**OLYMPUS** 

# **CÁMARA DIGITAL** E-PL3

# **MANUAL DE INSTRUCCIONES**

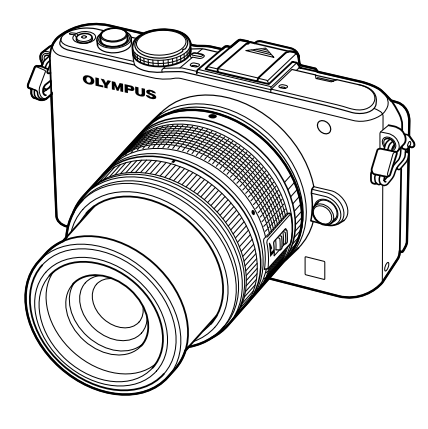

**Manual de utilización básica**

**Índice rápido de tareas**

#### **Contenido**

- **1. Fotografía básica/opciones de uso frecuente**
- **2. Otras opciones de fotografía**
- **3. Fotografi ado con fl ash**
- **4. Toma y visualización de vídeos**
- **5. Opciones de reproducción**
- **6. Envío y recepción de imágenes Utilización de**
- **7. OLYMPUS Viewer 2/[ib]**
- **8. Impresión de fotografías**
- **9. Confi guración de la cámara**
- **10. Personalización de los ajustes de la cámara**
- **11. Información**
- **12. PRECAUCIONES DE SEGURIDAD Cuadro de sistema Índice**
- Le agradecemos la adquisición de esta cámara digital Olympus. Antes de empezar a usar su nueva cámara, lea atentamente estas instrucciones para obtener un máximo rendimiento y una mayor duración. Guarde este manual en un lugar seguro para futuras consultas.
- Antes de tomar fotografías importantes, le recomendamos que realice varias tomas de prueba para familiarizarse con el uso de su cámara.
- Las ilustraciones de cámara y de pantalla que contiene este manual fueron concebidas durante la etapa de desarrollo del producto. Por lo tanto, pueden existir diferencias entre las ilustraciones y el aspecto final del producto real.
- El contenido de este manual ha sido definido teniendo en cuenta la versión firmware 1.0 correspondiente a esta cámara. El contenido variará en caso de que se realicen adiciones y/o modificaciones de las funciones debido a una actualización del firmware de la cámara. Para obtener la información más reciente, visite la página Web OLYMPUS.

■ **Este aviso hace referencia a la unidad de flash suministrada, y está dirigido principalmente a los usuarios residentes en Norteamérica.**

**Information for Your Safety**

# **IMPORTANT SAFETY INSTRUCTIONS**

When using your photographic equipment, basic safety precautions should always be followed, including the following:

- Read and understand all instructions before using.
- Close supervision is necessary when any flash is used by or near children. Do not leave flash unattended while in use.
- Care must be taken as burns can occur from touching hot parts. •
- Do not operate if the flash has been dropped or damaged until it has been examined by qualified service personnel.
- Let flash cool completely before putting away.
- To reduce the risk of electric shock, do not immerse this flash in water or other liquids.
- To reduce the risk of electric shock, do not disassemble this flash, but take it to qualified service personnel when service or repair work is required. Incorrect reassembly can cause electric shock when the flash is used subsequently.
- The use of an accessory attachment not recommended by the manufacturer may cause a risk of fire, electric shock, or injury to persons.

# **SAVE THESE INSTRUCTIONS**

#### **Indicaciones usadas en este manual**

Los siguientes símbolos se utilizan en todo el manual.

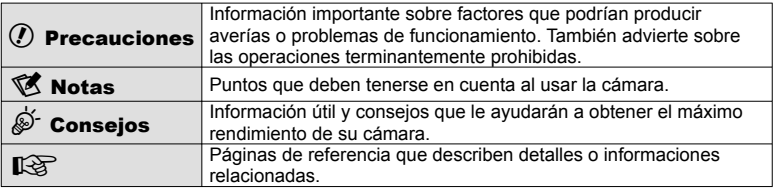

# **Desembale el contenido del paquete**

Se incluyen los siguientes elementos con la cámara.

Si falta algún elemento o está dañado, póngase en contacto con el distribuidor al que haya comprado la cámara.

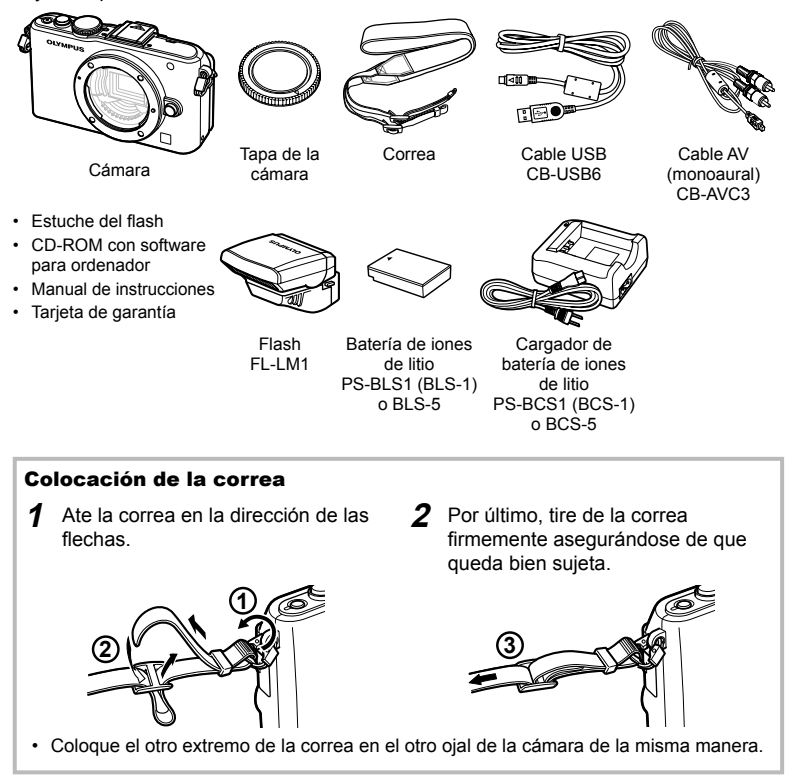

# **1** Carga de la batería.

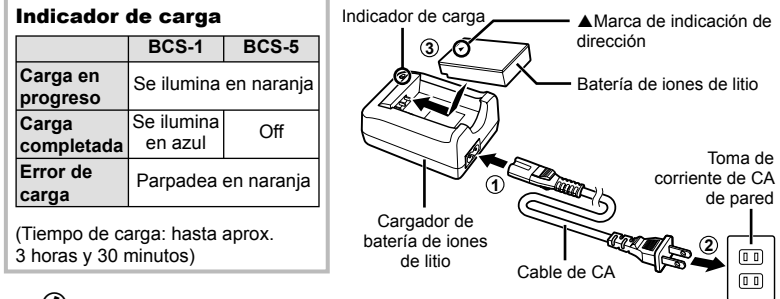

# $\left( \prime \right)$  Precauciones

- Una vez completada la carga, desenchufe el cargador. •
- A la hora de cargar baterías recargables, utilice únicamente cargadores de batería compatibles. Las baterías BLS-1 deben cargarse utilizando el BCS-1, las baterías BLS-5 usando el BCS-5.
- **2** Colocación de la batería.

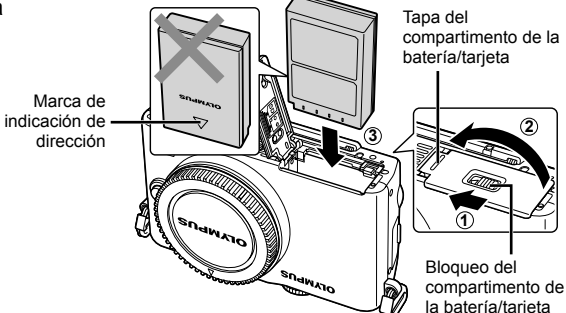

#### **Extracción de la batería**

Apague la cámara antes de abrir o cerrar la tapa del compartimento de la batería/tarjeta.

Para retirar la batería, primero empuje el botón de bloqueo de la batería en la dirección de la flecha y, a continuación, retírela.

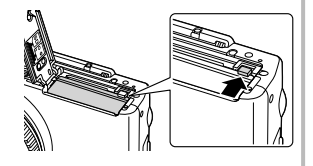

# $( \ell )$  Precauciones

• Si es incapaz de extraer la batería, póngase en contacto con un distribuidor o centro de servicio autorizado. No use la fuerza.

# \$Notas

• Se recomienda reservar una batería de repuesto para tomas efectuadas durante períodos prolongados por si acaso la batería se agota.

# **fi ar Manual de utilización básica** Preparatity os antes de fotografian ES **5 Preparativos antes de fotogra**

# **Insertar y extraer tarjetas**

# **1** Colocación de la tarjeta.

• Inserte la tarjeta SD/SDHC/SDXC/ Eye-Fi (referida como "tarjeta" en estas instrucciones) hasta que se bloquee en posición.

**IG** "Elementos básicos de la tarjeta" (P. 99)

# $\Omega$  Precauciones

Apague la cámara antes de colocar o • quitar la tarieta.

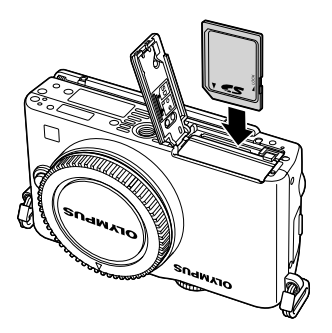

#### **Extracción de la tarjeta**

Pulse ligeramente la tarjeta insertada, y ésta saldrá hacia afuera. Extraiga la tarjeta.

## $\omega$  Precauciones

• No extraiga la batería ni la tarjeta mientras la luz de acceso a tarjeta (P. 24) esté iluminada.

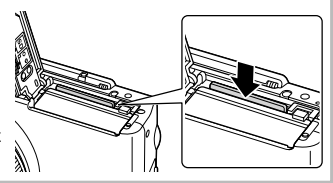

- **2** Cierre de la tapa del compartimento de la batería/tarjeta.
	- Cierre la cubierta y deslice el bloqueo del compartimento de la batería/tarjeta en la dirección indicada por la flecha.

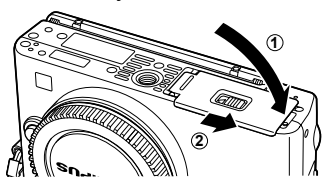

# $\omega$  Precauciones

• Cierre la tapa del compartimento de la batería/tarjeta antes de usar la cámara.

**1** Retire la tapa de la cámara y la tapa posterior del objetivo.

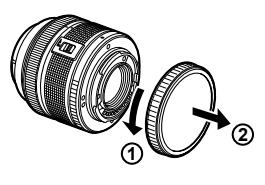

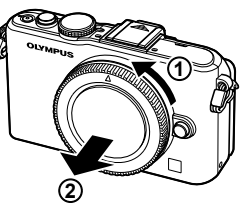

**2** Colocación de un objetivo en la cámara.

# $\omega$  Precauciones

- Asegúrese de que la cámara esté apagada. •
- No pulse el botón de liberación del objetivo.
- No toque las partes internas de la cámara.

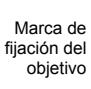

Marca de alineación

- · Alinee la marca de fijación del objetivo (roja) de la cámara con la marca de alineación (roja) del objetivo y, a continuación, inserte el objetivo en el cuerpo de la cámara.
- Gire el objetivo en la dirección que indica la flecha hasta que oiga un clic.
- **3** Retire la tapa del objetivo.

#### **Extracción del objetivo de la cámara**

Mientras pulsa el botón de liberación del objetivo, gire el objetivo en la dirección de la flecha. **IG** "Objetivos intercambiables" (P. 100)

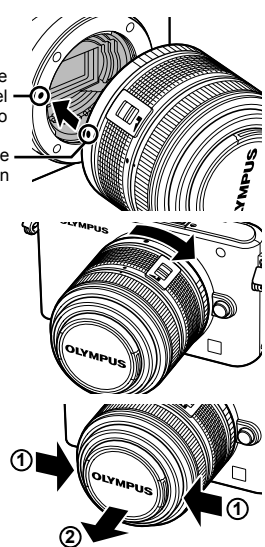

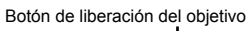

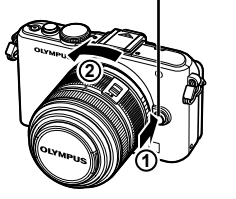

# **Instalación de la unidad de fl ash**

- **1** Extraiga la cubierta de terminales de la unidad de flash e instale el flash en la cámara.
	- · Deslice la unidad de flash hasta el fondo, deteniéndose cuando haga contacto con la parte trasera de la zapata y cuando esté asegurada en su lugar.

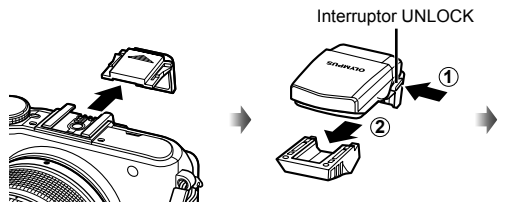

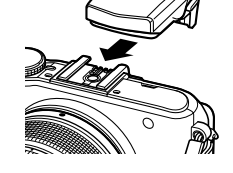

- 2 Para utilizar el flash, eleve el cabezal del mismo.
	- Cuando no utilice el flash, baje el cabezal.

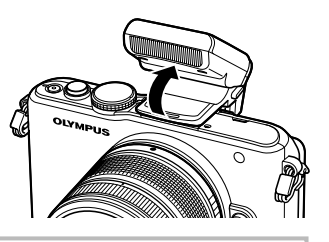

**Extracción de la unidad de fl ash** Pulse el interruptor UNLOCK mientras extrae la unidad de flash.

Interruptor UNLOCK

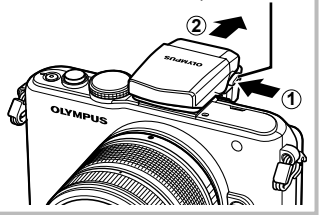

# **Encendido**

# **1** Pulse el botón ON/OFF para encender la cámara.

- Al encender la cámara se iluminará el piloto (azul) de encendido y el monitor se encenderá.
- Al encender la cámara, se llevará a cabo la reducción de polvo para eliminar el polvo de la superficie del filtro del sensor de imagen.
- Para apagar la cámara, pulse el botón ON/OFF de nuevo.

# **2** Ajuste el disco de modo en **HAUTO**.

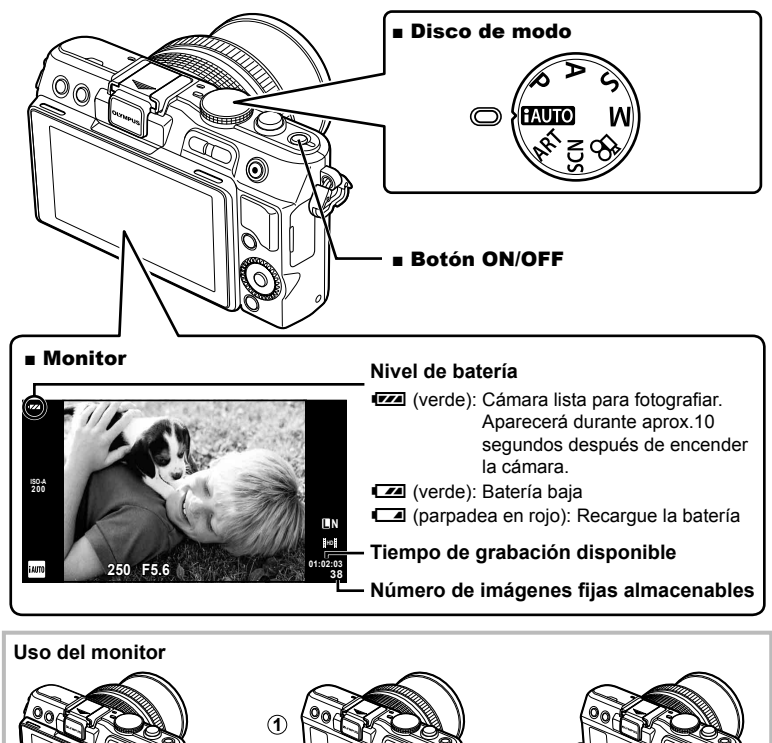

**2**

Puede ajustar el ángulo del monitor.

Preparativos antes de fotografiar

Las informaciones de fecha y hora están grabadas en la tarjeta junto con las imágenes. El nombre del archivo también está incluido junto con la información referente a la fecha y hora. Asegúrese de ajustar la fecha/hora antes de utilizar la cámara.

- **1** Visualice los menús.
	- Pulse el botón MENU para visualizar los menús.

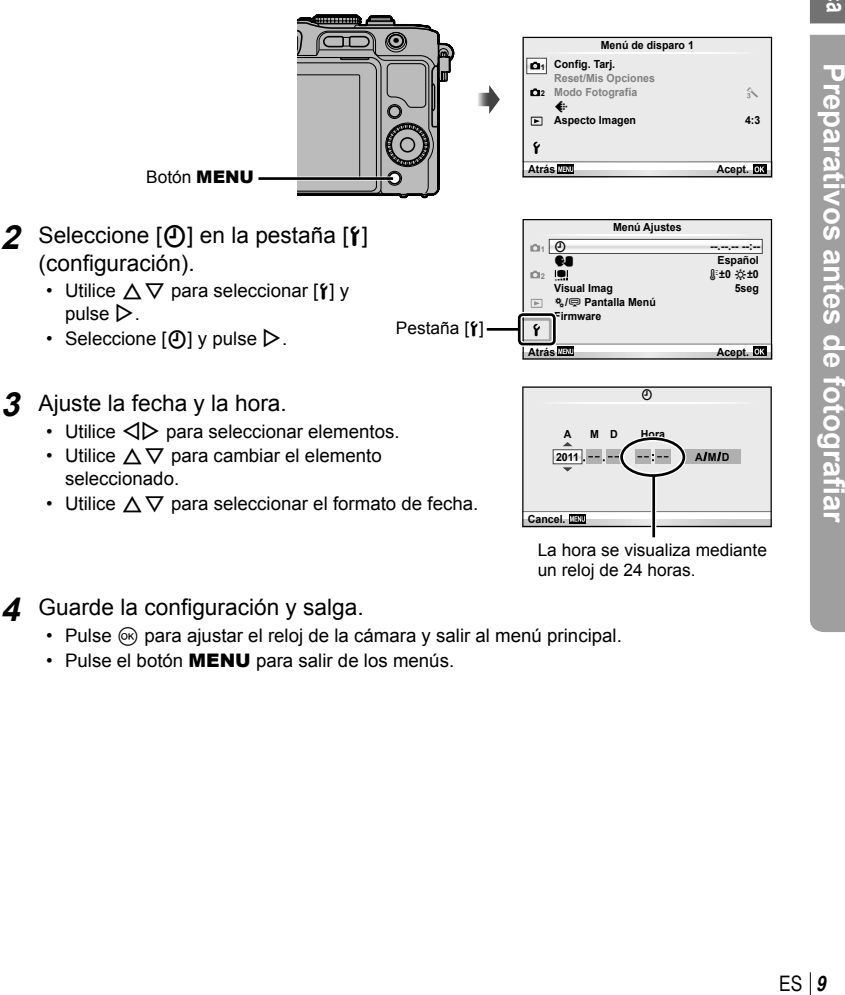

La hora se visualiza mediante un reloj de 24 horas.

**4** Guarde la configuración y salga.

- Pulse  $\circledast$  para ajustar el reloj de la cámara y salir al menú principal.
- · Pulse el botón MENU para salir de los menús.

# **Nombre de las piezas**

## **Cámara**

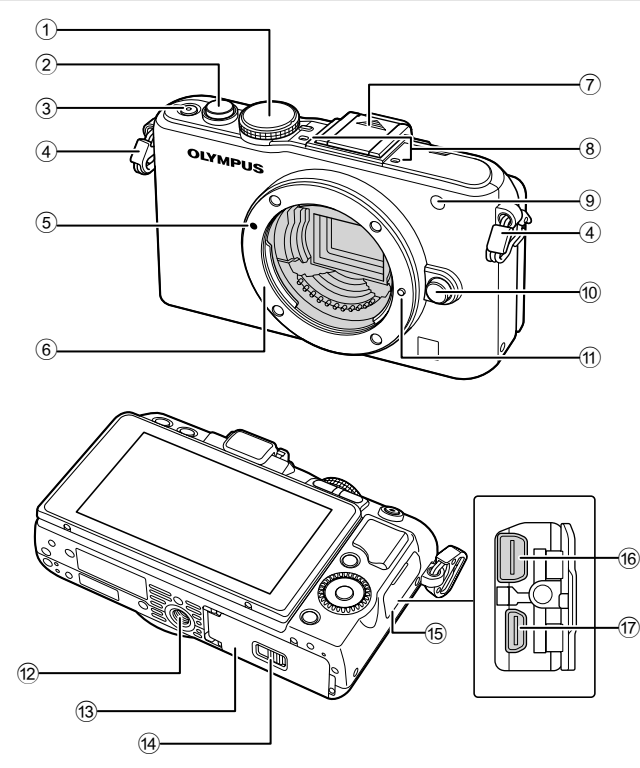

- 1 Disco de modo ............................P. 8, 12
- 2 Botón disparador ..........P. 13, 14, 36, 92
- 3 Botón ON/OFF.................................P. 8
- 4 Enganche para correa ......................P. 3
- 5 Marca de fijación del objetivo ...........P. 6 6 Montaje (Retire la tapa de la cámara
- antes de colocar el objetivo.)
- 7 Tapa de la zapata de contacto
- 8 Micrófono estéreo .....................P. 62, 68
- 9 LED del disparador automático/ Iluminador AF.........................P. 49/P. 82
- 0 Botón de liberación del objetivo ........P. 6
- 11) Patilla de bloqueo del objetivo
- 12 Rosca trípode
- 13 Tapa del compartimento de la batería/ tarjeta ................................................P. 4
- (14) Cierre del compartimento de la batería/ tarjeta ................................................P. 4
- 15 Tapa del conector
- f Multiconector ......................P. 69, 73, 77
- g Micro conector HDMI (tipo D) .........P. 69

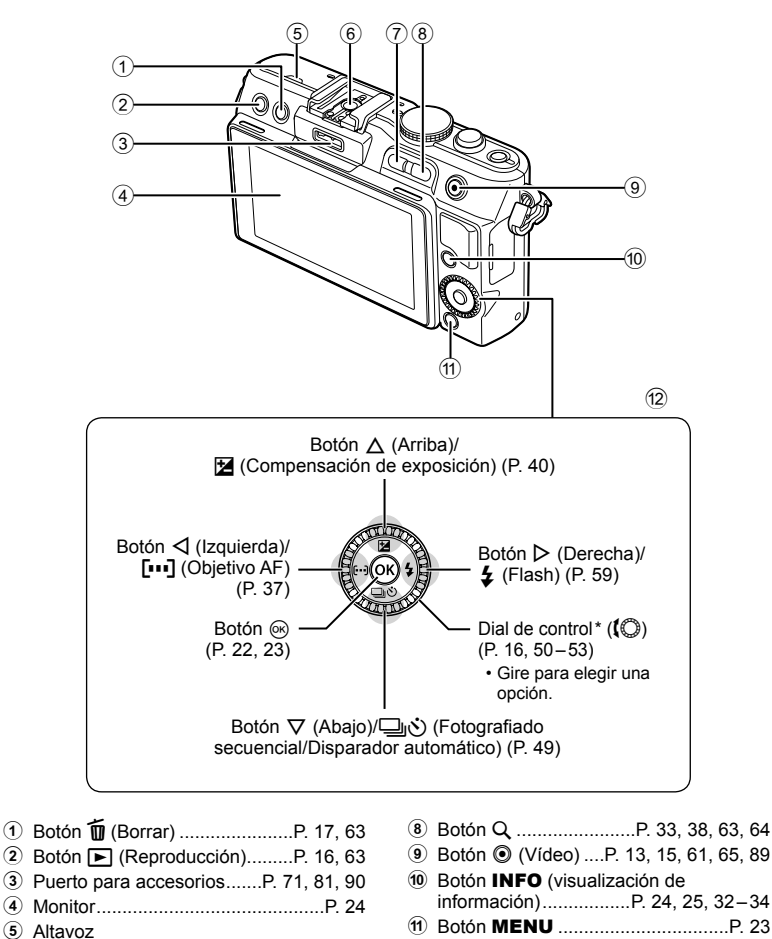

- 6 Zapata de contacto .........................P. 60
- 7 Botón **Fn**/G ....................P. 89/P. 63, 64
- -
	-
	- 12 Teclas de control Dial de control\* ((C) .........P. 16, 50-53
- $^*$  En este manual, el icono  $\{$  representa las operaciones realizadas usando el dial de control.

# **Disco de modo**

Utilice el disco de modo para seleccionar el modo de fotografiado. Después de seleccionar el modo de fotografiado, utilice el botón disparador para tomar fotografías  $v$  el botón  $\odot$  para tomar vídeos.

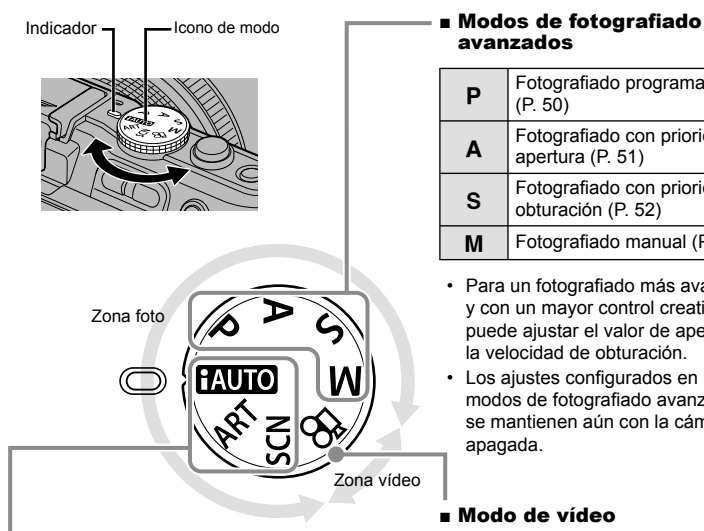

# avanzados

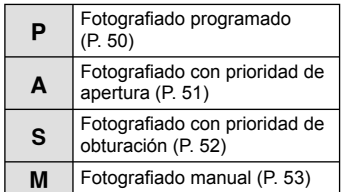

- Para un fotografiado más avanzado y con un mayor control creativo, se puede ajustar el valor de apertura y la velocidad de obturación.
- Los ajustes configurados en los modos de fotografiado avanzados se mantienen aún con la cámara apagada.

#### ■ Modo de vídeo

 $\mathbb{R}$  | Vídeo (P. 61)

# ■ Modos de fotografiado fáciles

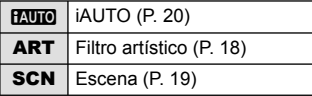

- Si **HAUTO** se encuentra seleccionado, la cámara optimizará los ajustes automáticamente para adaptarse al objeto. •
- Seleccione las opciones ART o SCN según el sujeto o su propósito creativo. La cámara optimizará los ajustes automáticamente.
- Cuando se gira el disco de modo o cuando se desconecta la corriente en los modos de fotografiado fáciles, las funciones cuva configuración ha sido modificada son restauradas según los ajustes predeterminados en fábrica.

# **Consejos**

• Restauración de los ajustes de la cámara:  $\mathbb{R}$  "Recuperación de los ajustes predeterminados o personalizados" (P. 35)

•

Nombres de piezas y funciones

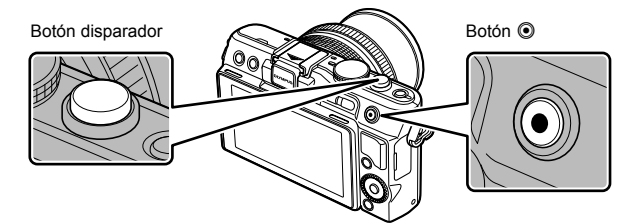

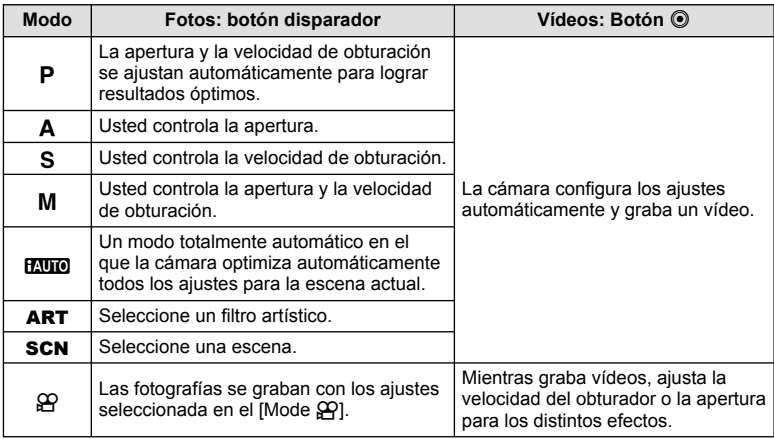

#### ■ Toma de fotografías durante la grabación de vídeos

- Para tomar una fotografía durante la grabación de un vídeo, pulse el botón disparador. Pulse el botón  $\odot$  para finalizar la grabación. Se guardarán tres archivos en la tarjeta de memoria: la secuencia de vídeo anterior a la fotografía, la fotografía y la secuencia de vídeo posterior a la fotografía.
- Durante la grabación de un vídeo sólo se podrá tomar una fotografía a la vez y no podrá utilizarse ni el disparador automático ni el flash.

# $\omega$  Precauciones

- El tamaño y la calidad de las fotografías son independientes del tamaño de los cuadros del vídeo.
- El enfoque automático y la medición empleados en el modo de vídeo pueden variar con respecto a los utilizados para tomar fotografías.
- No se puede utilizar el botón © para grabar vídeos en los siguientes casos: botón disparador pulsado a medias/BULB/fotografiado secuencial/PANORAMA/3D/ exposición múltiple, etc. (también finaliza la fotografía fija)

# **Toma de fotografías y vídeos**

## **1** Encuadre la escena.

Asegúrese de que ni • sus dedos, la correa, ni cualquier otro objeto estén bloqueando el objetivo.

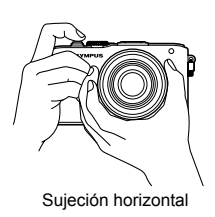

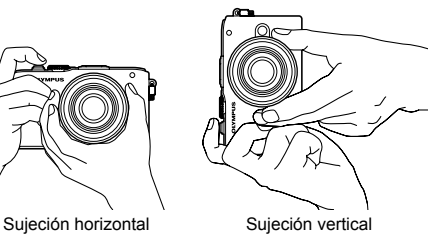

#### **Utilización de objetivos con interruptor UNLOCK**

Los objetivos retráctiles con interruptor UNLOCK no pueden utilizarse mientras estén retraídos. Gire el anillo de zoom en la dirección de la flecha  $(1)$ para extender el objetivo (2).

Para guardarlo, gire el anillo de zoom en la dirección de la flecha  $(4)$  mientras desliza el interruptor UNLOCK  $(3)$ .

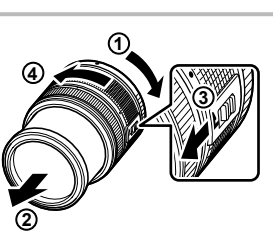

# **2** Ajuste el enfoque.

Pulse ligeramente el botón disparador hasta su primera posición (pulse el botón • disparador hasta la mitad).

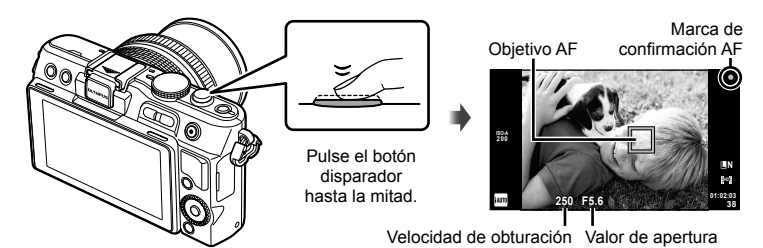

Aparecerá la marca AF de confirmación ( $\bullet$  o  $\bullet$ ) y el enfoque quedará bloqueado. •

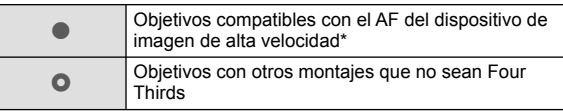

- Visite nuestra página Web para más información.
- Aparecen indicados la velocidad de obturación y el valor de apertura que han sido ajustados automáticamente por la cámara.

**Operaciones básicas** 

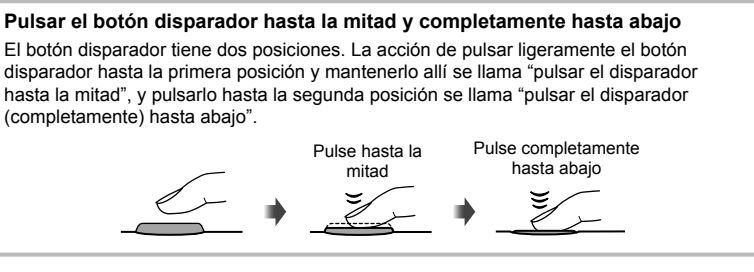

**3** Suelte el botón disparador.

#### **Toma de fotografías**

Pulse el botón disparador a fondo (completamente).

El obturador suena y se toma la • fotografía.

Pulse hasta la mitad

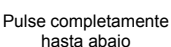

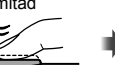

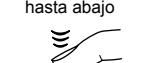

#### **Grabación de vídeos**

Suelte el botón disparador y pulse el botón  $\textcircled{\tiny{\textcircled{\small{}}}}$  para comenzar la grabación. Pulse de nuevo el botón  $\odot$  para detener la grabación.

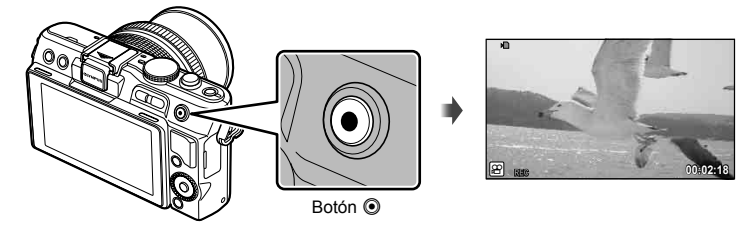

# *ِ*⊗́ Consejos

Si no se realiza ninguna acción durante un minuto, la cámara entrará en el modo de • "reposo" (stand-by), apagando el monitor y cancelando todas las acciones. La cámara se activa de nuevo al tocar cualquier botón (el botón disparador, el botón  $\blacktriangleright$ , etc.). [Modo Inactiv.]:  $\mathbb{R}$  "Personalización de los ajustes de la cámara" (P. 81)

# $\left( \prime \right)$  Precauciones

Si utiliza la cámara durante mucho tiempo seguido, la temperatura del dispositivo de •captación de imagen aumentará y podría aparecer ruido y niebla de colores en las imágenes grabadas con altas sensibilidades ISO. Elija una sensibilidad ISO inferior o apague la cámara durante un breve período de tiempo.

# **Visualización de imágenes**

## ■ Reproducción de una sola imagen

• Pulse el botón D para visualizar la foto o el vídeo más reciente.

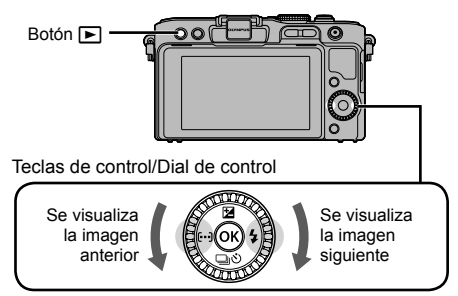

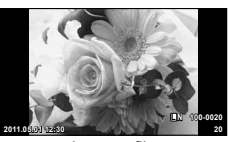

Imagen fija

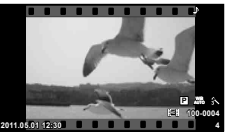

Vídeo

#### ■ Reproducción en primer plano

 $\cdot$  En la reproducción de una sola imagen, pulse  $Q$  para ampliar la imagen hasta 14 veces; pulse **G** para volver a la reproducción de una sola imagen.

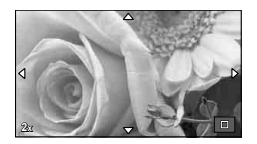

#### Visualización del índice/Visualización del calendario

- Para visualizar múltiples imágenes, pulse **De** durante la reproducción de una sola imagen. Para iniciar la reproducción del calendario, pulse el botón  $\blacksquare$  varias veces.
- Pulse el botón  $Q$  para visualizar la imagen seleccionada a pantalla completa.

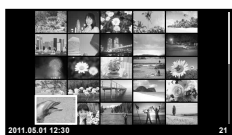

Visualización del índice

# ■ Reproducción de vídeo

Seleccione un vídeo y pulse ® para visualizar el menú de reproducción. Seleccione [Rep. Video] y pulse @ para comenzar la reproducción.

• Para interrumpir la reproducción, pulse MENU.

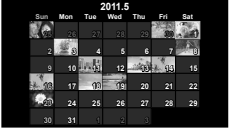

visualización del calendario

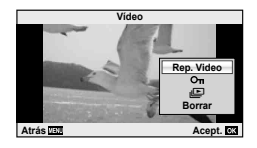

**Operaciones básicas** 

# **Volumen**

Es posible ajustar el volumen pulsando  $\triangle$  o  $\nabla$  durante la reproducción de un solo cuadro o de vídeos.

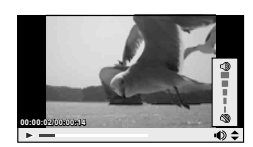

# **Borrado de imágenes**

Visualice la imagen que desee borrar y pulse  $\overline{m}$ . Seleccione [Si] y pulse  $\infty$ . También podrá seleccionar múltiples imágenes para su borrado.  $\mathbb{R}$  "Selección de imágenes" (P. 65)

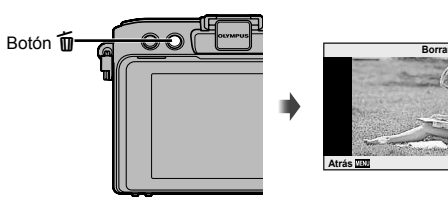

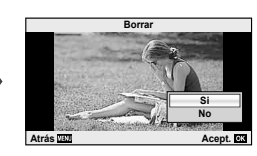

# **Protección de imágenes**

Proteja las imágenes de un borrado accidental. Visualice la imagen que desee proteger y pulse  $\circledast$  para visualizar el menú de reproducción. Seleccione  $[O_{\text{m}}]$  y pulse  $\circledcirc$ y, a continuación, pulse  $\triangle$  para proteger la imagen. Las imágenes protegidas vienen indicadas con el símbolo  $O<sub>T</sub>$  (protegida). Pulse  $\nabla$  para eliminar la protección. También podrá proteger múltiples imágenes seleccionadas.  $\mathbb{R}$ <sup>3</sup> "Selección de imágenes" (P. 65)

# $\omega$  Precauciones

El formateo de tarjeta borra todas las imágenes incluso • aquellas que han sido protegidas.

Símbolo O<sub>TI</sub> (protegida)

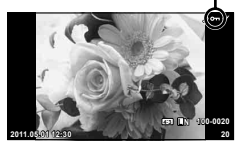

# **Utilización de fi ltros artísticos**

# **1** Gire el disco de modo hasta ART.

· Se visualizará un menú con los filtros artísticos. Seleccione un filtro con  $\triangle \nabla$ .

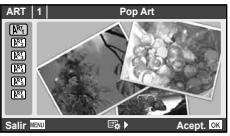

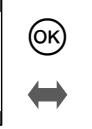

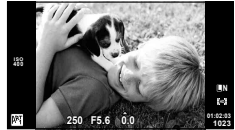

• Pulse  $\circledast$  o pulse el botón disparador hasta la mitad para visualizar la vista a través del objetivo en el monitor. Pulse  $\circledast$  para volver al menú de filtros artísticos.

#### ■ Tipos de filtros artísticos

- 
- **图 Enfoque Suave n Diorama** Diorama
- 
- **啊 Pop Art m Estenopeico** 
	-
	- **METO B/N Antiquo Contractes ACT METO Dramático**

# **2** Tome la fotografía.

• Para elegir un ajuste distinto, pulse  $\circledast$  para visualizar el menú de filtros artísticos.

#### **Efectos artísticos**

Es posible modificar los filtros artísticos y añadir efectos. Si pulsa  $\triangleright$  en el menú de filtros artísticos aparecerán nuevas opciones.

#### **Modifi cación de los fi ltros**

La opción I es el filtro original, mientras que las opciones II y siguientes añaden efectos que modifican el filtro original.

#### **Adición de efectos\***

Enfoque suave, estenopeico, marcos, bordes blancos, starlight

\* Los efectos disponibles varían según el filtro seleccionado.

# $\Omega$  Precauciones

- Si se encuentra seleccionada [RAW] como calidad de imagen, ésta se ajustará automáticamente a [UN+RAW]. El filtro artístico se aplicará únicamente a la copia JPEG.
- En función del objeto, las transiciones de tono pueden volverse irregulares, el efecto menos resaltado, o la imagen más "granulada".
- Es posible que algunos efectos no sean visibles en la visualización en vivo o durante la grabación de vídeos.
- · La reproducción podría variar dependiendo de los ajustes de los filtros, de los efectos o de la calidad de vídeo seleccionados.

# **Fotografi ado en modo de escena**

# **1** Gire el disco de modo hasta SCN.

Se visualizará un menú del menú de escenas. • Seleccione una escena con  $\triangle \nabla$ .

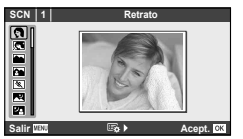

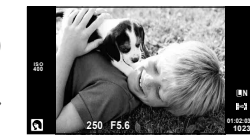

**L N**

• Pulse  $\circledast$  o pulse el botón disparador hasta la mitad para visualizar la vista a través del objetivo en el monitor. Pulse  $\circledast$  para volver al menú de escenas.

O۲)

#### ■ Tipos de modos de escena

- **O** Retrato **R** Macronatural
- **P** e-Portrait **C** e-Portrait **C** Velas
- **LA** Paisaje **R** Puesta Sol
- **K** Pais.+Retr. The commentos
- $\mathbb{R}$  Deporte  $\Box$  Panorama (P. 54)
- **Example 5 Exc. Noct.** ( Fueg.Artif.
- U Noche+Retrato **b Playa Y Nieve**
- **G** Niños **F F**  $\bullet$  Ef. Ojo De Pez
- **Here** Altas Luces **Reading Altas Luces Cran Angular**
- **I Bajas Luces** m n Macro
- **QD** Modo DIS **The State of Australian Contract Contract Contract Contract Contract Contract Contract Contract Contract Contract Contract Contract Contract Contract Contract Contract Contract Contract Contract Contract Con**
- **JE** Macro

# **2** Tome la fotografía.

• Para elegir un ajuste distinto, pulse  $\circledast$  para visualizar el menú de escena.

# $($ .) Precauciones

- En el modo [e-Portrait], se grabarán dos imágenes: una imagen sin modificar y una segunda imagen en la que se habrán aplicado los efectos [e-Portrait]. La imagen sin modificar se grabará con la opción seleccionada en ese momento como calidad de imagen, la copia modificada con una calidad de imagen JPEG ( $\blacksquare$ -quality (2560 × 1920)).
- Las opciones [● Ef. Ojo De Pez], [● Gran Angular], y [● Macro] deben utilizarse con objetivos convertidores opcionales.
- No se pueden grabar vídeos en los modos [e-Portrait], [Panorama], o [Foto 3D].
- ES **19 Operaciones básicas Manual de utilización básica Operaciones básicas**

Las quías rápidas están disponibles en el modo iAUTO (**RUIO**). Mientras iAUTO esté en modo automático completo, las guías rápidas facilitan el acceso a una variedad de técnicas fotográficas avanzadas.

Elemento de la guía **Cambiar Saturación Color** Ζ 2 Ø  $\bullet$  $\overline{C}$ **Cancel.**

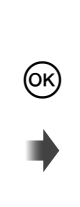

Barra de nivel/selección

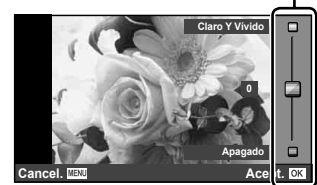

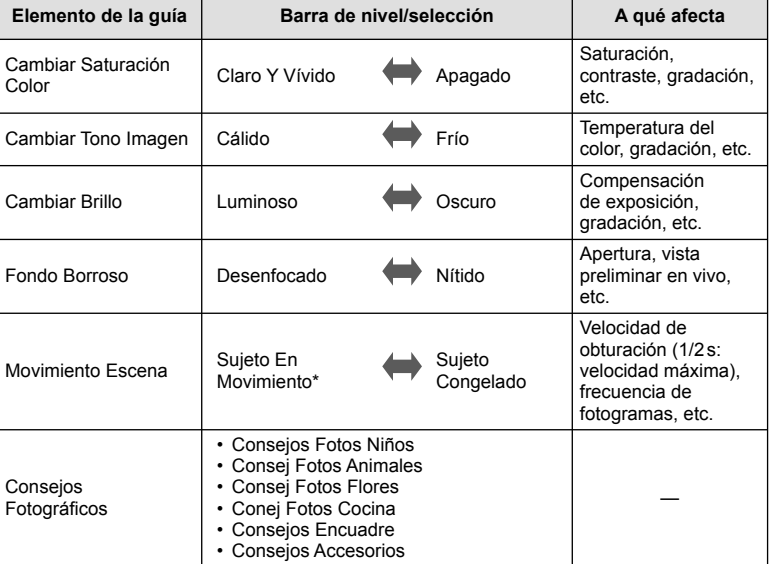

\* La frecuencia de fotogramas del monitor desciende.

ES **21 Operaciones básicas Manual de utilización básica Operaciones**<br>**Operaciones** 

- **1** Ajuste el disco de modo en **PAUTO**.
- **2** Después de pulsar <sup>o</sup> para visualizar la quía rápida, utilice los botones  $\Delta \nabla$  en las teclas de control para resaltar un elemento y pulse  $\circledcirc$ para seleccionarlo.

Elemento de la guía

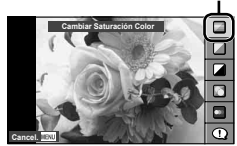

- **3** Utilice  $\Delta \nabla$  en las teclas de control para elegir el nivel.
	- Si se encuentra activado [Consejos Fotográficos], marque una opción y pulse (%) para ver su descripción.
	- Pulse el botón disparador hasta la mitad para seleccionar.
	- El efecto del nivel seleccionado está visible en la pantalla. Si se encuentra seleccionado [Fondo Borroso] o [Movimiento Escena], la pantalla volverá a la normalidad, pero el efecto seleccionado será visible en la fotografía definitiva.

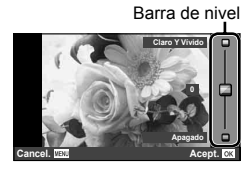

**4** Tome la fotografía.

- Pulse el botón disparador para hacer la fotografía.
- Para cerrar la guía rápida en pantalla, pulse el botón MENU.

# $\omega$  Precauciones

- Si se encuentra seleccionada [RAW] como calidad de imagen, ésta se ajustará automáticamente a [<sup>M</sup>N+RAW].
- Los ajustes hechos con la guía rápida no afectan a la copia RAW. •
- Las imágenes podrían aparecer algo granuladas en algunos niveles de ajuste de la guía rápida.
- Algunos cambios de niveles de ajuste en la guía rápida podrían no apreciarse en el monitor. •
- · El flash no se puede usar con la guía rápida.
- Los cambios realizados en la guía rápida cancelan los cambios hechos con anterioridad. •
- Una selección de ajustes en la guía rápida que exceda los límites de exposición de la cámara podría dar lugar a imágenes sobreexpuestas o subexpuestas.
- En los modos  $\mathsf{P}, \mathsf{S}, \mathsf{A}$  y  $\mathsf{M}$ , se pueden visualizar menús guiados pulsando el botón **Fn**. Las fotografías serán capturadas usando los ajustes del menú guiado. [Función Botón]:  $\mathbb{R}$  "Personalización de los ajustes de la cámara" (P. 81)

Puede utilizarse el Control Live para configurar los ajustes en los modos  $P, S, A, M$ . y  $\mathfrak{P}$ . Mediante el Control Live podrá previsualizar los efectos de los diferentes ajustes en el monitor. Hay un ajuste personalizado que permite utilizar el Control Live en otros modos (P. 81).

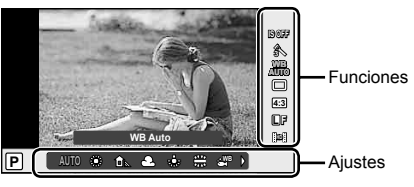

#### ■ Aiustes disponibles

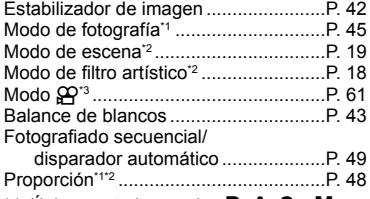

- \*1 Únicamente los modos  $P$ ,  $A$ ,  $S$  v  $M$ .
- \*2 Solamente ART y SCN.
- $*3$  Solamente modo  $99$ .
- **1** Pulse  $\otimes$  para visualizar Control Live. • Para ocultar Control Live, pulse de nuevo  $\circledast$ .
- 2 Utilice los botones  $\triangle \nabla$ en las teclas de control para seleccionar un ajuste, utilice  $\triangleleft$  para cambiar el ajuste seleccionado y, a continuación, pulse  $\circledcirc$ .
	- Los ajustes seleccionados se **AUTO WB <sup>P</sup>** aplicarán automáticamente si no se realiza ninguna acción durante unos 8 segundos.

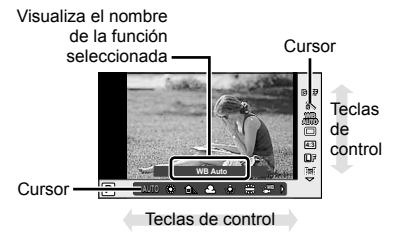

# $( \ell )$  Precauciones

Algunos elementos no están disponibles en determinados modos de fotografiado. •

# $\widehat{\mathscr{D}}^{\text{-}}$  Conseios

• Para más información sobre cómo visualizar u ocultar Control Live. [na Ajuste Control] : **IG** "Personalización de los ajustes de la cámara" (P. 81)

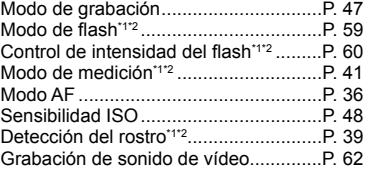

**1** Pulse el botón MENU para visualizar los menús.

#### **Menús**

- **D** Opciones de fotografía **Pestaña** preliminares y básicas **B**, Opciones de fotografía
- avanzadas  $\Box$  Opciones de reproducción y retoque
- c Menú personalizado\*
- $\text{ }$  Menú de puerto de accesorios\*
- f Configuración de cámara (p. ej., fecha e idioma)
- \* No se muestra con los ajustes predeterminados.

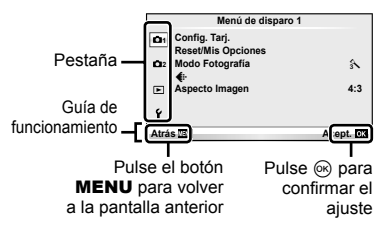

- **2** Utilice  $\Delta \nabla$  para seleccionar una pestaña y pulse  $\otimes$ .
- **3** Seleccione un elemento mediante  $\triangle \nabla$  y pulse  $\circledcirc$  para visualizar las opciones disponibles para dicho elemento.

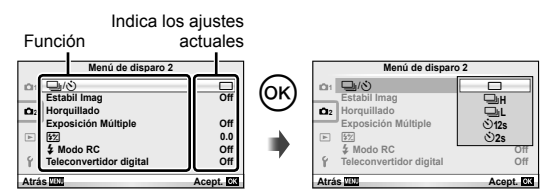

- **4** Utilice  $\Delta \nabla$  para marcar una opción y pulse  $\otimes$  para seleccionar.
	- · Pulse el botón MENU varias veces para salir del menú.

# \$ Notas

- Para más información sobre las funciones que se pueden ajustar con el menú, consulte "Directorio del menú" (P. 107).
- Tras la selección de una opción se visualizará una guía durante aproximadamente 2 segundos. Para visualizar u ocultar las guías, presione el botón INFO.

# $\mathscr{D}^{\cdot}$  Consejos

- Los ajustes de la cámara se pueden personalizar según su estilo de fotografía: Utilice los menús personalizados para elegir los ajustes de la cámara según sus propios gustos o necesidades. Por defecto, los menús personalizados no se muestran y tendrá que acceder a los menús antes de continuar.  $\square \simeq$  "Personalización de los ajustes de la cámara" (P. 81)
- Utilización de los dispositivos del puerto para accesorios: Los ajustes de EVF y OLYMPUS PENPAL son accesibles desde el menú de puerto de accesorios. Por defecto, este menú no se muestra y tendrá que acceder a los menús antes de continuar. **G** "Personalización de los ajustes de la cámara" (P. 81)

# **Fotografi ado**

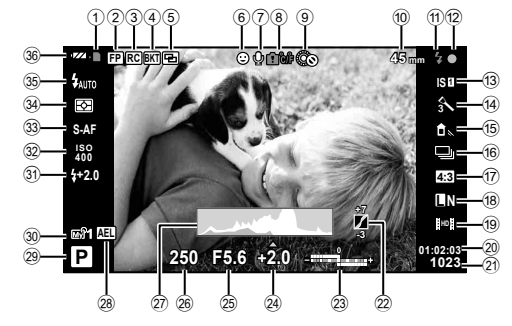

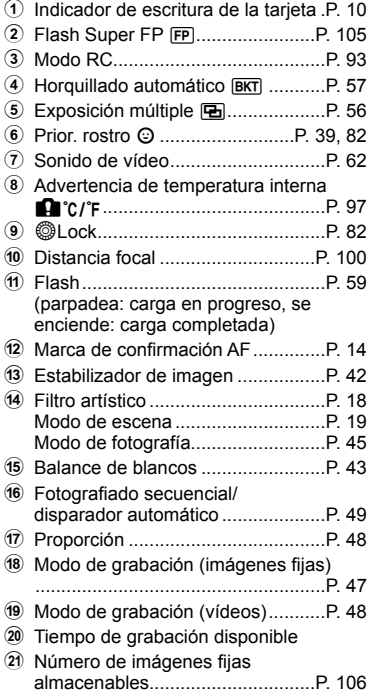

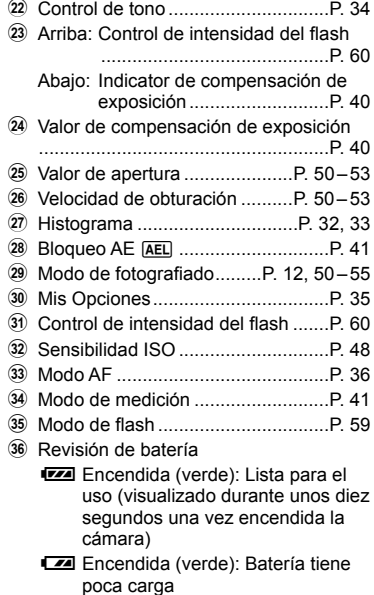

**Parpadea** (roja): Carga necesaria

Puede cambiar la visualización del monitor mediante el botón INFO. **IG** "Cambio de la visualización de información" (P. 32)

# **Reproducción**

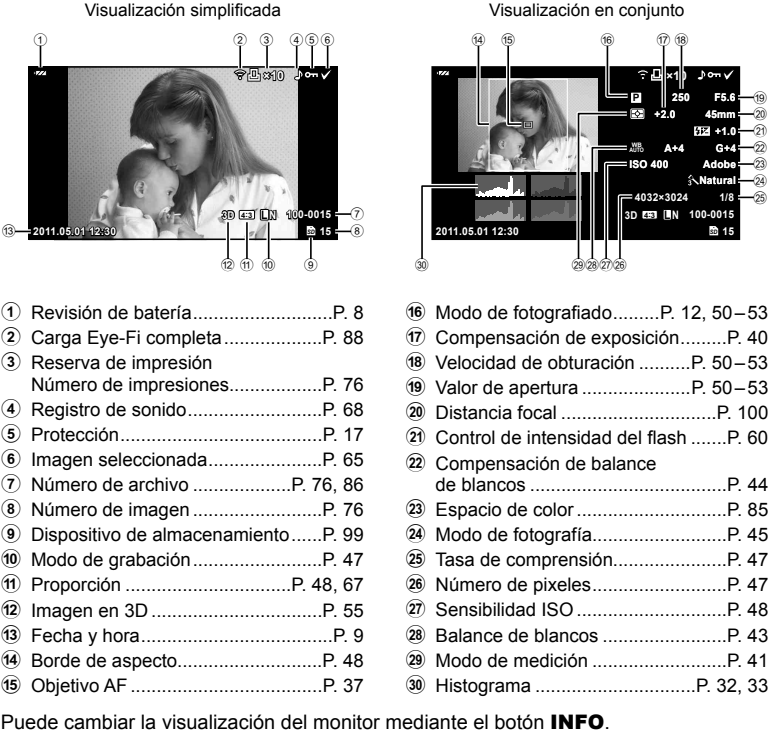

**G** "Visualización de la información durante la reproducción" (P. 33)

# **Fotografiado** grand and grand and grand and grand and grand and grand and grand and grand and grand and grand and grand and grand and grand and grand and grand and grand and grand and grand and grand and grand and grand a

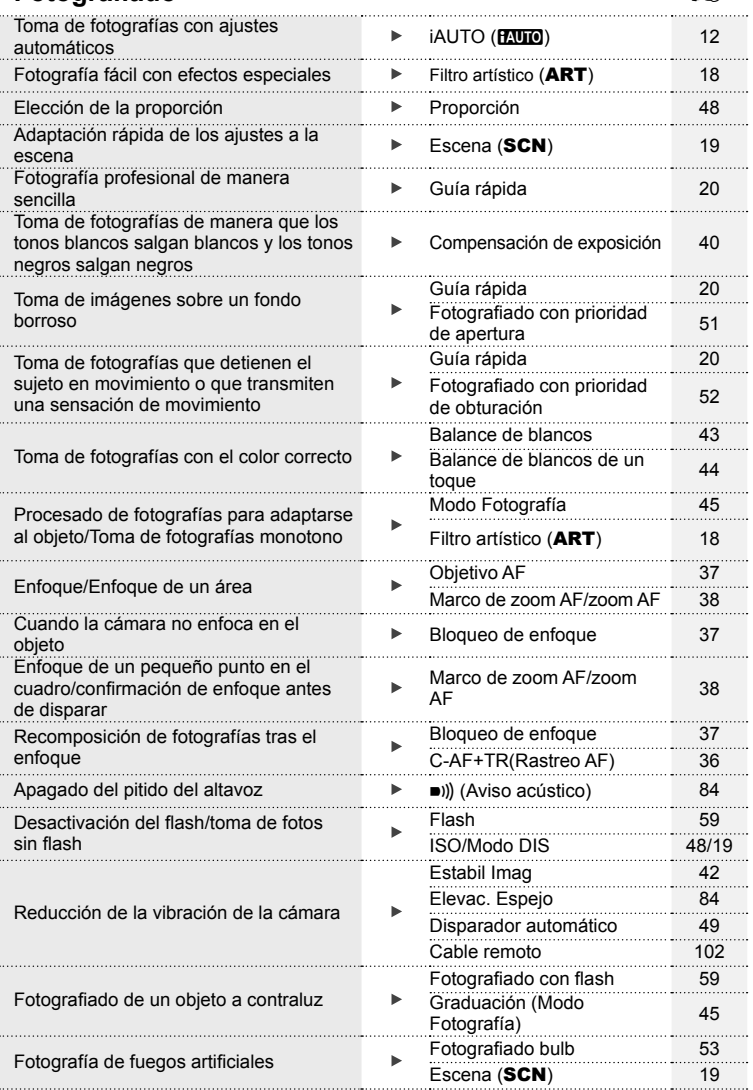

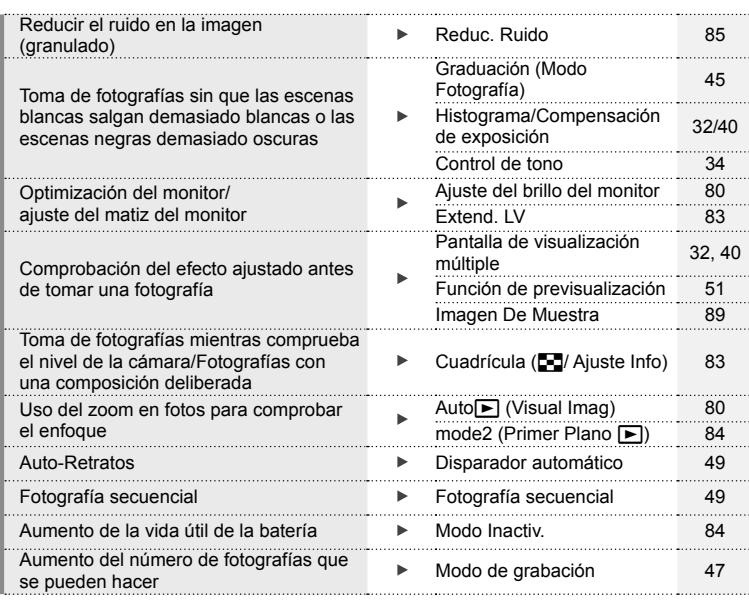

# **Reproducción/Retoque** grandes de la producción

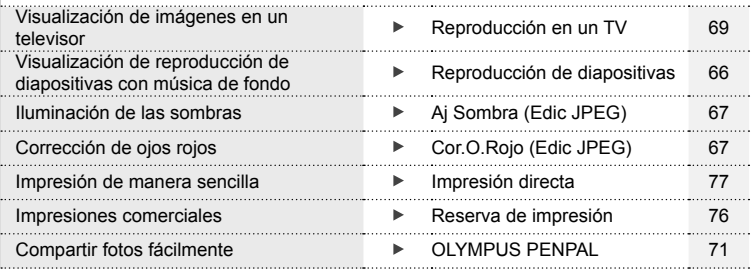

# **Ajustes de la cámara** g

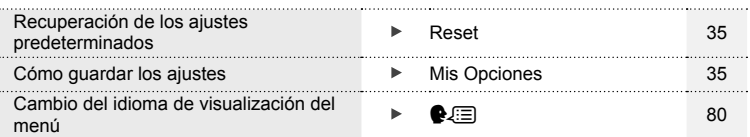

ES | 27

I

# **Manual de utilización básica 4**

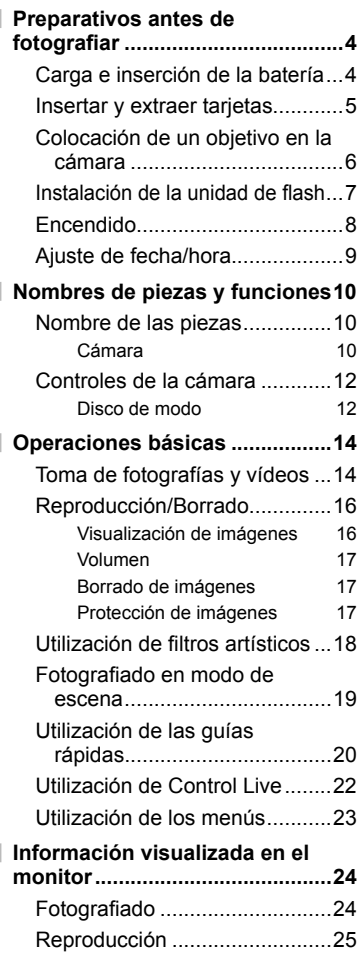

# **Índice rápido de tareas 26**

# **Fotografía básica/opciones de uso frecuente 32 Cambio de la visualización de información .................................32 Selección de los controles de fotografi ado ................................32 Visualización de la información durante la reproducción ............33 Otros usos para el botón**  INFO**............................................34 Recuperación de los ajustes predeterminados o personalizados ...........................35** Utilización de las configuraciones de reajuste.............................35 Almacenamiento de Mis Opciones ...............................35 Utilización de Mis Opciones .....35 **Selección de un modo de enfoque (modo AF) ...................................36 Selección de un objetivo de enfoque (objetivo AF).................37** Bloqueo de enfoque .................37 Selección rápida de objetivo de enfoque automático (AF) .......37 Para alternar rápidamente entre enfoque automático (AF) y enfoque manual (MF) ............37 **Marco de zoom AF/zoom AF .....38 AF de detección del rostro/AF de detección de pupilas ..................39** Toma de fotografías con detección del rostro ...............39

**Control de exposición (compensación de exposición) ...40**

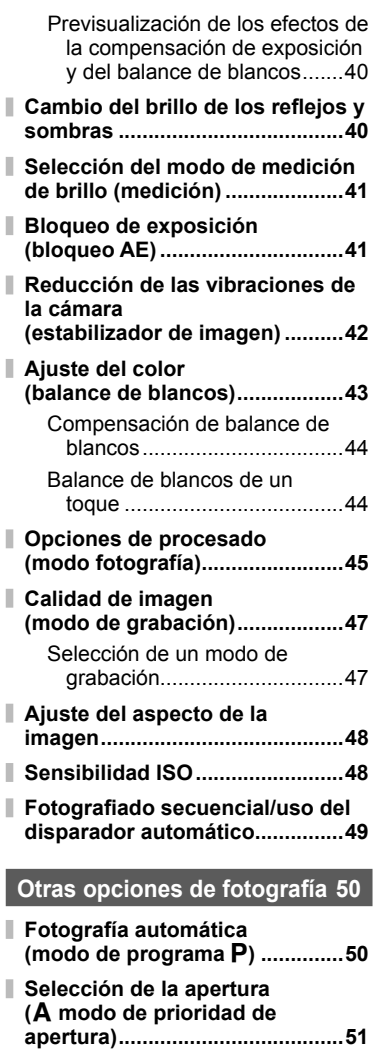

**Selección de la velocidad de obturación (**S **prioridad de obturación) .......52**

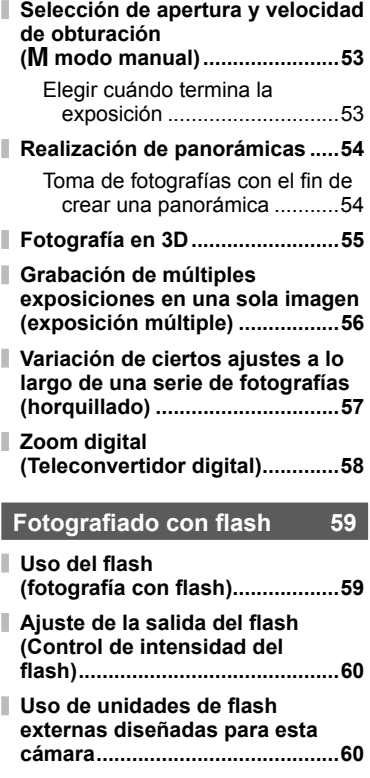

**Otras unidades de fl ash externas .......................................60**

# **Toma y visualización de vídeos 61**

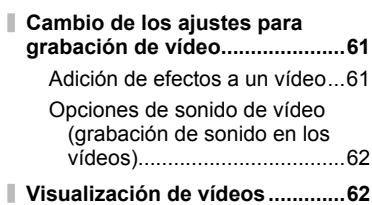

# **Opciones de reproducción 63**

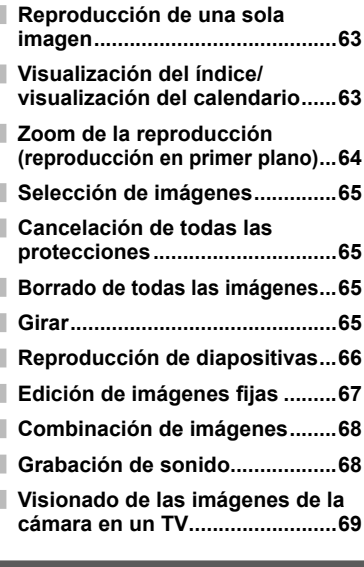

# **Envío y recepción de imágenes 71**

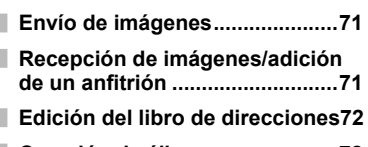

**Creación de álbumes .................72**

# **Utilización de OLYMPUS Viewer 2/[ib] 73**

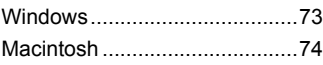

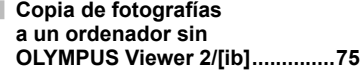

# **Impresión de fotografías 76**

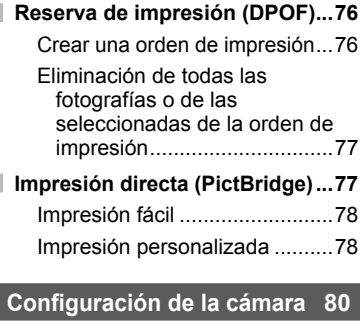

Ī

I

I

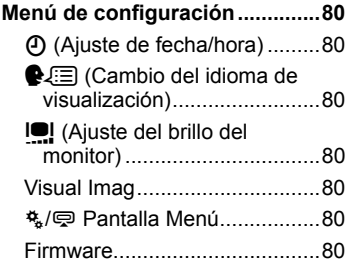

# **Personalización de los ajustes de la cámara 81**

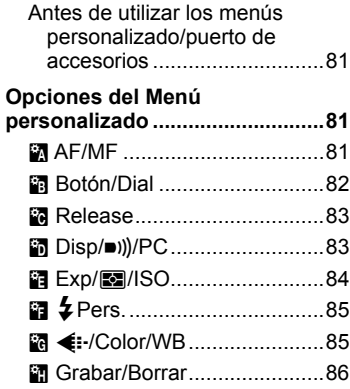

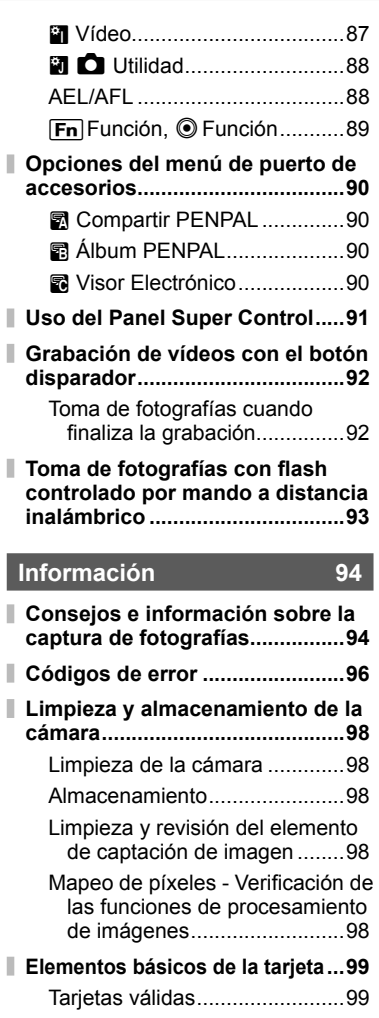

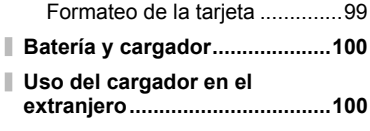

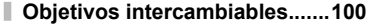

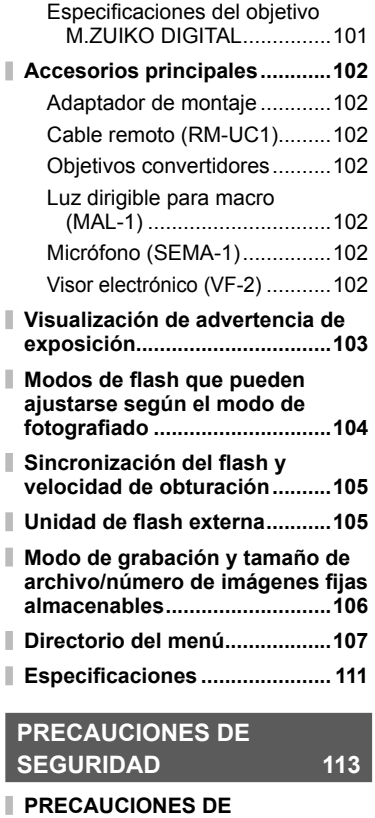

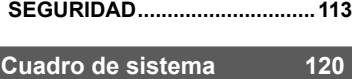

**Índice 122**

Puede usar el botón **INFO** para elegir la información y el tipo de controles que se mostrarán durante el fotografiado.

# **Cambio de la visualización de información**

Presione el botón **INFO** para elegir la información que se mostrará durante el fotografiado.

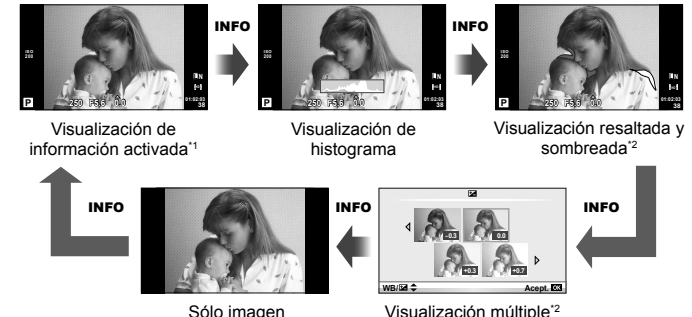

- \*1 Podrá visualizar una cuadrícula de encuadre o elegir el tipo de cuadrícula visualizada usando [G-]/Ajuste Info] > [LV-Info].  $\mathbb{R}$  "Personalización de los ajustes de la cámara" (P. 81)
- \*2 Visualizado cuando [On] es seleccionado para [[C]/Ajuste Info] > [LV-Info]. go "Personalización de los ajustes de la cámara" (P. 81)

# **Selección de los controles de fotografi ado**

Pueden visualizarse las opciones de fotografiado pulsando  $\otimes$ . Puede elegir los tipos de visualización disponibles por medio de la opción de [najuste Control] de los menús personalizados (P. 81).

# ART/SCN

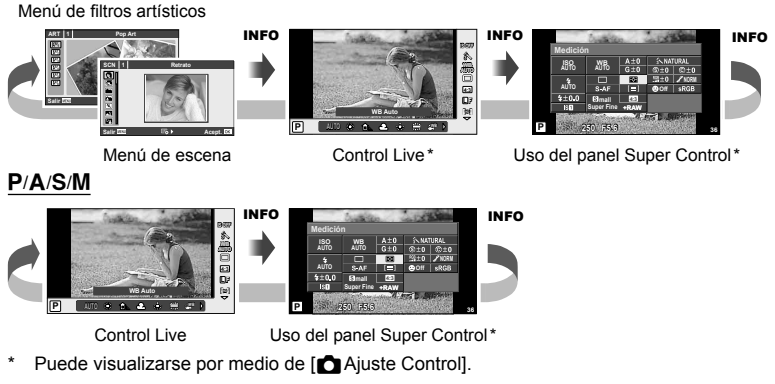

*1*

# **Visualización de la información durante la reproducción**

Puede utilizarse el botón INFO para elegir la información que se mostrará durante la reproducción.

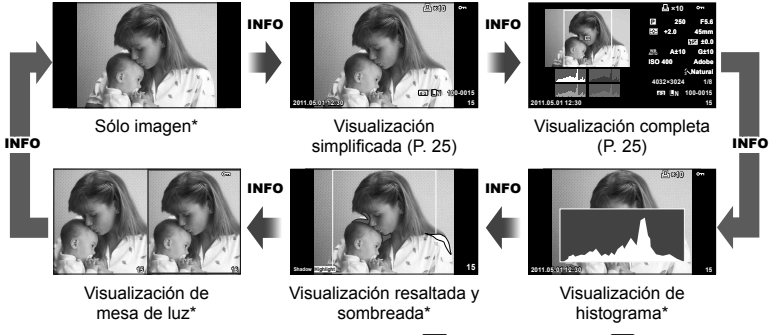

\* Visualizado cuando [On] es seleccionado para [ $\Box$ Ajuste Info] > [Info  $\Box$ ]. go "Personalización de los ajustes de la cámara" (P. 81)

#### **Visualización de histograma**

Visualiza un histograma con la distribución del brillo de la imagen. El eje horizontal indica el brillo; el eje vertical el número de píxeles. Las áreas por encima del límite superior de la fotografía aparecen en rojo, las que aparecen por debajo del límite inferior en azul, y el área calculada con la medición de puntos, en verde.

#### **Visualización resaltada y sombreada**

Las áreas por encima del límite superior de brillo de la imagen aparecen en rojo; las que se encuentran por debajo del límite inferior, en azul. [Ajuste Histograma]:  $\mathbb{R}$  "Personalización de los ajustes de la cámara" (P. 81)

#### **Visualización de mesa de luz**

Compare dos imágenes una al lado de la otra. Pulse @ para seleccionar la imagen en el lado contrario de la pantalla. Además de cambiar los ajustes con [E-]/Ajuste Info] del menú personalizado, también deberá seleccionar [mode2] para [Primer Plano D]. **G** "Personalización de los ajustes de la cámara" (P. 81)

- La imagen de partida aparece a la derecha. Utilice  $\triangleleft\triangleright$  para seleccionar una imagen y pulse  $\circledR$  para mover la imagen hacia la izquierda. La imagen que desea comparar con la imagen de la izquierda puede seleccionarse a la derecha. Para seleccionar una imagen de partida diferente, marque el cuadro de la derecha y pulse  $\circledcirc$ .
- $\cdot$  Pulse Q para usar el zoom en la imagen actual. Para visualizar otras zonas de la imagen, pulse el botón **INFO** y utilice  $\Delta \nabla$  o el dial de control.
- Utilice  $\Delta \nabla \!\triangleleft\! \rhd$  para visualizar otras áreas de la fotografía. La imagen visualizada cambia cada vez que se pulse  $Q$ .

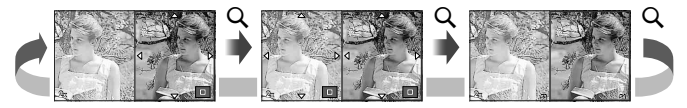

*1*

# **Otros usos para el botón** INFO

#### Balance de blancos de un toque

Para visualizar el cuadro de diálogo de balance de blancos de un toque, pulse el botón **INFO** en el menú de balance de blancos de un toque (P. 44).

#### ■ Temperatura de color

Para visualizar el cuadro de diálogo de balance de blancos de un toque, pulse el botón **INFO** en el menú de balance de blancos de un toque (P. 43).

#### ■ Zoom de la reproducción

Para acercar y alejar el zoom de una imagen, pulse el botón Q para iniciar el zoom de la reproducción y a continuación pulse el botón **INFO** y utilice  $\Delta \nabla$ .

#### ■ Control de tono

Puede ajustarse la compensación de exposición, la apertura y la velocidad de obturación por medio del botón **E.** Puede visualizarse el cuadro de diálogo de control de tono por medio del botón **INFO**, tras pulsar en el botón  $\mathbb{F}$ . A continuación puede utilizar  $\triangle$  para elegir el nivel de tono.  $\mathbb{I} \mathbb{R}$  "Cambio del brillo de los reflejos y sombras" (P. 40)

#### Distancia focal

Para elegir la distancia focal para la estabilización de la imagen, pulse el botón **INFO** en el cuadro de diálogo del modo IS y utilice  $\Delta \nabla \langle \mathcal{L} \rangle$  o el dial de control. **IS** "Reducción de las vibraciones de la cámara (estabilizador de imagen)" (P. 42)

#### Ayuda

Aproximadamente 2 segundos después de seleccionar un artículo se visualizará automáticamente la ayuda. Para deshabilitar la ayuda, presione el botón INFO. Presione de nuevo el botón **INFO** para rehabilitar la ayuda.

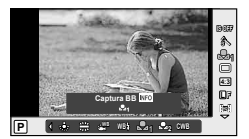

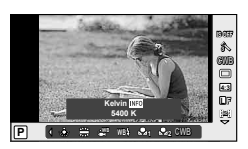

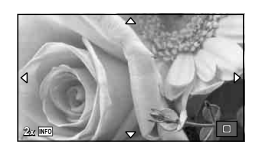

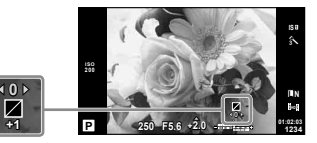

**+1**

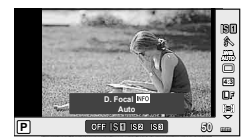

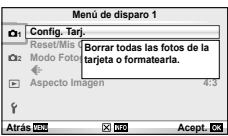

# **Recuperación de los ajustes predeterminados o personalizados**

Los ajustes de la cámara pueden recuperarse de una manera sencilla a uno de los tres valores predefinidos.

**Reset:** Recupera los ajustes predeterminados.

**Mis Opciones:** Recupera los ajustes preseleccionados para los modos P, A, S o M. El modo de fotografía no cambia. Puede almacenarse un máximo de cuatro ajustes preseleccionados.

**Selección rápida de Mis Opciones:** Los ajustes predeterminados se utilizan únicamente mientras el botón **Fn** o R estén pulsados. El modo de fotografía está ajustado según los ajustes predefinidos. [Función Botón]:  $\mathbb{R}$  "Personalización de los ajustes de la cámara" (P. 81)

# **Utilización de las confi guraciones de reajuste**

- **1** Seleccione [Reset/Mis Opciones] en el menú de fotografiado  $\blacksquare$  (P. 107).
- **2** Seleccione [Reset] y pulse  $\circledcirc$ .
	- Resalte [Reset] y presione  $\triangleright$  para elegir el tipo de restauración. Para restaurar todos los ajustes excepto la fecha, hora, y unos pocos más, resalte [Completo]  $v$  pulse  $@s$ . g "Directorio del menú" (P. 107)
- **3** Seleccione [Si] y pulse  $\circledcirc$ .

# **Almacenamiento de Mis Opciones**

- **1** Configure los ajustes para guardar.
- **2** Seleccione [Reset/Mis Opciones] en el menú de fotografiado **¤** (P. 107).
- **3** Seleccione el destino deseado ([Mis Opciones1]–[Mis Opciones4]) y pulse  $\triangleright$ .
	- [Definir] aparecerá junto a los destinos ([Mis Opciones1]-[Mis Opciones4]) para que los que ya se hayan almacenado los ajustes. Si vuelve a seleccionar [Definir] se sobrescribe el ajuste registrado.
	- Para cancelar el registro, seleccione [Reposic.].
- **4** Seleccione [Definir] y pulse  $\infty$ . **G** "Directorio del menú" (P. 107)

# **Utilización de Mis Opciones**

- **1** Seleccione [Reset/Mis Opciones] en el menú de fotografiado  $\blacksquare$  (P. 107).
- **2** Seleccione los ajustes deseados ([Mis Opciones1]–[Mis Opciones4]) y presione  $\circledcirc$ .
- **3** Seleccione [Definir] y pulse  $\circledcirc$ .

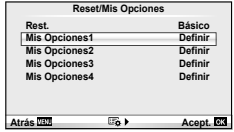

**Reset/Mis Opciones Rest. Mis Opciones1 Mis Opciones2 Mis Opciones3 Mis Opciones4** Definir **Definir Definir Defini Básico Atrás** *Acept.* **<b>Acept. Acept. Acept. Acept. Acept. Acept. Acept. Acept. Acept. Acept. Acept. Acept. Acept. Acept. Acept. Acept. Acept. Acept. Acept. Acept. Acept. Acept. Acept** 

# **Selección de un modo de enfoque (modo AF)**

Seleccione un método de enfoque (modo de enfoque).

- **1** Visualice Control Live (P. 22) y seleccione el elemento de modo AF mediante  $\triangle \nabla$ .
- 2 Seleccione una opción con  $\triangleleft$  y pulse  $\circledcirc$ .
	- El modo AF seleccionado es visualizado en el monitor.

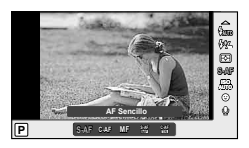

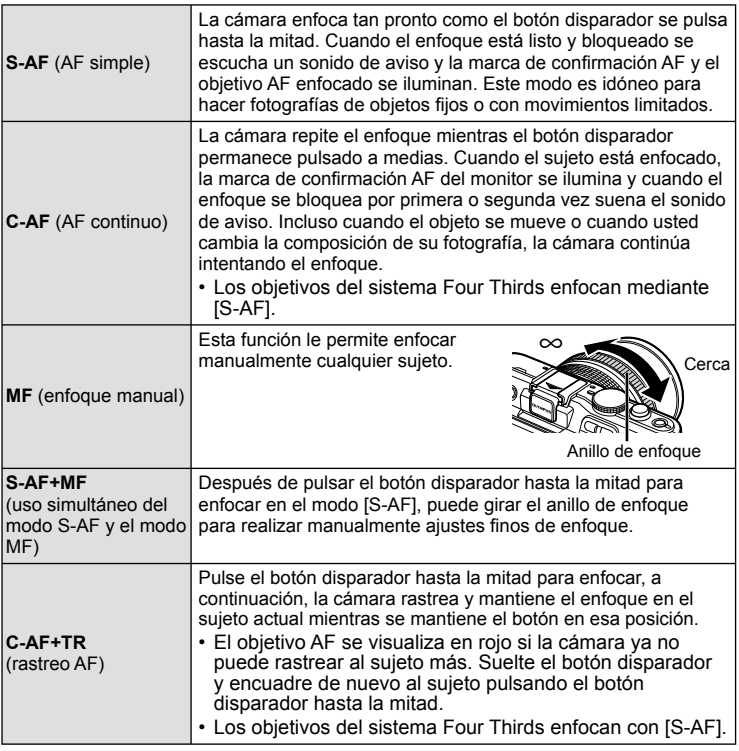

# % Consejos

- Las opciones [Prior. Obtur.] (P. 83) y [Prior. C] (P. 83) pueden utilizarse para elegir si el obturador puede soltarse si la cámara es incapaz de enfocar.
- [Asist MF] (P. 82) puede utilizarse para activar la visualización automática de zoom si se gira el anillo de enfoque del objetivo.
- [Anillo Enfoque] (P. 82) permite cambiar el sentido de rotación del anillo de enfoque. •

# $\omega$  Precauciones

Es posible que la cámara no sea capaz de enfocar si el objeto está escasamente •iluminado, oscurecido por niebla o humo, o no tiene suficiente contraste.
*1*

# **Selección de un objetivo de enfoque (objetivo AF)**

Elija cuál de los 35 objetivos de enfoque automático se utilizarán para el enfoque automático.

- **1** Pulse el botón  $\lceil \cdot \cdot \cdot \rceil$  (<) para visualizar el objetivo AF.
- **2** Utilice  $\Delta \nabla \langle \rangle$  para seleccionar el único objetivo visualizado y posicione el objetivo AF.
	- Si mueve el cursor fuera de la pantalla, el modo "Todos los objetivos" es restaurado.
	- Puede elegir entre los siguientes tres tipos de objetivos. Presione el botón INFO y utilice  $\Delta \nabla$ .

**Todos los objetivos Objetivo único Grupo de objetivos**

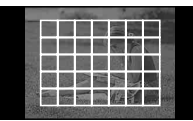

La cámara elige automáticamente de entre todos los objetivos de enfoque.

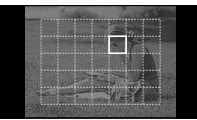

Seleccione el objetivo de enfoque manualmente.

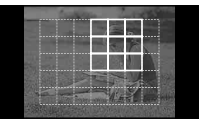

La cámara elige automáticamente de entre los objetivos del grupo seleccionado.

### **Bloqueo de enfoque**

Si la cámara es incapaz de enfocar el sujeto elegido, seleccione el modo de objetivo único y utilice el bloqueo de enfoque para enfocar otro sujeto que se encuentre aproximadamente a la misma distancia.

- **1** En modo [S-AF], sitúe el objetivo de enfoque automático (AF) sobre el objeto y pulse a medias el botón disparador.
	- Cerciórese de que la marca de confirmación AF se ilumine.
	- El enfoque quedará bloqueado mientras el botón disparador esté pulsado a medias. •
- **2** A la vez que mantiene el botón disparador pulsado a medias, recomponga la fotografía y a continuación pulse el botón disparador hasta el fondo.
	- No cambie la distancia entre la cámara y el sujeto mientras pulsa el botón disparador hasta la mitad.

# **Selección rápida de objetivo de enfoque automático (AF)**

Puede guardar el objetivo AF seleccionado para restituirlo rápidamente usando los botones **Fn** o  $\odot$ .

- Seleccione el objetivo de enfoque automático (AF) con [[111] Home] (P. 82).
- Utilice [Función [Fn]] o [Función **⑥**] para asignar esta función al botón. [Función Botón]:  $\mathbb{R}$  "Personalización de los ajustes de la cámara" (P. 81)

#### **Para alternar rápidamente entre enfoque automático (AF) y enfoque manual (MF)**

Puede utilizarse el botón **Fn** o **O** para cambiar a enfoque manual [MF].

• Utilice [Función [Fn]] o [Función **O**] para asignar esta función al botón. [Función Botón]:  $\mathbb{R}$  "Personalización de los ajustes de la cámara" (P. 81)

### **Marco de zoom AF/zoom AF**

Puede usar el zoom en una porción del cuadro cuando esté ajustando el enfoque. Si selecciona una proporción de zoom elevada, podrá usar el enfoque automático para enfocar un área más pequeña que la cubierta normalmente por el objetivo de enfoque automático (AF). También puede posicionar el objetivo de enfoque de forma más precisa.

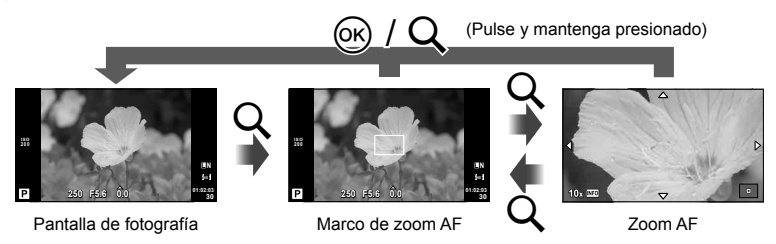

#### **1** Pulse el botón Q para visualizar el marco de zoom.

- Si utilizó el enfoque automático justo antes de pulsar el botón, aparecerá el marco de zoom en la posición de enfoque actual.
- Utilice  $\Delta\nabla\!\triangleleft\!\triangleright$  para posicionar el marco de zoom.
- Presione el botón INFO y utilice  $\Delta \nabla$  para seleccionar la relación del zoom.

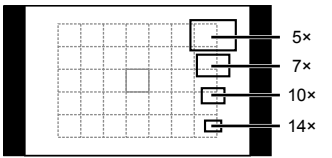

Comparación de AF y el marco de zoom

- **2** Pulse el botón Q de nuevo para usar el zoom en el marco de zoom.
	- Utilice  $\Delta\nabla\!\triangleleft\!\triangleright$  para posicionar el marco de zoom.
	- Presione el botón INFO y utilice  $\Delta \nabla$  para seleccionar la relación del zoom.
- **3** Pulse el botón disparador a medias para iniciar el enfoque automático.

### **X** Notas

El enfoque automático estará disponible y será posible tomar fotografías cuando se • visualice el marco de zoom y la vista a través del objetivo esté ampliada.

#### $\Omega$  Precauciones

El zoom sólo resulta visible en el monitor y no tiene efecto alguno en las fotografías •resultantes.

# **AF de detección del rostro/AF de detección de pupilas**

La cámara detecta rostros y ajusta el enfoque y la medición ESP digital.

#### **Toma de fotografías con detección del rostro**

- **1** Visualice Control Live (P. 22) y seleccione el artículo de prioridad al rostro usando  $\Delta \nabla$ .
- 2 Use  $\triangleleft$  para seleccionar una opción y presione  $\circledcirc$ .

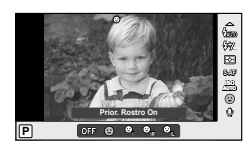

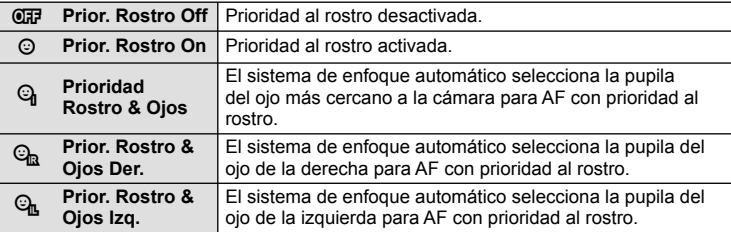

- **3** Apunte la cámara al objeto.
	- Si se detecta un rostro, se indicará con un borde blanco.

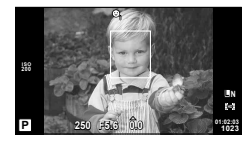

**01:02:03 P 250 F5.6 <sup>1023</sup> 0.0**

**ISO**

**L N**

**HD**

- **4** Pulse el botón disparador hasta la mitad para enfocar.
	- Cuando la cámara enfoque al rostro dentro del borde blanco, el borde se volverá verde.
	- · Si la cámara es capaz de detectar los ojos del sujeto, visualizará un marco verde sobre el ojo seleccionado. (AF de detección de pupilas).
- **5** Pulse el botón disparador hasta abajo para hacer la foto.

#### $\omega$  Precauciones

- La detección del rostro se aplica únicamente a la primera toma de la secuencia obtenida en el modo de fotografía secuencial.
- Dependiendo del sujeto, tal vez la cámara no pueda detectar el rostro correctamente.
- En modos de medición otros que [██ (Medición ESP digital)], la cámara medirá la exposición para la posición seleccionada.

# \$ Notas

La detección del rostro también se encuentra disponible con enfoque manual [MF]. •Los rostros detectados por la cámara se indican con cuadros blancos.

*1*

### **Control de exposición (compensación de exposición)**

Pulse el botón  $\mathbf{F}(\Lambda)$  y utilice  $\mathbf{F}(\Lambda)$  para ajustar la compensación de exposición. Elija valores positivos ("+") para hacer las fotografías más claras, y valores negativos ("–") para hacer las fotografías más oscuras. La exposición se puede ajustar hasta ±3 EV.

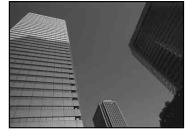

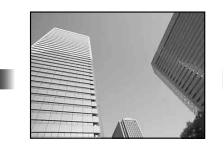

Negativo (–) Sin compensación (0) Positivo (+)

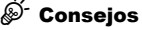

• Para cambiar el intervalo de ajuste de la exposición. [Pasos EV]:  $\mathbb{R}$  "Personalización de los ajustes de la cámara" (P. 81)

#### $\omega$  Precauciones

• La compensación de exposición no está disponible en los modos  $R_{\rm WLO}$ , M o SCN.

#### **Previsualización de los efectos de la compensación de exposición y del balance de blancos**

Los efectos de compensación de exposición y de balances de blancos pueden previsualizarse en la pantalla dividida en 4 partes.

- **1** Seleccione [On] en [DJ/Ajuste Info] > [Multi Visión] en  $\frac{1}{2}$  Menú personalizado (P. 81).
- **2** Pulse el botón INFO varias veces hasta que aparezca la pantalla de visualización múltiple.
	- Esta función no se encuentra disponible en los modos  $H$   $\overline{M}$  $\overline{M}$  $\overline{M}$ ,  $\overline{M}$  $\overline{M}$

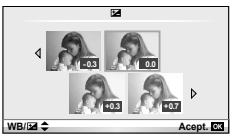

- **3** Utilice  $\triangleleft$  para seleccionar el valor deseado y, a continuación, pulse  $\circledcirc$ .
	- Utilice  $\Delta\nabla$  para alternar entre la visualización de la compensación de exposición y del balance de blancos.

### **Cambio del brillo de los reflejos y sombras**

Para visualizar el cuadro de diálogo de control de tono, pulse el botón  $\mathbf{E}(\Delta)$  y pulse el botón **INFO**. Utilice  $\triangle$  para elegir un nivel de tono. Seleccione "bajo" para oscurecer las sombras o "alto" para iluminar los reflejos.

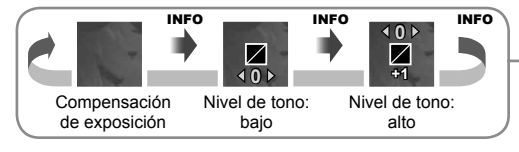

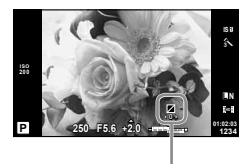

# **Selección del modo de medición de brillo (medición)**

Elija la forma de medir la luminosidad del sujeto de la cámara.

- **1** Visualice Control Live (P. 22) y seleccione el elemento de mediciónmediante  $\wedge \nabla$ .
- **2** Seleccione una opción mediante  $\langle \rangle$  y, a continuación, pulse  $\circledcirc$ .

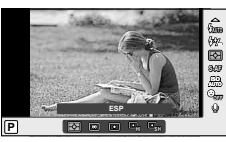

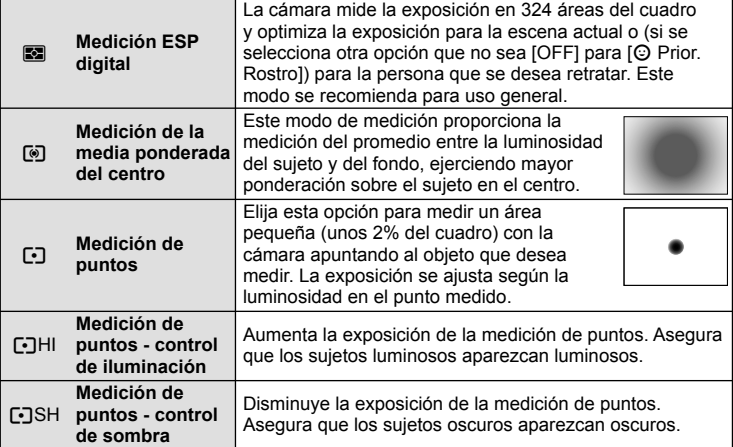

- **3** Pulse el botón disparador hasta la mitad.
	- Normalmente, la cámara comienza a medir cuando el botón disparador se pulsa hasta la mitad y bloquea la exposición cuando se mantiene el botón en esa posición.

# **Bloqueo de exposición (bloqueo AE)**

Para bloquear la exposición sin bloquear el enfoque, pulse el botón **Fn** o  $\odot$ . Puede utilizarse el bloqueo de la exposición cuando desee ajustar el enfoque y la exposición por separado al recomponer fotografías, o si desea tomar una serie de fotografías con la misma exposición.

• Asigne AEL/AFL al botón **Fn** o © con [**Fn** Función] o **PET** 250 F5.6 [© Función].  $\mathbb{R}$  "Personalización de los ajustes de la cámara" (P. 81)

Cuando el botón esté pulsado, aparecerán los bloqueos de exposición y el icono [AEL]. Pulse el botón disparador para tomar la fotografía.

· Pulse el botón de nuevo para cancelar el bloqueo AE.

# % Consejos

Para bloquear la exposición mientras el botón se encuentra pulsado. [AEL/AFL Memo]: •Para activar el bloqueo AE con un modo de medición definido. [Lectura AEL]: **G** "Personalización de los ajustes de la cámara" (P. 81)

*1*

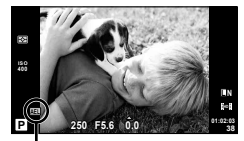

Bloqueo AE

# **Reducción de las vibraciones de la cámara (estabilizador de imagen)**

Puede reducir el grado en que vibra la cámara cuando se fotografía con poca luz o con mucha ampliación.

**1** Visualice Control Live (P. 22) y seleccione el elemento del estabilizador de imagen mediante  $\wedge \nabla$ .

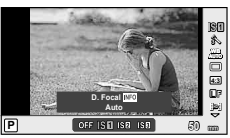

**2** Seleccione una opción mediante  $\langle \rangle$  y, a continuación, pulse  $\circledcirc$ .

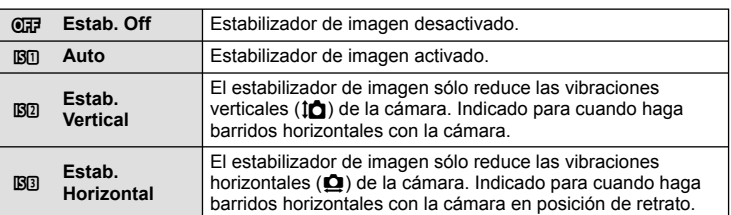

#### **Selección de una distancia focal (salvo los objetivos del sistema Micro Four Thirds y Four Thirds)**

Utilice la información de distancia focal para reducir las vibraciones de la cámara cuando tome fotografías con objetivos que no son del sistema Micro Four Thirds o Four Thirds.

- **1** Seleccione la opción [Estabil Imag] en el Control Live (P. 22) y pulse el botón INFO.
- **2** Utilice  $\triangleleft$  para elegir la distancia focal y pulse  $(x)$ .

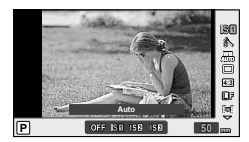

- Elija una distancia focal entre 8 mm y 1000 mm. •
- Elija el valor que más se aproxime al valor estampado en el objetivo.

#### $\omega$  Precauciones

- El estabilizador de imagen no puede corregir una vibración excesiva de la cámara ni la vibración que se da en la cámara cuando la velocidad de obturación está ajustada a la velocidad más baja. En estos casos, se recomienda el uso de un trípode.
- Si utiliza un trípode, ajuste [Estabil Imag] a [OFF].
- Si utiliza un objetivo con una función del estabilizador de imagen, desactive la función del estabilizador de imagen del objetivo o de la cámara.
- Puede que escuche sonidos provenientes de la máquina o que note que vibra mientras está activo el estabilizador de imagen.
- El estabilizador de imagen no se activará si la velocidad de obturación es mayor de 2 •segundos.

**WB L F**

**IS OFF 4:3** 糸 **WBAUTOHD**

# **Ajuste del color (balance de blancos)**

El balance de blancos (WB) garantiza que los objetos blancos de las imágenes grabadas se vean blancos. [AUTO] es adecuado para la mayoría de circunstancias, pero se pueden elegir otros valores según la fuente de luz cuando [AUTO] no da resultados satisfactorios o si deliberadamente desea introducir otra coloración en sus imágenes.

**1** Visualice Control Live (P. 22) y seleccione el elemento de balance de blancos mediante  $\wedge \nabla$ .

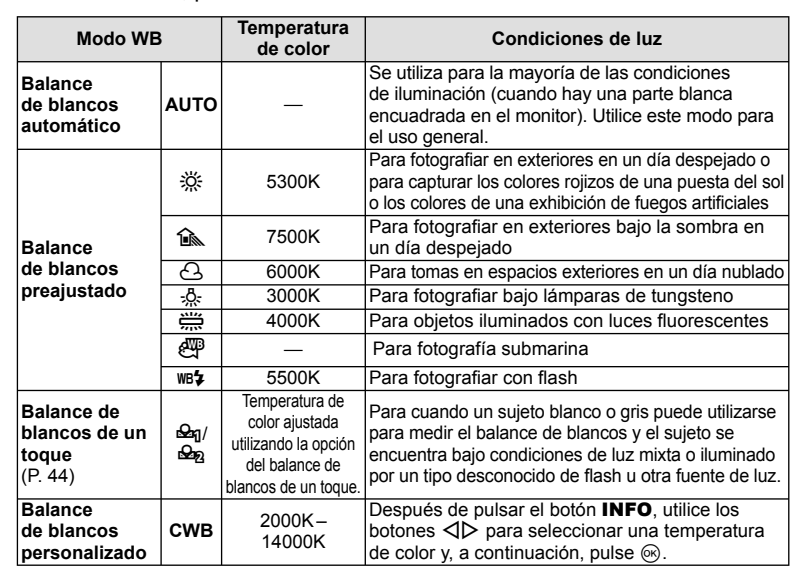

#### **2** Seleccione una opción mediante  $\langle \rangle$  y, a continuación, pulse  $\circledcirc$ .

#### **Temperatura de color de balance de blancos**

Si sus temperaturas aumentan, los objetos empiezan a brillar en rojo y, a continuación, si la temperatura aumenta más, en azul. La temperatura de color expresa el color de la luz de esta forma, usando temperaturas absolutas en grados K (kelvin).

• Las luces fluorescentes indicadas mediante puntos blancos en el gráfico adjunto tienen colores ligeramente distintos de aquellos en la escala de temperatura de color. Los valores del gráfico han sido convertidos a temperaturas de color a efectos ilustrativos.

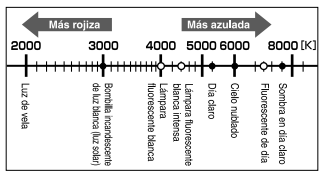

**AUTO WB P WB Auto**

# % Consejos

- Eliminación de los colores cálidos de las imágenes que han sido capturadas utilizando el balance del blanco bajo iluminación incandescente. [WB Mant. color cálido]: Selección de [wB\$] para el balance del blanco únicamente al utilizarse el flash.  $[4 +$ Bal.Blanc.]:
	- **G** "Personalización de los ajustes de la cámara" (P. 81)

### **Compensación de balance de blancos**

Esta función le permite efectuar cambios finos en los ajustes del balance de blancos automático y balance de blancos preajustado.

- **1** Seleccione [WB] en  $\ddot{\mathbf{x}}$  Menú personalizado (P. 81) pestaña  $\dddot{\mathbf{x}}$ .
- **2** Seleccione la opción que desea modificar y pulse  $\triangleright$ .
- **3** Seleccione un control deslizante con  $\triangle$  y utilice  $\triangle$   $\nabla$  para elegir una cantidad.

#### **Ajuste del balance de blancos en la dirección A**

#### **(Ámbar-Azul)**

Valores más altos producen colores "más cálidos" (más rojos), mientras que valores más bajos producen valores "más fríos" (más azules).

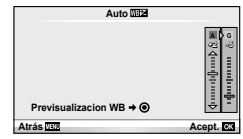

#### **Ajuste del balance de blancos en la dirección G (Verde-Magenta)**

Valores más altos producen colores más verdes, mientras que valores más bajos producen colores más morados.

**4** Pulse  $\circledcirc$  para guardar los ajustes y salir.

# % Consejos

- Para visualizar una fotografía de prueba tomada con el valor de balance de blancos seleccionado, pulse el botón  $\textcircled{\small{0}}$ .
- Al ajustar todos los ajustes de modo del balance de blancos de una vez. [Todas  $\overline{WBZ}$ ]: go "Personalización de los ajustes de la cámara" (P. 81)

### **Balance de blancos de un toque**

Mida el balance de blancos colocando un trozo de papel u otro objeto blanco bajo la misma luz que se va a usar en la toma final. Esta función es útil para fotografiar objetos bajo iluminación natural, así como también bajo diversas fuentes de iluminación con diferentes temperaturas de color.

- **1** Seleccione  $\left[\frac{\omega_0}{\omega_0}\right]$  (balance de blancos de un toque 1 ó 2) y pulse el botón INFO.
- **2** Fotografíe una pieza de papel sin color (blanco o gris).
	- Encuadre el objeto de tal manera que llene la pantalla y que no caiga ninguna sombra sobre él.
	- Aparece la pantalla de balance de blancos de un toque. •
- **3** Seleccione [Si] y pulse  $\circledcirc$ .
	- El nuevo valor se guarda como un preajuste de balance de blancos. •
	- El nuevo valor se guarda hasta que se mide de nuevo el balance de blancos de un toque. El apagado de la alimentación no reajustará los datos.

#### % Consejos

Si el sujeto es demasiado claro o demasiado oscuro, o visiblemente de color, el mensaje •"WB Incorrecto Reintentar" aparecerá y ningún valor se guardará. Corrija el problema y repita el proceso desde el Paso 1.

**4:3**

D **Aspecto Imagen**

**1 Config. Tarj.**

 $\mathbf{\hat{r}}$ 

**<sup>2</sup>** j **Reset/Mis Opciones Modo Fotografía**

**Atrás Acept. Acept. Acept. Acept. Acept. Acept. Acept. Acept. Acept. Acept. Acept. Acept. Acept. Acept. Acept. Acept. Acept. Acept. Acept. Acept. Acept. Acept. Acept. Acept.** 

**Menú de disparo 1**

# **Opciones de procesado (modo fotografía)**

Seleccione un modo de fotografía y realice ajustes individuales al contraste, nitidez y otros parámetros. Los cambios para cada modo de fotografía se almacenan por separado.

1 Seleccione [Modo Fotografía] en el menú de fotografiado  $\blacksquare$  (P. 107).

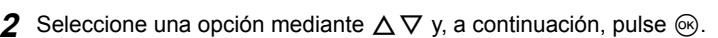

#### **Modo fotografía**

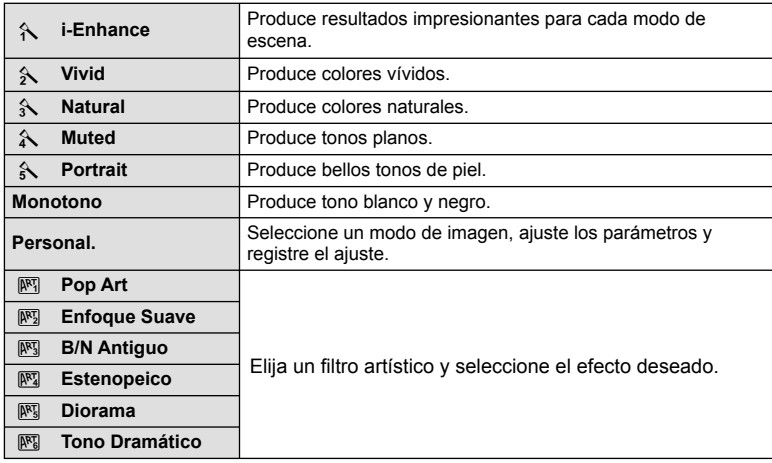

3 Pulse  $\triangleright$  para ver los ajustes de la opción seleccionada.

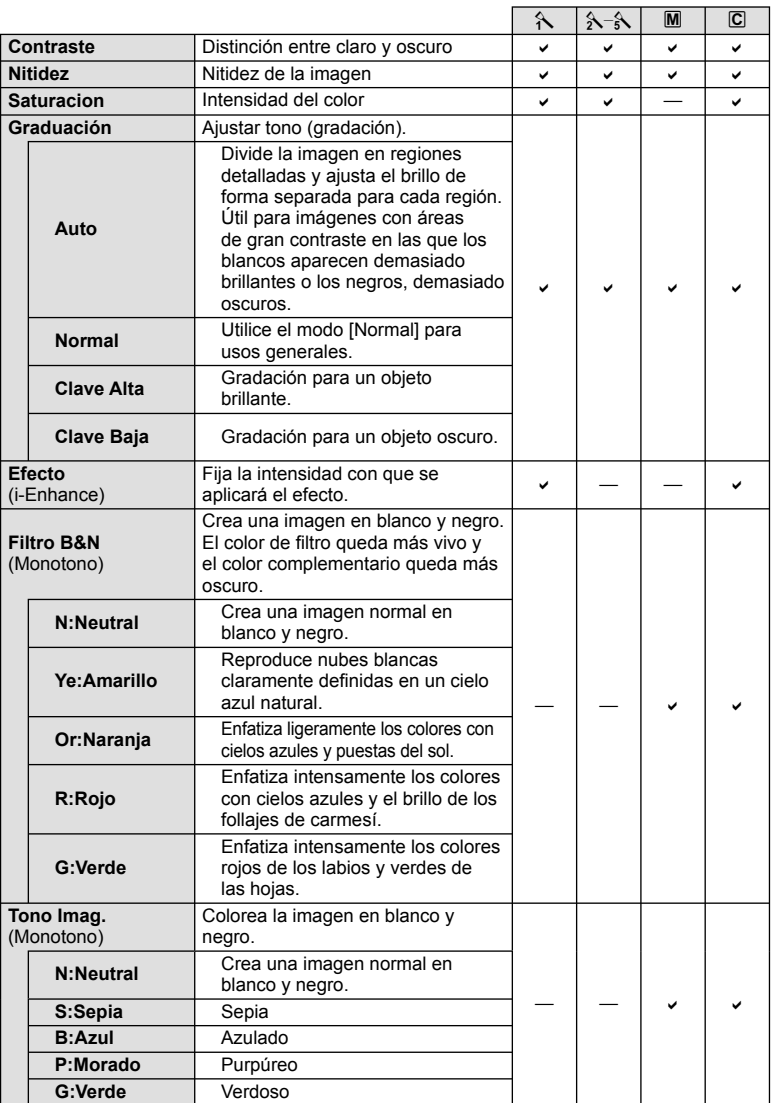

#### $\circledR$  Precauciones

• Los cambios de contraste no afectan a los demás ajustes distintos de [Normal].

*1*

# **Calidad de imagen (modo de grabación)**

Seleccione una calidad de imagen para las fotografías y vídeos de acuerdo a su uso previsto, como por ejemplo para su retoque en ordenador o para publicarla en un sitio web.

### **Selección de un modo de grabación**

- **1** Visualice el Control Live (P. 22) y utilice  $\Delta \nabla$ para elegir un modo de grabación para vídeos o fotografías.
- **2** Seleccione una opción mediante  $\triangleleft\triangleright$  y, a continuación, pulse  $\circledcirc$ .

#### ■ Modos de grabación (imágenes fijas)

Elija entre los modos RAW y JPEG (**III**F, **III**N, **MIN, y SIN)**. Elija entre RAW y cuatro modos JPEG. Los modos JPEG combinan tamaño de imagen ( $\blacksquare$ ,  $\blacksquare$  y  $\blacksquare$ ) y tasa de compresión (SF, F, N y B). Puede seleccionar las opciones disponibles con la opción [Ajuste  $\blacktriangleleft$  :-] de los menús personalizados.  $\mathbb{R}$  "Personalización de los ajustes de la cámara" (P. 81)

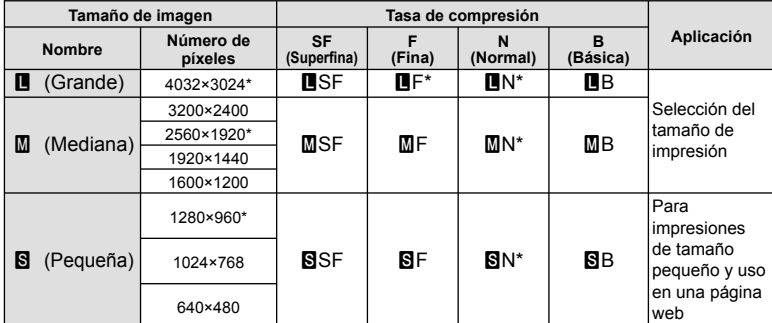

\* Por defecto.

• Puede seleccionarse el tamaño de las imágenes [Ma] y [S] con la opción [Num. Pixels] de los menús personalizados.  $\mathbb{R}$  "Personalización de los ajustes de la cámara" (P. 81)

#### **Datos de imagen RAW**

Este formato (extensión ".ORF") almacena los datos de la imagen sin procesar para su procesado posterior. Los datos de imagen RAW no pueden visualizarse usando otras cámaras o software, y las imágenes RAW no pueden seleccionarse para imprimir. Se pueden crear copias JPEG de las imágenes RAW usando esta cámara. G "Edición de imágenes fijas" (P. 67)

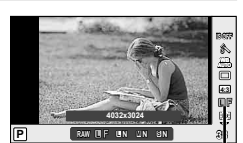

Modo de grabación

#### ■ Modos de grabación (vídeos)

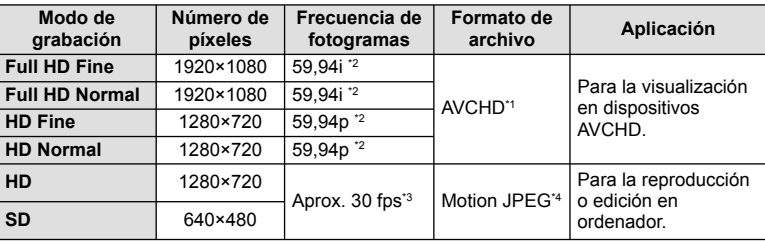

- Dependiendo del tipo de tarjeta utilizado, la grabación podría finalizar antes de alcanzar la longitud máxima.
- \*1 Los archivos individuales pueden tener un tamaño de hasta 4 GB o una duración de 29 minutos.
- \*2 Salida del sensor de imagen de aproximadamente 30 fps.
- \*3 La frecuencia de fotogramas puede caer al utilizarse un filtro artístico.
- \*4 Los archivos pueden tener un tamaño de hasta 2 GB.

# **Ajuste del aspecto de la imagen**

Se puede cambiar la proporción (relación horizontal-vertical) al tomar fotografías usando Live View. Dependiendo de sus preferencias, puede ajustar la proporción a [4:3] (estándar), [16:9], [3:2], [6:6], o [3:4].

- **1** Visualice Control Live (P. 22) y seleccione el elemento de proporción mediante  $\Delta \nabla$ .
- 2 Use  $\triangleleft$  para seleccionar una proporción y pulse  $\circledast$ .

#### $\Omega$  Precauciones

- Las imágenes JPEG se recortan para adquirir la proporción seleccionada; sin embargo, las imágenes RAW no se recortan sino que se guardan incluyendo información sobre la proporción seleccionada.
- Cuando se reproducen las imágenes RAW, la proporción seleccionada se muestra mediante un cuadro.

# % Consejos

Para más información sobre recortes y proporciones de fotografías existentes, consulte: •"Edición de imágenes fijas" (P. 67).

# **Sensibilidad ISO**

Aumentar la sensibilidad ISO aumenta el nivel de ruido (granulado) pero permite tomar fotografías en condiciones de baja iluminación. La configuración recomendada para la mayoría de situaciones es [AUTO], que comienza a ISO 200, un valor equilibrado entre ruido y rango dinámico, hasta ajustar la sensibilidad ISO de acuerdo a las condiciones de la toma.

- **1** Visualice Control Live (P. 22) y seleccione el elemento de sensibilidad ISO mediante  $\triangle \nabla$ .
- **2** Seleccione una opción mediante  $\triangleleft\triangleright$  y, a continuación, pulse  $\textcircled{s}$ .

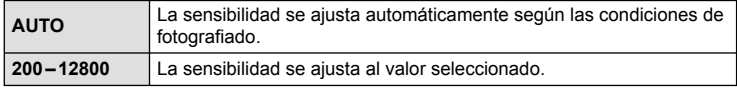

# $\hat{\mathscr{D}}$  Consejos

El valor por defecto y el límite superior para la sensibilidad ISO automática se selecciona • mediante [ISO Autom Activ].

Las opciones disponibles para la sensibilidad ISO se seleccionan con [Pasos ISO]. La sensibilidad automática se puede seleccionar en el modo M mediante [ISO Autom]. **G** "Personalización de los ajustes de la cámara" (P. 81)

### **Fotografi ado secuencial/uso del disparador automático**

La cámara realizará fotografías mientras tenga pulsado hasta el fondo el botón disparador. Alternativamente, el disparador automático puede utilizarse para retratos de grupos o de uno mismo, o para reducir el movimiento de la cámara cuando está montada en un trípode o fijada de otro modo.

**1** Pulse el botón  $\Box_0 \circlearrowleft$  ( $\nabla$ ) para visualizar el menú directo.

2 Seleccione una opción usando  $\triangleleft$  y pulse  $\circledast$ .

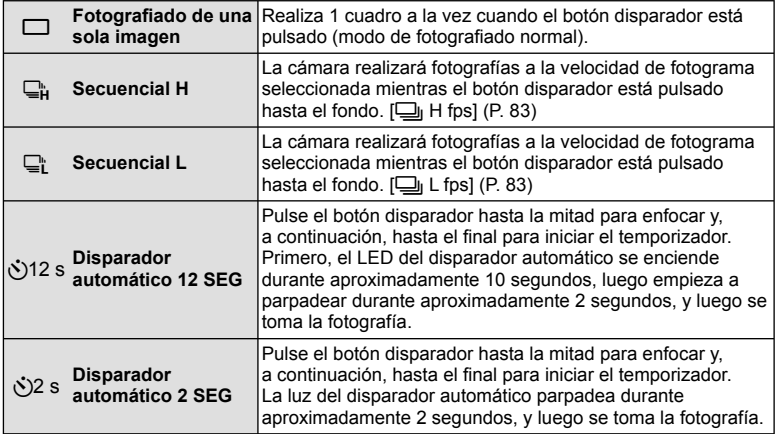

# \$ Notas

- Para cancelar el disparador automático activado, pulse el botón (الخ
- En los modos de enfoque [S-AF] y [MF], el enfoque y la exposición estarán ajustados a los mismos valores que el primer fotograma de cada secuencia.

### $\omega$  Precauciones

- · Durante la toma secuencial, si la indicación de verificación de batería parpadea debido a la poca carga de la batería, la cámara interrumpe la toma y empieza a guardar las fotografías tomadas en la tarjeta. Dependiendo de la cantidad de carga restante en la batería, puede que la cámara no guarde todas las fotografías.
- · Instale la cámara firmemente en un trípode para la toma con disparador automático.
- Al usar el disparador automático, si se halla delante de la cámara al pulsar el botón •disparador hasta la mitad es posible que la fotografía resulte desenfocada.

# **Fotografía automática (modo de programa** P**)**

En el modo P, la cámara ajusta automáticamente la velocidad de obturación y la apertura en función de la luminosidad del sujeto.

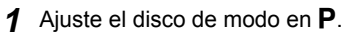

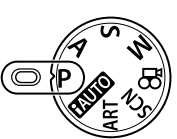

#### **2** Tome fotografías.

La velocidad de obturación y la • apertura seleccionadas por la cámara se visualizarán en el monitor.

Marca de confirmación

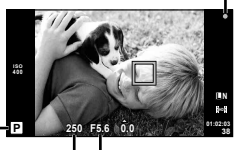

Modo de fotografiado

Velocidad de obturación Valor de apertura

#### **Cambio de programa (Ps)**

En los modos  $P$  y **ART**, puede pulsar el  $\mathbb Z$  botón  $(\Delta)$  y a continuación usar  $\Delta \nabla$  para elegir diferentes combinaciones de apertura y velocidad de obturación sin cambiar la exposición. Esto es lo que se llama "cambio de programa". "**s**" aparecerá junto al modo de fotografía durante el cambio de programa. Si desea cancelar el cambio de programa, pulse y mantenga pulsado  $\triangle$   $\nabla$  hasta que "s" no aparezca más o apague la cámara.

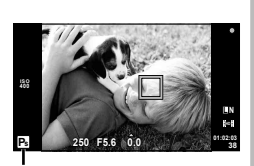

Cambio de programa

### $\omega$  Precauciones

• Si está utilizando flash, el cambio de programa no estará disponible.

#### $\left\langle \ell \right\rangle$  Precauciones

La velocidad de obturación y la apertura parpadearán si la cámara no es capaz de • alcanzar una exposición óptima. Consulte "Visualización de advertencia de exposición" (P. 103).

### $\widetilde{\mathscr{D}}$  Conseios

Cambios de la función del dial de control. [Función Dial]: • **G** "Personalización de los ajustes de la cámara" (P. 81)

# **Selección de la apertura (**A **modo de prioridad de apertura)**

En el modo A, elija la apertura y deje que la cámara ajuste automáticamente la velocidad de obturación para alcanzar una exposición óptima.

- **1** Gire el disco de modo hasta A.
- **2** Después de pulsar el botón  $\mathbb{E}(\triangle)$ , utilice  $\Delta \nabla$  para elegir la apertura.
	- La compensación de la exposición también puede ser ajustada utilizando el dial de control.

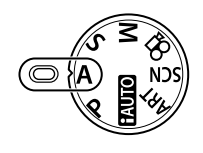

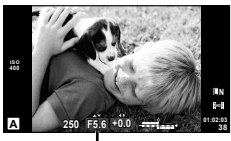

Valor de apertura

#### **3** Tome fotografías.

Las aperturas mayores (números f bajos) disminuyen la profundad de campo (el área • de delante o detrás del punto focal que aparece enfocado), suavizando los detalles del fondo. Las aperturas menores (números f altos) aumentan la profundidad de campo.

Cuando se disminuye el valor de apertura (número f)

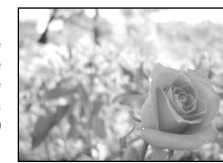

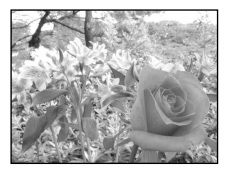

Cuando se aumenta el valor de apertura (número f)

#### **Preview function**

Los botones **Fn** y  $\odot$  pueden utilizarse para previsualizar la profundidad de campo. Si [Vsta Prel] está asignada a uno de estos botones por medio de la opción [Fn] Función], o [© Función] de los menús personalizados, puede pulsar y mantener pulsado el botón para detener la apertura hasta el valor seleccionado y previsualizar la profundidad de campo (la distancia por detrás y enfrente del punto de enfoque que parece estar enfocado) en el monitor. [Función Botón]:

GE "Personalización de los ajustes de la cámara" (P. 81)

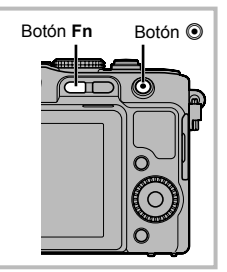

### *§* Consejos

• Uso del dial de control para el ajuste de la apertura. [@ Lock]: Cambios de la función del dial de control. [Función Dial]: go "Personalización de los ajustes de la cámara" (P. 81)

 $ES$  51

*2*

# **Selección de la velocidad de obturación (**S **prioridad de obturación)**

En el modo S, usted elige la velocidad de obturación y deja que la cámara ajuste automáticamente la apertura para alcanzar una exposición óptima.

**1** Gire el disco de modo hasta la posición S.

**2** Después de pulsar el botón  $\mathbb{E}(\triangle)$ , utilice  $\Delta \nabla$  para elegir la velocidad de obturación. La compensación de la exposición también puede • ser ajustada utilizando el dial de control.

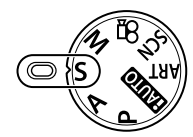

**250 F5.6 01:02:03 38 L N S +0.0 ISO 400**

Velocidad de obturación

#### **3** Tome fotografías.

Una velocidad de obturación rápida puede congelar una escena de acción rápida sin • ningún efecto borroso.

Una velocidad de obturación lenta proporcionará un efecto borroso a una escena de acción rápida. Este efecto borroso dará la impresión de movimiento dinámico.

Velocidad de obturación rápida

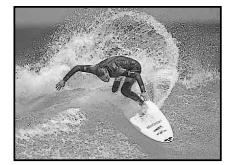

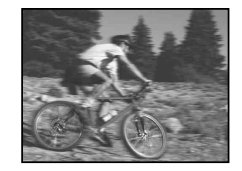

Velocidad de obturación lenta

# $\widetilde{\mathscr{D}}$  Consejos

• Uso del dial de control para el ajuste de la velocidad de obturación. [@ Lock]: Cambios de la función del dial de control [Función Dial]: **G** "Personalización de los ajustes de la cámara" (P. 81)

# **Selección de apertura y velocidad de obturación (**M **modo manual)**

En el modo M, usted elige tanto la apertura como la velocidad de obturación. Seleccione una velocidad de obturación de [BULB] o [TIME] para las exposiciones prolongadas.

- **1** Gire el dial de modo hasta M.
- **2** Después de pulsar el botón **E** (△), utilice  $\triangle$  para elegir la apertura y  $\triangle \triangledown$  para elegir la velocidad de obturación.
	- La velocidad de obturación puede ajustarse a cualquier valor que se encuentre entre 1/4000 seg. y 60 seg. o a [BULB] o [TIME].
- **3** Tome fotografías.

#### $\left\langle \!\!\left\langle \right\rangle \right\rangle$  Precauciones

 $\cdot$  La compensación de exposición no está disponible en el modo  $\mathsf{M}$ .

#### **Elegir cuándo termina la exposición**

Utilizar para paisajes nocturnos o fuegos artificiales. Las velocidades de obturación de [BULB] y [TIME] están disponibles en el modo M.

En el monitor se visualizará [BULB] o [TIME]. •

**Fotografía bulb (BULB):** El obturador permanecerá abierto mientras se pulse el botón disparador. La exposición concluirá al liberar el botón disparador.

**Fotografía time (TIME):** La exposición comienza al dispararse el botón disparador hasta el fondo. Para finalizar la exposición, pulse de nuevo el botón disparador hasta el fondo.

# % Consejos

Cambios de la función del dial de control. [Función Dial]: • Finalización de la exposición automáticamente tras el período establecido. [Temporizador B]: Para fijar el enfoque durante el fotografiado de enfoque manual. [Enfoque Bulb]: **G** "Personalización de los ajustes de la cámara" (P. 81)

# $\left( \prime \right)$  Precauciones

- Para evitar borrosidades, instale la cámara sobre un trípode y utilice un cable remoto (pág. 102).
- No podrá utilizar lo siguiente: Fotografiado secuencial/fotografiado con disparador automático/fotografiado con horquillado AE/estabilizador de imagen/horquillado del flash

#### **Ruido en imágenes**

Durante el fotografiado a una velocidad de obturación lenta, es posible que aparezca ruido en la pantalla. Estos fenómenos aparecen cuando se genera corriente en las secciones del dispositivo de captación de imagen que normalmente no están expuestas a la luz, dando como resultado un aumento de temperatura en el mencionado dispositivo de captación o en el circuito accionador de este dispositivo de captación de imagen. Esto también puede ocurrir al hacer fotografías con un ajuste de ISO alto en un ambiente de temperatura alta. Para reducir el ruido, la cámara activa la función de reducción de ruido. [Reduc. Ruido]:  $\mathbb{R}$  "Personalización de los aiustes de la cámara" (P. 81)

*2*

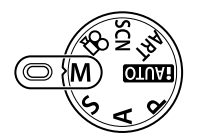

### **Realización de panorámicas**

Si tiene instalado el software suministrado, puede utilizarlo para unir fotografías y crear panorámicas.  $\mathbb{R}$  "Utilización de OLYMPUS Viewer 2/[ib]" (P. 73)

#### **Toma de fotografías con el fi n de crear una panorámica**

**1** Gire el dial de modo hasta SCN.

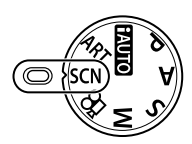

- **2** Seleccione [Panorama] y pulse  $\omega$ .
- **3** Utilice  $\Delta \nabla \triangleleft \triangleright$  para elegir la dirección de la panorámica.
- **4** Haga una fotografía usando las guías para encuadrar la toma.
	- El enfoque, la exposición y otras variables están bloqueados en los valores de la primera fotografía.

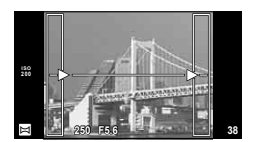

**5** Tome las restantes fotografías, enfocando cada una de tal manera que se sobreponga un poco a la anterior.

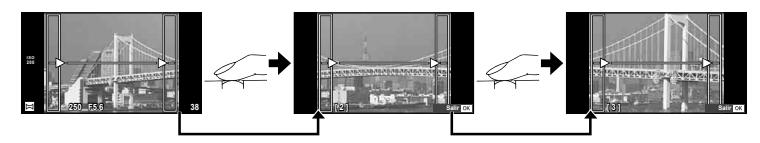

- Una toma panorámica puede incluir hasta 10 fotografías. Después de la décima toma se visualizará un aviso ([<sup>m</sup>]).
- **6** Tras la última toma, pulse  $\circledcirc$  para finalizar la secuencia.

#### $\Omega$  Precauciones

• Durante la toma de fotografías panorámicas, no se mostrará la imagen tomada previamente para la alineación de la posición. Tomando los cuadros u otras marcas que se visualizarán en las imágenes como guía, ajuste la composición de manera que los bordes de las imágenes superpuestas se solapen dentro de este marco.

### **<b>***S* Notas

• Pulse  $\circledast$  antes de que el fotografiado del primer cuadro vuelva al menú de selección del modo de escena. Si pulsa  $\circledast$  en medio del proceso de disparo hará que finalice la secuencia de tomas panorámicas, y le permite continuar con la siguiente.

*2*

### **Fotografía en 3D**

Toma fotografías en 3D. Los resultados pueden visualizarse en dispositivos compatibles con la visualización en 3D. El monitor de la cámara no puede utilizarse para ver imágenes en 3D.

- **1** Gire el dial de modo a SCN.
- **2** Seleccione [Foto 3D] y pulse  $\circledcirc$ .
- **3** Presione el botón disparador para realizar la primera fotografía y mantenga el botón disparador en esta posición.
	- El enfoque y la exposición se bloquean en los valores establecidos para la primera fotografía.
- **4** Mueva la cámara horizontalmente, sin girarla, hasta que la primera fotografía se superponga sobre su sujeto. La cámara realizará el siguiente disparo automáticamente.
	- No ajuste el enfoque o el zoom.
	- Si la cámara no realiza el segundo disparo automáticamente o si libera el botón disparador antes de realizar el segundo disparo, presione de nuevo el botón disparador hasta el fondo.
- **5** Las dos imágenes se combinan automáticamente.
	- Si la cámara visualiza el mensaje [La foto 3D no ha sido creada] vuelva a tomar la fotografía. Las dos fotografías son guardadas en archivos distintos.

#### $\Omega$  Precauciones

- Ajustar el zoom una vez realizado el primer disparo cancelará el mismo.
- La cámara enfoca únicamente el sujeto que se encuentre en el centro del punto de enfoque.
- · El tamaño de la imagen está fijado en 1920 × 1080.
- No se pueden utilizar objetivos de enfoque manual y 3D. •
- Dependiendo del objetivo y de los ajustes de la cámara, el efecto 3D puede no ser visible.
- La cámara no pasará al modo de reposo durante la fotografía en 3D. •
- La fotografía RAW no está disponible. •
- La cobertura del encuadre no es del 100%. •

#### \$ Notas

• Para volver a realizar la fotografía tras el primer disparo, presione  $\blacksquare$ . Presione  $\circledast$  para guardar el primer disparo y salir sin grabar una imagen 3D.

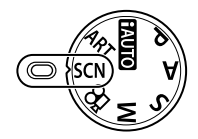

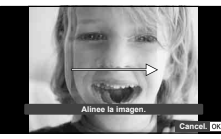

# **Grabación de múltiples exposiciones en una sola imagen (exposición múltiple)**

Grabe exposiciones múltiples en una sola imagen por medio de la opción de calidad de la imagen seleccionada actualmente.

**Seleccione [Exposición Múltiple] en el menú de fotografiado**  $\bullet$  **(P. 107).** 

**Off**

**L N**

**0.0 01:02:03 P <sup>38</sup>**

**2** Cambie los ajustes.

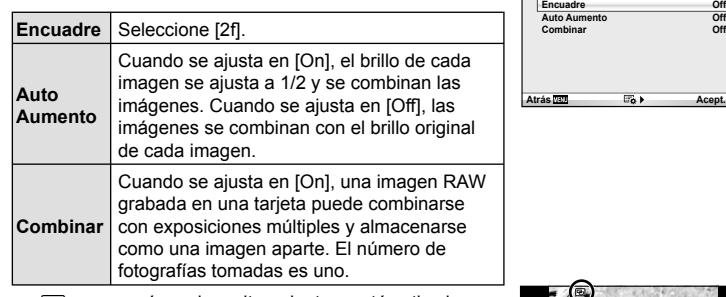

• **E** aparecerá en el monitor mientras esté activa la exposición múltiple.

### **3** Tome fotografías.

- Cuando se inicia la grabación, **图** aparece en verde.
- Pulse **D** para borrar la última toma.
- Las tomas anteriores se sobreponen a la vista a través del objetivo como guía para el encuadre de la siguiente toma.

**ISO 400**

### % Consejos

- Combinar 3 o más imágenes: Seleccione RAW para [K] y utilice la opción [Combinar] para realizar varias exposiciones múltiples.
- Para más información sobre la combinación de imágenes RAW:  $\mathbb{I}\mathfrak{F}$  "Combinación de imágenes" (P. 68)

# $\langle \cdot \rangle$  Precauciones

- La cámara no pasará al modo de reposo mientras la exposición múltiple esté activada. •
- Las fotografías tomadas con otras cámaras no se incluirán en una exposición múltiple. •
- Cuando [Combinar] está en [On], las imágenes que aparecen cuando está seleccionada una imagen RAW se revelarán con la configuración que tenía en el momento de hacer la fotografía.
- · Para ajustar las funciones de fotografiado, cancele primero el fotografiado con exposición múltiple. Algunas funciones no se pueden ajustar.
- La exposición múltiple se cancela automáticamente desde la primera imagen en las siguientes situaciones. Cámara apagada/Botón  $\blacktriangleright$  pulsado/Botón **MENU** pulsado/Modo de fotografiado

ajustado en un modo que no sea P, A, S, M/La batería se está acabando/Hay algún cable conectado a la cámara/Cambio entre monitor y visor electrónico.

- Cuando se selecciona una imagen RAW utilizando [Combinar], aparece la imagen JPEG para la imagen grabada en JPEG+RAW.
- Cuando fotografíe exposiciones múltiples utilizando la función de horquillado automático, •se da prioridad al fotografiado con exposición múltiple. Mientras se guarda la imagen combinada, en el horquillado automático se restaura el ajuste predeterminado de fábrica.

# **Variación de ciertos ajustes a lo largo de una serie de fotografías (horquillado)**

"Horquillado" quiere decir el acto de cambiar los ajustes automáticamente durante una serie de disparos o una serie de imágenes para "horquillar" el valor actual. El horquillado está disponible en los modos P, A, S y M.

- **1** Seleccione [Horquillado] en el menú de fotografiado  $\blacksquare$ , (P. 107).
- **2** Elija un tipo de horquillado.
	- $\cdot$  **EXT** se visualizará en el monitor.

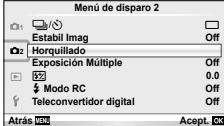

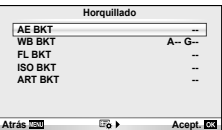

#### **AE BKT (Horquillado AE)**

La cámara varía la exposición en 0.3 EV, 0.7 EV o 1.0 EV en tres tomas. En el modo de fotografía de un solo cuadro, se tomará una fotografía cada vez que el botón disparador se pulse completamente, mientras que en el modo de fotografía secuencial, la cámara seguirá realizando tomas en el orden siguiente mientras el botón disparador esté pulsado completamente, sin modificación, negativo, positivo, Número de tomas: 2, 3, 5, ó 7

- El indicador **BKT** se vuelve verde durante el horquillado.
- La cámara modifica la exposición variando la apertura y la velocidad de obturación (modo P), la velocidad de obturación (modos A y M) o apertura (modo S).
- La cámara horquilla el valor actual seleccionado para la compensación de exposición.
- El tamaño de los incrementos de horquillado cambia según el valor seleccionado para [Pasos EV]. **G** "Personalización de los ajustes de la cámara" (P. 81)

#### **WB BKT (Horquillado WB)**

Se crean automáticamente tres imágenes con diferentes balances de blancos (ajustados en diferentes direcciones de color) a partir de una toma, empezando por el valor actualmente seleccionado para el balance de blancos.

- El balance de blancos se puede variar en 2, 4 ó 6 pasos en cada uno de los ejes A–B (Ámbar–Azul) y G–M (Verde– Magenta).
- La cámara horquilla el valor actual seleccionado para la compensación de balance de blancos.
- No se tomará ninguna fotografía durante el horquillado de balance de blancos si no hay memoria suficiente en la tarjeta para el número de cuadros seleccionados.

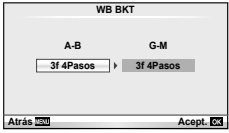

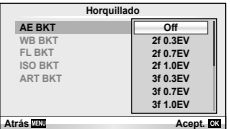

#### **FL BKT (Horquillado FL)**

La cámara varía el nivel de flash a lo largo de tres tomas (sin cambios en la primera, valor negativo en la segunda y valor positivo en la tercera). En el fotografiado de un solo cuadro se realiza una toma cada vez que se pulsa el botón disparador; en el fotografiado secuencial todas las tomas se realizan de una vez cuando se pulsa el botón disparador.

- El indicador **BKT** se vuelve verde durante el horquillado.
- El tamaño de los incrementos de horquillado cambia según <sup>| AE BKT</sup> el valor seleccionado para [Pasos EV]. **G** "Personalización de los ajustes de la cámara" (P. 81)

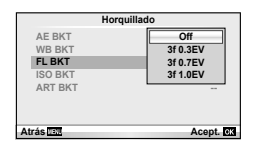

#### **ISO BKT (Horquillado ISO)**

La cámara varía la sensibilidad en 0.3 EV, 0.7 EV o 1.0 EV a lo largo de tres tomas (sin cambios en la primera, valor negativo en la segunda y valor positivo en la tercera), horquillando el valor de sensibilidad actual (o, si se selecciona sensibilidad automática, un ajuste de sensibilidad óptima) mientras la velocidad de obturación y apertura permanecen fijas. En el fotografiado de un solo cuadro se realiza una toma cada vez que se pulsa el botón disparador; en el fotografiado secuencial todas las tomas se realizan de una vez cuando se pulsa el botón disparador.

- El tamaño del incremento de horquillado no cambia según el valor seleccionado para [Pasos ISO]. g "Personalización de los ajustes de la cámara" (P. 81)
- El horquillado automático se realiza independientemente del límite superior ajustado con [ISO Autom Activ].
	- go "Personalización de los ajustes de la cámara" (P. 81)

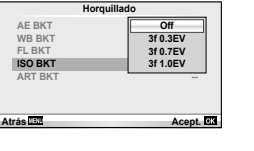

#### **ART BKT (Horquillado ART)**

Cada vez que suelta el obturador, la cámara graba varias imágenes, cada una con un ajuste de filtro artístico distinto. Podrá activar o desactivar el horquillado del filtro artístico de forma independiente para cada modo de imagen.

- La grabación puede llevar cierto tiempo. •
- ART BKT no puede combinarse con WB BKT ni con ISO **BKT**

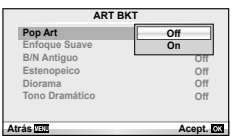

# **Zoom digital (Teleconvertidor digital)**

El teleconvertidor digital se utiliza para acercar el zoom más allá del radio de zoom actual. La cámara guarda el recorte central. El zoom aumenta aproximadamente 2 veces.

- **1** Seleccione [On] para [Teleconvertidor digital] en el menú de disparo  $\bullet$ (P. 107).
- **2** La vista en el monitor aumentará por dos.
	- El sujeto será grabado tal y como aparece en el monitor. •

#### $\omega$  Precauciones

- El zoom digital no está disponible con las exposiciones múltiples o cuando <mark>30</mark>, 曰, [5], 图, o 图 es seleccionado en el modo SCN.
- Al visualizarse una imagen RAW, el área visible en el monitor viene indicada por un marco. •

# *3* **Fotografi ado con fl ash**

El flash puede ajustarse manualmente según sea necesario. El flash puede utilizarse para la fotografía con flash en una amplia variedad de condiciones de disparo.

# **Uso del fl ash (fotografía con fl ash)**

- **1** Instale la unidad del flash y eleve el cabezal.
	- $\mathbb{R}$  "Instalación de la unidad de flash" (P. 7)

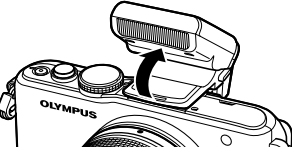

- **2** Pulse el botón  $\sharp$  ( $\triangleright$ ) para visualizar las opciones.
- **3** Utilice  $\triangleleft$  para elegir un modo de flash y pulse  $\circledcirc$ .
	- Las opciones disponibles y el orden en que se visualizan dependen del modo de fotografiado.  $\mathbb{R}$  "Modos de flash que pueden ajustarse según el modo de fotografiado" (P. 104)

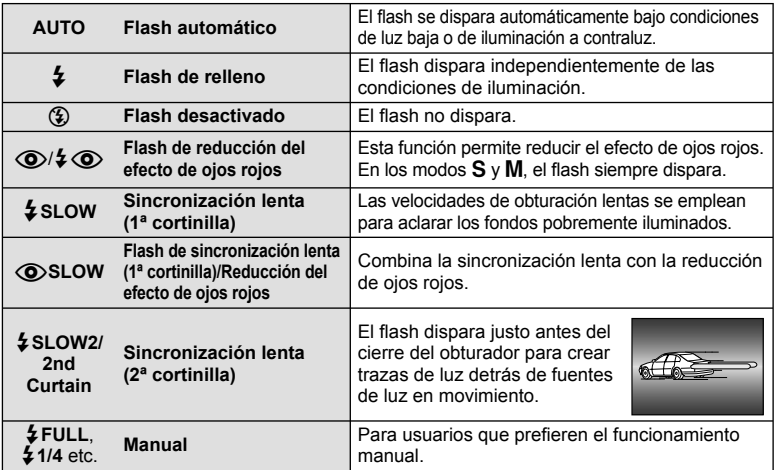

**4** Pulse el botón disparador a fondo.

### $\omega$  Precauciones

- En [ $\bigcirc/$  $\clubsuit$   $\bigcirc$  (Flash de reducción del efecto de ojos rojos)], transcurre 1 segundo desde los flashes previos hasta que se acciona el obturador. No mueva la cámara hasta que finalice la toma.
- [ $\circledcirc/$  $\downarrow$   $\circledcirc$  (Flash de reducción del efecto de ojos rojos)] puede no funcionar de forma  $\circ$ eficaz con algunas condiciones de toma.
- · Cuando se dispara el flash, la velocidad de obturación se ajusta en 1/160 seg. o inferior. Cuando fotografíe un sujeto contra un fondo luminoso utilizando el flash de relleno, puede que el fondo quede sobreexpuesto.

### **Ajuste de la salida del fl ash (Control de intensidad del fl ash)**

Se puede ajustar la salida del flash si encuentra que el objeto aparece sobreexpuesto, o subexpuesto aunque la exposición en el resto del cuadro sea correcta.

**1** Visualice Control Live (P. 22) y seleccione el elemento de Control de intensidad del flash mediante  $\triangle \nabla$ .

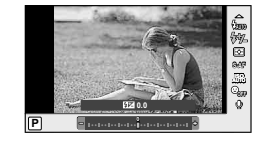

**2** Elija el valor de compensación con  $\triangle$  y presione  $\circledcirc$ .

#### $\mathscr{D}$  Consejos

Para información sobre horquillado de fl ash: g "FL BKT (Horquillado FL)" (P. 58) •

#### $\Omega$  Precauciones

- · Este ajuste no tendrá efecto alguno si el modo de control de flash para la unidad de flash externa es ajustado a MANUAL.
- Los cambios realizados en la intensidad del flash con la unidad de flash externa serán añadidos a los realizados por la cámara.
- Si [#z]+ $\equiv$ ] se ajusta en [On], el valor de intensidad del flash se añadirá al valor de compensación de la exposición.  $\mathbb{R}$  "Personalización de los ajustes de la cámara" (P. 81)

### **Uso de unidades de fl ash externas diseñadas para esta cámara**

Las unidades de flash externas opcionales diseñadas para esta cámara ofrecen una amplia gama de opciones para la fotografía con flash, incluyendo control automático del flash, súper FP y control inalámbrico del flash (P. 93).

# **Otras unidades de fl ash externas**

Al utilizar una unidad de flash de terceros proveedores en la zapata de contacto de la cámara, tenga en cuenta lo siguiente:

- · El uso de unidades de flash obsoletas que aplican más de unos 24 V al contacto X de la zapata podría dañar la cámara.
- Conectar unidades de flash con contactos de señal que no cumplen con los requisitos de Olympus podría dañar la cámara.
- Utilice la cámara sólo en el modo de fotografiado  $M$  a velocidades de obturación inferiores a 1/160 seg. y con ajustes ISO distintos de [AUTO].
- · El control de flash sólo puede utilizarse cuando se ajusta manualmente el flash conforme a los valores de sensibilidad ISO y apertura seleccionados en la cámara. La luminosidad del flash se puede ajustar ya sea mediante la sensibilidad ISO o mediante la apertura.
- Utilice un flash con un ángulo de iluminación apropiado para el objetivo. El ángulo de iluminación se suele expresar en distancias focales equivalentes al formato de 35 mm.

Utilice el botón © para grabar vídeos de Alta Definición (HD) con sonido. En el modo de vídeo, puede crear vídeos que se benefician de los efectos disponibles en los modos A y M.

# **Cambio de los ajustes para grabación de vídeo**

### **Adición de efectos a un vídeo**

1 Después de seleccionar el modo  $\Omega$ , visualice el Control Live (P. 22) y utilice  $\Delta \nabla$  para marcar el modo de fotografía.

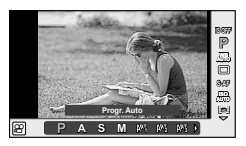

2 Utilice  $\triangleleft$  para seleccionar un modo y pulse Q.

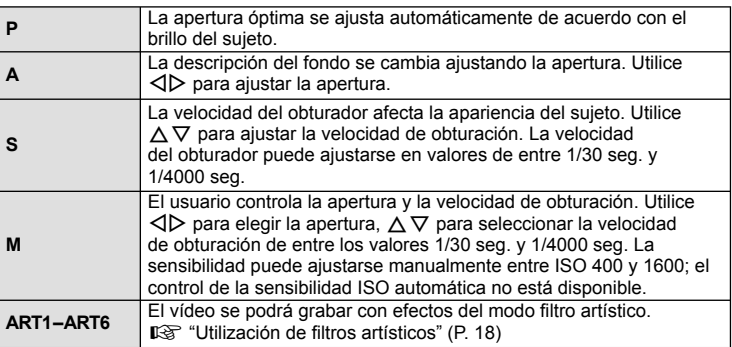

#### $\Omega$  Precauciones

- Al grabar un vídeo, no se pueden cambiar los ajustes para compensación de exposición, valor de apertura y velocidad de obturación.
- Si se ha activado [Estabil Imag] mientras graba un vídeo, los fotogramas grabados aumentan ligeramente de tamaño. Aunque seleccione [Estab. Vertical] o [Estab. Horizontal], se aplicará el ajuste de [Auto].
- No es posible la estabilización cuando la cámara se sacude excesivamente. •
- Si utiliza un objetivo con una función del estabilizador de imagen, desactive la función del estabilizador de imagen del objetivo o de la cámara.
- Si la parte interior de la cámara se calienta, la grabación se detiene automáticamente para proteger la cámara.
- Con algunos filtros artísticos, se limita la operación [C-AF].
- Para la grabación de vídeos se recomienda el uso de tarjetas con un tipo de velocidad SD de 6 o superior.

*4*

### **Opciones de sonido de vídeo (grabación de sonido en los vídeos)**

- **1** Visualice Control Live (P. 22) y seleccione el artículo  $\bigcirc$  Vídeo usando  $\Delta \nabla$ .
- 2 Seleccione ON/OFF mediante  $\langle \rangle$  y presione **OK CON**

#### $\omega$  Precauciones

- Al grabar sonidos durante una grabación, el ruido del objetivo y de la cámara podría grabarse. Si lo desea, puede reducir estos ruidos grabando con el [Modo AF] ajustado a [S-AF], o limitando el número de veces que pulsa los botones.
- No se graba ningún sonido en modo [ART5] (Diorama).

# **Visualización de vídeos**

- **1** Visualice un vídeo en el modo de reproducción de una sola imagen y presione  $\omega$ .
- **2** Seleccione [Rep. Video] con  $\Delta \nabla$  y pulse  $\circledcirc$ para comenzar la reproducción.
	- · Durante la reproducción de vídeos puede realizar las siguientes acciones:

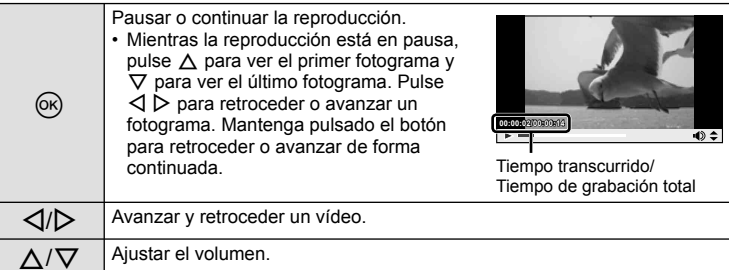

# % Consejos

- Grabación de vídeos con el botón disparador:  $\mathbb{I}\mathbb{R}$  "Grabación de vídeos con el botón disparador" (P. 92)
- Reducción del sonido del viento:  $\mathbb{R}$  "Micrófono (SEMA-1)" (P. 102)

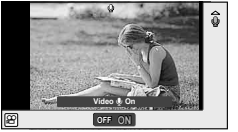

**Vídeo**

**Atrás <b>Ace** 

**Rep. Video Borrar** e

# *5* **Opciones de reproducción**

# **Reproducción de una sola imagen**

Pulse el botón  $\blacktriangleright$  para visualizar las fotografías a pantalla completa.

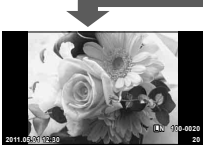

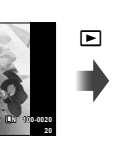

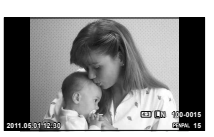

**250 F5.6 01:02:03 L N P 250 F5.6** 0.0

 $\blacksquare$ 

OLYMPUS PENPAL Modo de fotografiado

Imágenes en la tarjeta de memoria

conectado

• Para salir del modo de fotografía, pulse a medias el botón disparador.

 $\mathbf E$ 

Se pueden realizar las siguientes operaciones en la reproducción a pantalla completa.

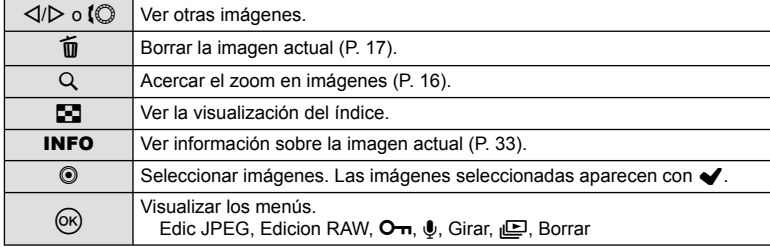

# **Visualización del índice/visualización del calendario**

#### Visualización del índice

Para visualizar varias fotografías, pulse el botón  $\blacksquare$  en la reproducción a pantalla completa.

#### Visualización del calendario

Visualiza la primera fotografía tomada en cada fecha.

*5*

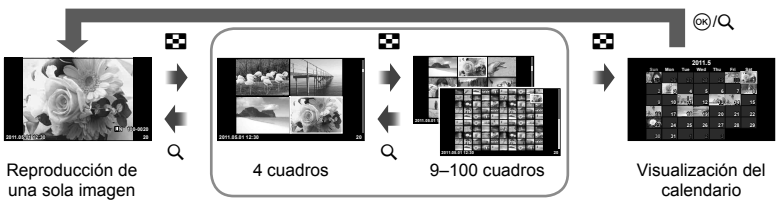

Visualización del índice

Sólo se mostrarán las opciones con [On] seleccionado. [C-L]/Ajuste Info]:  $\mathbb{R}$  "Personalización de los ajustes de la cámara" (P. 81)

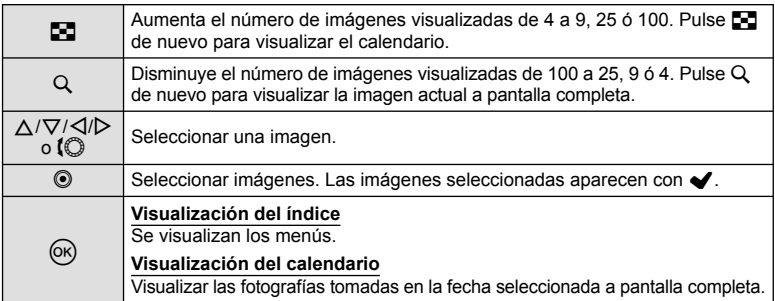

# **Zoom de la reproducción (reproducción en primer plano)**

Además de la reproducción normal en primer plano, también se puede usar el zoom de una manera rápida y visualizar otros cuadros con la proporción de zoom actual (paginado de zoom) si se encuentra seleccionado [mode2] para [Primer Plano [F]. **IG "Personalización de los ajustes de la cámara" (P. 81)** 

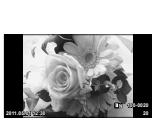

Reproducción de una sola imagen

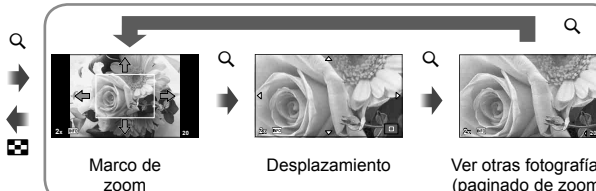

Ver otras fotografías (paginado de zoom)

 $\alpha$ 

Close-up playback

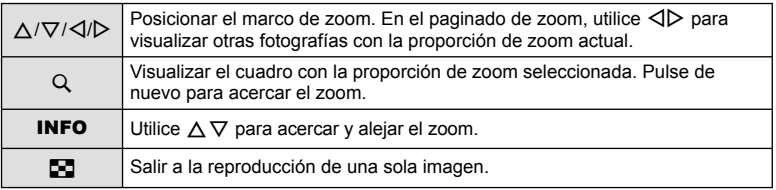

# **Selección de imágenes**

Seleccione múltiples imágenes a proteger o borrar. Presione el botón  $\odot$  para seleccionar la imagen actual. Las imágenes seleccionadas aparecen marcadas con  $\blacktriangleright$ . Para eliminar  $\blacktriangleright$  y anular la selección de la imagen, pulse de nuevo el botón  $\odot$ .

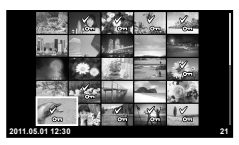

• En la reproducción índice se pueden seleccionar múltiples **12:30.000112:30 12:30 21** imágenes.

### **Cancelación de todas las protecciones**

Esta función permite desactivar la protección de varias imágenes a la vez.

- **1** Seleccione [Reset Segur] en el menú ► (reproducción) (P. 107).
- **2** Seleccione [Si] y pulse  $\circledcirc$ .

# **Borrado de todas las imágenes**

Borre todas las imágenes de la tarjeta de memoria.

- **1** Seleccione [Config. Tarj.] en el menú de fotografiado **¤** (P. 107).
- **2** Seleccione [Borrar Todo] y pulse  $\circledcirc$ .
	- Puede utilizarse la opción [Formatear] (P. 99) para borrar los datos que no sean imágenes.
- **3** Seleccione [Si] y pulse  $\circledcirc$ .

# **Girar**

Elija si girar las fotografías.

- **1** Reproduzca la fotografía y pulse  $\otimes$ .
- **2** Seleccione [Girar] y pulse  $\circledcirc$ .
- **3** Pulse  $\triangle$  para girar la imagen en sentido antihorario,  $\nabla$  para girarla en el sentido horario; la imagen gira cada vez que se pulsa el botón.
	- Pulse  $\circledast$  para guardar los ajustes y salir.
	- La imagen que se ha girado se guarda en su orientación actual. •
	- Los vídeos, las fotos en 3D y las imágenes protegidas no pueden girarse. •

## **Reproducción de diapositivas**

Esta función visualiza las imágenes almacenadas en la tarjeta, sucesivamente, una tras otra.

1 Pulse  $\otimes$  durante la reproducción y seleccione la opción de reproducción de diapositivas.

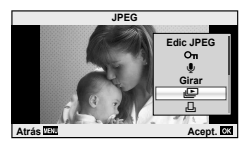

2 Cambie los ajustes.

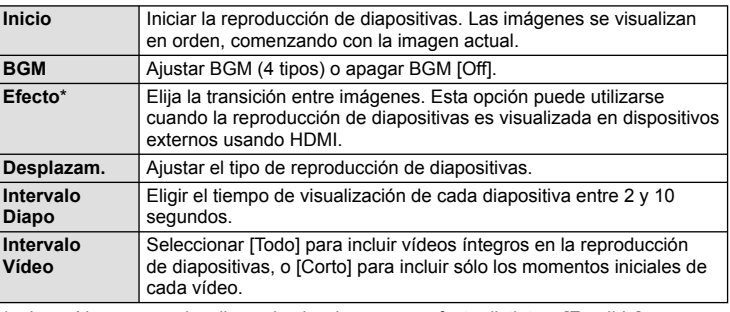

Los vídeos no se visualizan al seleccionarse un efecto distinto a [Fundido].

- **3** Seleccione [Inicio] y pulse el botón  $\infty$ .
	- Comenzará la reproducción de diapositivas. •
	- Pulse  $\circledast$  para detener la reproducción de diapositivas.

#### **Volumen**

Pulse  $\Delta \nabla$  durante la reproducción de diapositivas para cambiar el volumen general del altavoz de la cámara. Pulse  $\triangleleft\triangleright$  para ajustar el balance entre la música de fondo y los sonidos grabados con las fotografías o vídeos.

cpciones de reproducción

# **Edición de imágenes fi jas**

Las imágenes grabadas se pueden editar y guardar como imágenes nuevas.

**1** Visualice la imagen que desea editar y pulse  $\infty$ .

• [Edicion RAW] se visualizará si la imagen es una imagen RAW, y [Edic JPEG] si es una imagen JPEG. Si la imagen fue grabada en el formato RAW+JPEG, la copia a editar estará determinada por la opción que seleccione para [Edicion].

#### **2** Seleccione [Edicion RAW] o [Edic JPEG] y pulse  $\circledcirc$ .

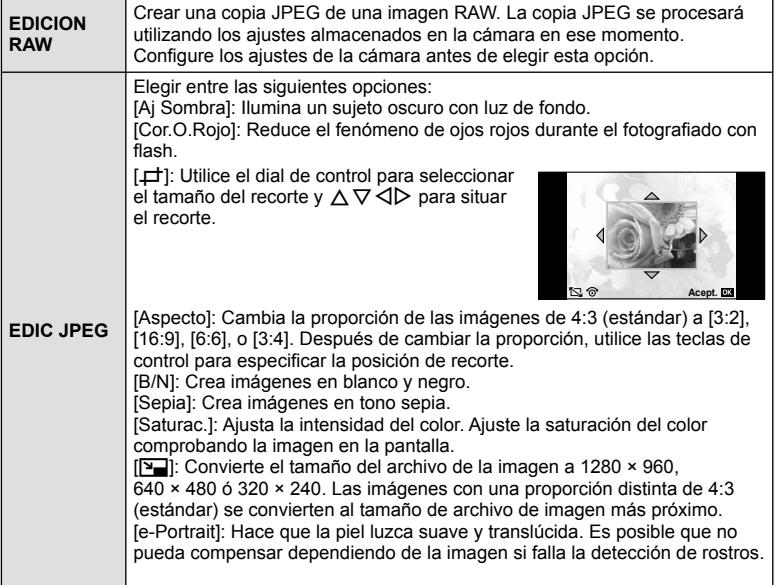

#### $\Omega$  Precauciones

- Los vídeos y las fotos en 3D no pueden editarse. •
- La corrección del fenómeno de ojos rojos puede no funcionar dependiendo de la imagen. •
- La edición de una imagen JPEG no es posible en los casos siguientes: Si la imagen fue grabada en el formato RAW, fue procesada en un PC, no hay espacio suficiente en la memoria de la tarjeta o si la imagen fue grabada en otra cámara.
- Cuando se redimensiona ([**P**a]) una imagen, el número de píxeles que se selecciona no puede ser mayor al número grabado en un principio.
- [P] y [Aspecto] sólo pueden utilizarse para editar imágenes con una proporción de 4:3 •(estándar).

### **Combinación de imágenes**

Se pueden combinar y guardar como una imagen separada hasta 3 imágenes RAW tomadas con la cámara. La imagen se guarda con el modo de grabación configurado en el momento de guardar la imagen. (Si se selecciona [RAW], la copia se guardará en el formato [<sup>M</sup>N+RAW].)

- **1** Durante la reproducción de una imagen RAW, pulse  $\circledcirc$  y seleccione [Combinar Imagen].
- **2** Seleccione el número de imágenes que desea combinar y pulse  $\circledcirc$ .
- **3** Utilice  $\Delta \nabla \triangleleft \triangleright$  para seleccionar las imágenes RAW que se utilizarán en la combinación y pulse  $\circledcirc$  para seleccionar.
	- Cuando haya seleccionado el número de imágenes especificado en el Paso 2, se mostrará la combinación.
- **4** Ajuste el aumento.
	- Utilice  $\triangle \triangleright$  seleccionar una imagen y utilice  $\triangle \triangledown$ para ajustar el aumento.
	- **El aumento se pude ajustar en un rango de 0,1 a 2,0.**  $\begin{bmatrix} \frac{1}{2} & \frac{1}{2} \\ \frac{1}{2} & \frac{1}{2} \end{bmatrix}$ Compruebe los resultados en el monitor.

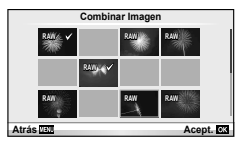

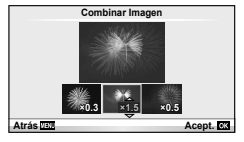

**5** Pulse <sup>@</sup>. Se visualizará un diálogo de confirmación; seleccione [Si] y pulse  $(\infty)$ .

#### $\circledR$  Consejos

Para combinar 4 o más imágenes, guarde la imagen combinada como archivo RAW y •utilice [Combinar Imagen] varias veces.

# **Grabación de sonido**

Añada una grabación de sonido (de hasta 30 seg.) a la fotografía actual.

- **1** Visualice la imagen a la que desea añadir una grabación de sonido y pulse  $\circledcirc$ .
	- La grabación de audio no está disponible con imágenes protegidas.
	- La grabación de audio también está disponible en el menú de reproducción.
- **2** Seleccione  $[\mathbb{Q}]$  y pulse  $\textcircled{\tiny{\textcircled{\tiny{R}}}}$ .
	- Para salir sin añadir una grabación, seleccione [No].
- **3** Seleccione [U Inicio] y pulse  $\otimes$  para comenzar la grabación.
	- · Para detener la grabación a mitad del proceso, presione  $@$ .
- **4** Pulse  $\circledcirc$  para finalizar la grabación.
	- Las imágenes con sonido se indican mediante el icono  $\Box$ .
	- Para borrar una grabación, seleccione [Borrar] en el Paso 2

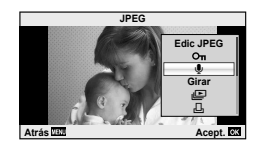

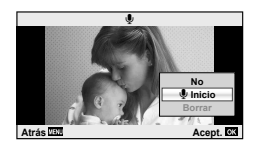

### **Visionado de las imágenes de la cámara en un TV**

Utilice el cable AV suministrado con la cámara para reproducir las imágenes grabadas en su TV. Podrá reproducir imágenes en alta definición, en televisores compatibles con dicha función, conectando la cámara a un televisor mediante un cable HDMI comercialmente disponible.

#### ■ Conexión por medio de cable AV

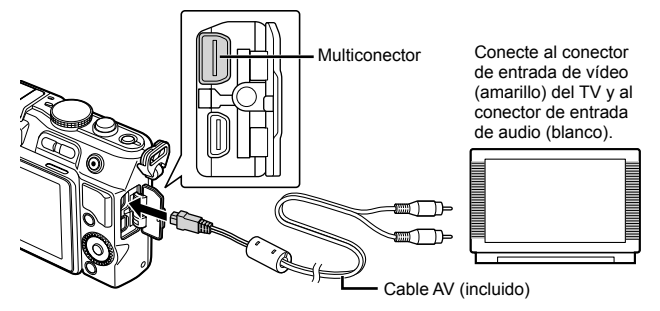

- **1** Utilice la cámara para seleccionar el formato de señal de vídeo que corresponde al del TV conectado ([NTSC]/[PAL]).
	- [Salida Víd.]:  $\mathbb{R}$  "Personalización de los ajustes de la cámara" (P. 81)
- **2** Conecte el TV y la cámara.
- **3** Encienda el TV y cambie "INPUT" a "VIDEO" (un conector de entrada conectado a la cámara).

#### $($ .) Precauciones

- El monitor de la cámara se apaga automáticamente cuando el cable AV se conecta a la cámara.
- Pulse el botón  $\blacktriangleright$  cuando se conecte por medio de un cable AV.
- Para más información para cambiar la fuente de entrada del TV, consulte el manual de instrucciones del TV.
- Dependiendo de los ajustes del TV, las imágenes y la información visualizadas pueden aparecer recortadas.

#### Conexión vía cable HDMI

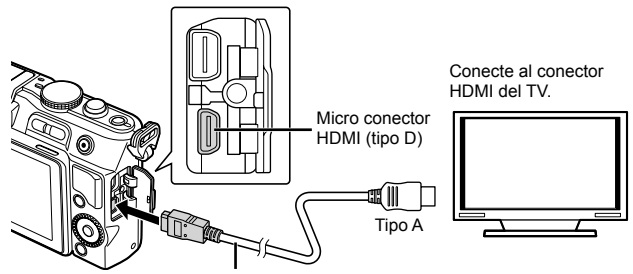

Cable HDMI (vendida aparte: CB-HD1)

*5*

- **1** Conecte la cámara al televisor mediante el cable HDMI.
- **2** Encienda el TV y cambie "INPUT" a "HDMI INPUT".
- **3** Encienda la cámara.

### $\omega$  Precauciones

- Para más información para cambiar la fuente de entrada del TV, consulte el manual de instrucciones del TV.
- Si la cámara y el televisor han sido conectados mediante un cable AV y un cable HDMI, el cable HDMI será el prioritario.
- Dependiendo de los ajustes del TV, las imágenes y la información visualizadas pueden aparecer recortadas.
- Si conecta un televisor mediante un cable HDMI, podrá seleccionar el formato de la señal de vídeo digital. Elija un formato que coincida con el formato de entrada seleccionado en el TV. [HDMI]:  $\mathbb{R}$  "Personalización de los ajustes de la cámara" (P. 81)

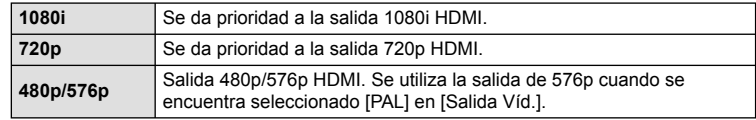

- No puede realizar fotografías o vídeos cuando el cable HDMI está conectado.
- No conecte la cámara a otros dispositivos de salida HDMI. Esto podría dañar la cámara. •
- La salida HDMI no se realiza mientras está conectada por medio de USB a un ordenador o impresora.

#### **Uso del mando a distancia del TV**

La cámara puede controlarse con el mando a distancia del TV cuando está conectada a un TV compatible con el control HDMI.

- **1** Seleccione [HDMI] en  $\frac{1}{2}$  Menú personalizado (P. 81) pestaña m.
- **2** Seleccione [Control HDMI] y elija [On].
- **3** Controle la cámara mediante el mando a distancia de TV.
	- Puede controlar la cámara siguiendo la guía de funcionamiento que se visualiza en el TV.
	- Durante la reproducción de una sola imagen, puede visualizar u ocultar la información pulsando el botón "Rojo" y visualizar u ocultar el índice pulsando el botón "Verde".
	- Algunos televisores pueden no ser compatibles con todas las funciones.

**Envío y recepción de imágenes**

Puede utilizarse la opción OLYMPUS PENPAL para cargar o recibir fotografías mediante dispositivos Bluetooth y otras cámaras conectadas a OLYMPUS PENPAL. Visite el sitio web de OLYMPUS si desea más información sobre dispositivos Bluetooth. Antes de enviar o recibir imágenes, seleccione [On] en [株/ | Pantalla Menú] > [ $\bigcirc$  Pantalla Menú] para permitir el acceso al menú de puerto de accesorios.

### **Envío de imágenes**

*6*

Cambie el tamaño y cargue las imágenes JPEG en otro dispositivo. Antes de enviar las imágenes, asegúrese que el dispositivo receptor está configurado para recibir datos.

- **1** Visualice la fotografía a pantalla completa que desea enviar y pulse  $\circledcirc$ .
- **2** Seleccione [Enviar Una Foto] y pulse  $\otimes$ .
	- Seleccione [Buscar] y pulse  $\circledast$  en el cuadro de diálogo siguiente. Se visualizarán los dispositivos Bluetooth dentro del rango, o en [Libro Direcciones].
- **3** Marque el destino y pulse  $\otimes$ .
	- Se cargará la imagen en el dispositivo receptor.
	- Si se le solicita la entrada de un código PIN, introduzca 0000 y pulse  $\circledcirc$ .

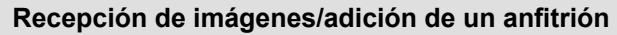

Conéctese al dispositivo transmisor y descargue las imágenes JPEG.

- **1** Seleccione [Compartir PENPAL] en la pestaña A del menú de puerto de accesorios (P. 90).
- **2** Seleccione [Por Favor, Espere] y pulse  $\circledcirc$ .
	- Realice las operaciones para enviar imágenes en el dispositivo emisor.
	- Comenzará la transmisión y aparecerá el cuadro de diálogo [Recibir Solicitud Foto].
- **3** Seleccione [Aceptar] y pulse  $\omega$ .
	- La imagen se descargará a la cámara. •
	- Si se le solicita la entrada de un código PIN, introduzca 0000 y pulse  $(6)$ .

# $\hat{\mathscr{D}}$  Consejos

Para cambiar el tamaño de las imágenes que desea • transmitir o elegir el tiempo de búsqueda de destino:  $\mathbb{R}$ "Personalización de los ajustes de la cámara" (P. 81)

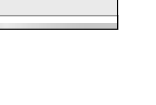

**Atrás Acept.**

*6*

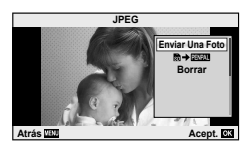

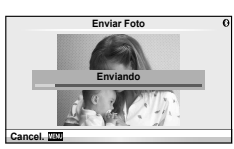

**Compartir PENPAL Álbum PENPAL Visor Electrónico**

**Mundo para Acces** 

**Recibir Foto**

**Recibiendo**

 $\overline{\mathbb{R}}$ **2** c

 $\boxed{\mathbb{H}}$ 

Cancel.<sup>120</sup>

### **Edición del libro de direcciones**

La opción OLYMPUS PENPAL puede guardar la información del anfitrión. Puede asignar nombres a anfitriones o borrar información del anfitrión.

- **1** Seleccione [Compartir PENPAL] en la pestaña **A** del menú de puerto de accesorios (P. 90).
	- Presione  $\triangleright$  y seleccione [Libro Direcciones].

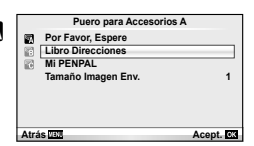

- **2** Seleccione [Lista Direcciones] y pulse  $\textcircled{\tiny{\textcircled{\tiny{R}}}}$ .
	- Los nombres de los anfitriones existentes aparecen en una lista.
- **3** Seleccione el anfitrión que desee editar y pulse  $\circledcirc$ .

#### **Eliminación de anfi triones**

Seleccione [Si] y pulse  $\circledcirc$ .

#### **Edición de la información del anfi trión**

Pulse % para visualizar la información del anfitrión. Para cambiar el nombre del anfitrión, pulse  $\circledast$  de nuevo y modifique el nombre actual en el cuadro de diálogo de cambio de nombre.

### **Creación de álbumes**

Puede cambiar el tamaño y copiar sus fotografías JPEG favoritas en un OLYMPUS PENPAL.

- **1** Visualice la fotografía que desea copiar a pantalla completa y pulse  $\circledcirc$ .
- 2 Seleccione  $[\overline{\mathbb{S}}]$   $\rightarrow$   $[\overline{\mathbb{E}}]$  v pulse  $\infty$ .
	- Para copiar imágenes desde un PENPAL a la tarjeta de memoria, seleccione [**WWI→b**] y pulse  $\textcircled{\tiny{\textcircled{\tiny{R}}}}$ .

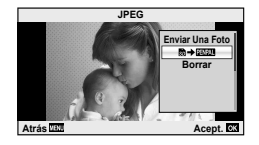

# % Consejos

Elección del tamaño de copia de las imágenes. [Tamaño Copia Foto]: • Copia de todas las imágenes desde la tarjeta de memoria. [Copiar Todas]: Eliminación o formateo de álbumes. [Opciones Álbum]: Eliminación de la protección de todas las imágenes del álbum. [Reset Segur]: Visualización del estado del álbum (cantidad de memoria disponible). [Uso Alb. Memoria]: g "Personalización de los ajustes de la cámara" (P. 81)

### $\left( \prime \right)$  Precauciones

El OLYMPUS PENPAL sólo se puede utilizar en la región donde se compró. Dependiendo •de las zonas, su uso puede infringir la normativa sobre las ondas y puede estar sujeto a sanción.
# **Windows**

*7*

- **1** Inserte el CD suministrado en una unidad de CD-ROM. **Windows XP**
	- Aparecerá el cuadro de diálogo "Configuración".

#### **Windows Vista/Windows 7**

Aparecerá el cuadro de diálogo Autorun. Haga clic en • "OLYMPUS Setup" para mostrar el cuadro de diálogo "Configuración".

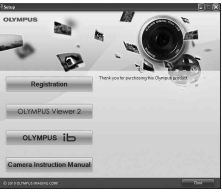

# $($ .) Precauciones

- Si no aparece el cuadro de diálogo "Configuración", seleccione "Mi PC" (Windows XP) o "Equipo" (Windows Vista/Windows 7) desde el menú de inicio. Haga doble clic en el icono del CD-ROM (OLYMPUS Setup) para abrir la ventana "OLYMPUS Setup" y, a continuación, haga doble clic en "LAUNCHER.EXE".
- Si aparece el cuadro de diálogo "User Account Control" (Control de cuentas de usuario), haga clic en "Yes" (Sí) o "Continue" (Continuar).
- **2** Conecte la cámara al ordenador.

## $\Omega$  Precauciones

• Si no aparece nada en la pantalla de la cámara ni siquiera después de conectar la cámara al ordenador, es posible que la batería esté agotada. Utilice una batería totalmente cargada.

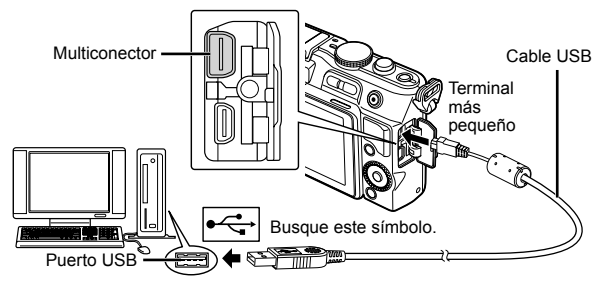

## $\left( \prime \right)$  Precauciones

Cuando la cámara esté conectada a cualquier otro dispositivo vía USB, aparecerá un • mensaje para seleccionar un tipo de conexión. Seleccione [Guardado].

**3** Registre su producto Olympus.

- Haga clic en el botón "Registro" y siga las instrucciones en pantalla.
- **4** Instale OLYMPUS Viewer 2 y software [ib].
	- Compruebe los requisitos del sistema antes de iniciar la instalación. •
	- Haga clic en el botón "OLYMPUS Viewer 2" o "OLYMPUS ib" y siga las instrucciones en pantalla para instalar el software.

*7*

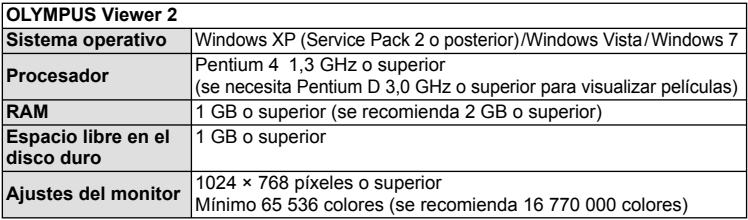

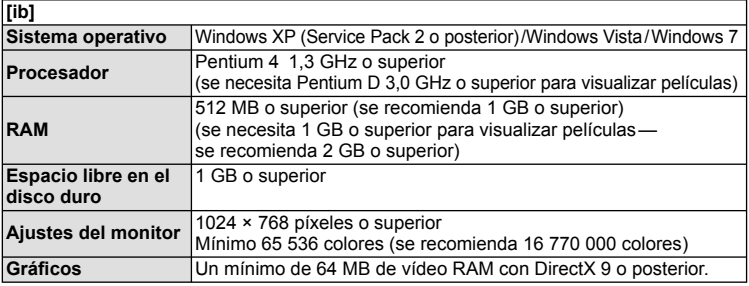

Consulte la ayuda en línea para obtener información sobre la utilización del software. •

# **Macintosh**

- **1** Inserte el CD suministrado en una unidad de CD-ROM.
	- Los contenidos del disco deberán mostrarse automáticamente en el Visor. Si no es así, haga doble clic en el icono del CD del escritorio.
	- Haga doble clic en el icono "Setup" para mostrar el diálogo de "Configuración".

### **2** Instale OLYMPUS Viewer 2.

- Compruebe los requisitos del sistema antes de iniciar la instalación.
- Haga clic en el botón "OLYMPUS Viewer 2" y siga las instrucciones en pantalla para instalar el software.

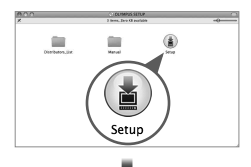

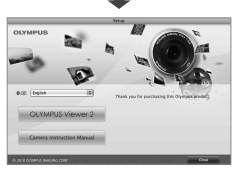

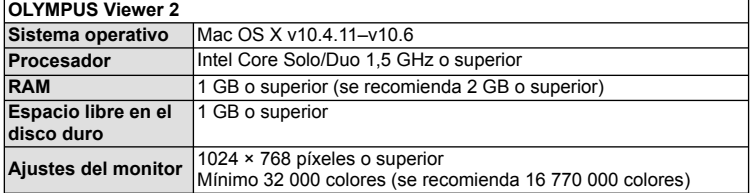

- Se pueden seleccionar otros idiomas en el desplegable. Para obtener información sobre la utilización del software, consulte la ayuda en línea.
- Puede registrar a usuario mediante "Registro" en OLYMPUS Viewer 2 "Ayuda".

## $\left\langle \!\!\left\langle \right\rangle \right\rangle$  Precauciones

El formato de archivo AVCHD no es compatible. •

# **Copia de fotografías a un ordenador sin OLYMPUS Viewer 2/[ib]**

Su cámara admite la Clase de Almacenamiento Masivo USB. Se puede transferir las imágenes a un ordenador conectando la cámara al ordenador con el cable USB suministrado. Los siguientes sistemas operativos son compatibles con la conexión USB:

#### **Windows: Windows XP Home Edition/ Windows XP Professional/Windows Vista/Windows 7 Macintosh: Mac OS X versión 10.3 o posterior**

- **1** Apague la cámara y conéctela al ordenador.
	- La ubicación del puerto USB depende del ordenador. Para más detalles, consulte el manual de su ordenador.
- **2** Encienda la cámara.
	- Se visualiza la pantalla de selección para la conexión USB.
- **3** Presione  $\triangle \nabla$  para seleccionar [Guardado]. Presione  $@$ .
- **4** El ordenador reconoce la cámara como un dispositivo nuevo.

## $\Omega$  Precauciones

- Si el ordenador funciona con Windows Vista/Windows 7, seleccione [MTP] en el Paso 3 para utilizar Windows Photo Gallery.
- La transferencia de datos no estará garantizada en las siguientes condiciones, incluso si el ordenador está equipado con un puerto USB. Ordenadores con un puerto USB agregado por medio de una tarjeta de ampliación, etc.

Ordenadores sin un SO instalado de fábrica y ordenadores de fabricación casera

- No podrá utilizar los controles de la cámara mientras ésta esté conectada a un ordenador. •
- Si el cuadro de diálogo mostrado en el Paso 2 no aparece al encender la cámara, •seleccione [Auto] en la opción [Modo USB], dentro de los menús personalizados de la cámara.  $\mathbb{R}$  "Personalización de los ajustes de la cámara" (P. 81)

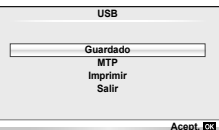

# **Impresión de fotografías**

# **Reserva de impresión (DPOF\*)**

Puede guardar "órdenes de impresión" digitales en la tarieta de memoria, especificando las fotografías que deben imprimirse y la cantidad de copias de cada una. Más adelante, en una tienda especializada que ofrezca DPOF pueden imprimirle las fotografías, o puede imprimirlas usted mismo conectando la cámara directamente a una impresora DPOF. Se requiere una tarjeta de memoria para poder crear una orden de impresión.

DPOF (Digital Print Order Format) es un estándar para grabar los datos que una \* impresora o servicio de impresión necesita para imprimir automáticamente imágenes.

### **Crear una orden de impresión**

- **1** Pulse  $\circledcirc$  durante la reproducción y seleccione [<]. **<sup>2</sup>**
- **2** Seleccione [凸] o [凸] y pulse  $\circledcirc$ .

#### **Fotografías individuales**

Pulse  $\triangleleft$  para seleccionar la imagen que desea definir como reserva de impresión y, a continuación, pulse  $\Delta \nabla$ para establecer el número de impresiones.

Para ajustar la reserva de impresión para varias • fotografías, repita esta misma operación. Pulse  $\circledcirc$ cuando hay seleccionado todas las fotografías deseadas.

#### **Todas las fotografías**

Seleccione [世] y pulse el botón ...

#### **3** Seleccione el formato de fecha y hora y pulse  $\circledcirc$

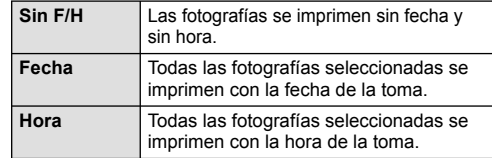

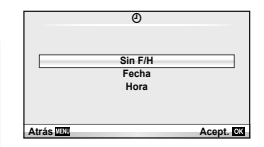

**Menú reproducción**

**Atrás** *Atrás* **Acept. Acept. Acept. Acept. Acept. Acept. Acept. Acept. Acept. Acept. Acept. Acept. Acept. Acept. Acept. Acept. Acept. Acept. Acept. Acept. Acept. Acept. Acept** 

**Conf. Orden Impresión**

8 **ALL**

**1**

 $\overline{r}$  $\mathbf{S}$ 

**Atrás Acept.**

m **Edicion Reset Segur**  $\alpha_2$   $\Box$ 

4 Seleccione [Definir] y pulse el botón  $\infty$ .

### $\Omega$  Precauciones

- No puede usar la cámara para modificar órdenes de impresión creadas en otros dispositivos. Si crea una nueva orden de impresión se elimina cualquier orden de impresión creada con otro dispositivo.
- No todas las funciones están disponibles en todos los modelos de impresoras, ni en todos los laboratorios fotográficos.
- Las órdenes de impresión no pueden incluir fotos en 3D, imágenes RAW ni vídeos. •
- · Si realiza un pedido de impresiones sin una orden de impresión digital, especifique el número de archivo. Si, en cambio, especifica el número de fotografía, podrían imprimirle las fotografías erróneas.

*8*

### **Eliminación de todas las fotografías o de las seleccionadas de la orden de impresión**

Puede reajustar todos los datos de la reserva de impresión o sólo los datos de las fotografías seleccionadas.

- **1** Pulse ® durante la reproducción y seleccione [几].
- **2** Seleccione [山 y pulse டை
	- Para quitar todas las fotografías de la orden de impresión, seleccione [Cancelar] y pulse  $\circledast$ . Para salir sin eliminar todas las fotografías, seleccione [Mantener] y pulse  $\circledast$ .
- **3** Pulse  $\triangleleft$  para seleccionar imágenes que desee eliminar de la orden de impresión.
	- Utilice  $\nabla$  para ajustar el número de impulses a cero. Pulse  $\circledast$  una vez que haya eliminado todas las fotografías deseadas de la orden de impresión.
- **4** Seleccione el formato de fecha y hora y pulse  $\infty$ .
	- Este ajuste será aplicado en todas las imágenes que poseen datos de reserva de impresión.
- **5** Seleccione [Definir] y pulse el botón  $\circledcirc$ .

# **Impresión directa (PictBridge)**

Al conectar la cámara a una impresora compatible de tecnología PictBridge utilizando el cable USB, podrá imprimir directamente las fotografías grabadas.

**1** Conecte la cámara al ordenador usando el cable USB suministrado y encienda la cámara.

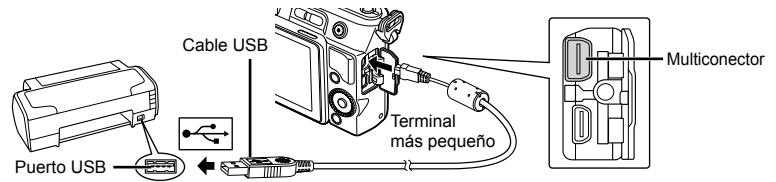

- Utilice una batería completamente cargada para imprimir. •
- Cuando se enciende la cámara, deberá aparecer un cuadro de diálogo en el monitor solicitando que elija un anfitrión. Si no es así, seleccione [Auto] en la opción [Modo USB] dentro de los menús personalizados de la cámara. **G** "Personalización de los ajustes de la cámara" (P. 81)

2 Utilice  $\Delta \nabla$  para seleccionar [Imprimir].

- Aparece el mensaje [Un Momento], seguido del cuadro de diálogo de selección del modo de impresión.
- · Si, después de varios minutos, no se visualiza la pantalla, desconecte el cable USB y vuelva a empezar desde el Paso 1.

### Continúe con la "Impresión personalizada" (P. 78).

### $\Omega$  Precauciones

• Las fotos en 3D, las imágenes RAW y los vídeos no pueden imprimirse.

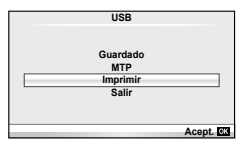

# **Impresión fácil**

Utilice la cámara para visualizar la imagen que desea imprimir antes de conectar la impresora con el cable USB.

- **1** Utilice  $\triangleleft$  para visualizar en la cámara las fotografías que quiere imprimir.
- 2 Pulse  $\triangleright$ .
	- La pantalla de selección de fotografías aparece **propertamente e la participale de la participale** inicio cuando se ha terminado la impresión. Para imprimir otra fotografía, use  $\triangleleft$  para seleccionar la imagen, y presione  $\textcircled{\tiny{\sf R}}$ .

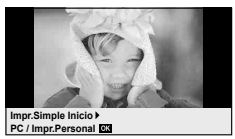

Para salir de este modo, desenchufe el cable USB de la cámara mientras se •visualiza la pantalla de selección de fotografías.

# **Impresión personalizada**

**1** Siga la guía de funcionamiento para ajustar una opción de impresión.

#### **Selección del modo de impresión**

Seleccione el tipo de impresión (modo de impresión). Los modos de impresión disponibles son los que se indican a continuación.

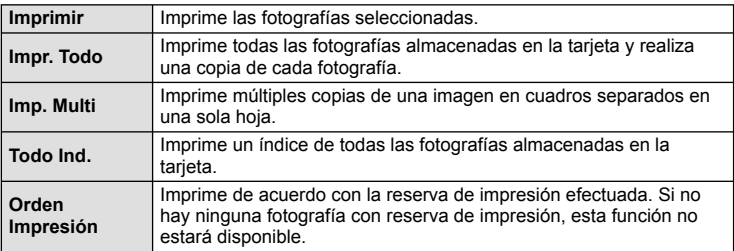

#### **Ajuste de las opciones del papel de impresión**

Este ajuste varía dependiendo del tipo de impresora. Si sólo está disponible la configuración ESTÁNDAR de la impresora, no podrá cambiar los ajustes.

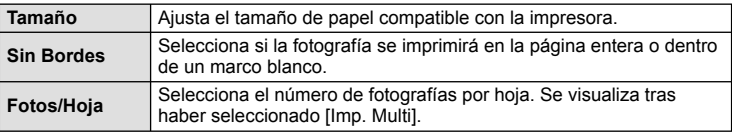

#### **Selección de fotografías que desea imprimir**

Seleccione las fotografías que desea imprimir. Las fotografías seleccionadas pueden imprimirse posteriormente (reserva de una sola imagen) o la fotografía actualmente visualizada puede imprimirse  $imed$ inmediatamente.

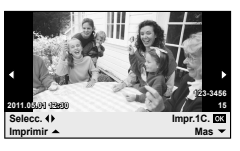

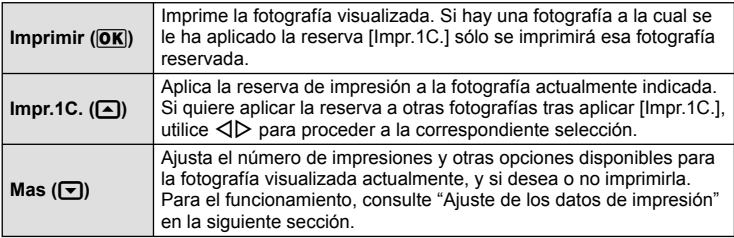

#### **Ajuste de los datos de impresión**

Selecciona si se imprime o no los datos de impresión, como por ejemplo, la fecha y hora o el nombre de archivo en la fotografía. Si el modo de impresión está ajustado en [Impr. Todo] y [Opciones] está seleccionado, aparecen las siguientes opciones.

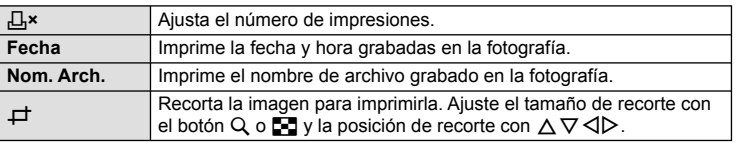

- **2** Una vez que ha ajustado los datos de impresión y las fotografías a imprimir, seleccione [Imprimir] y, a continuación, pulse  $\infty$ .
	- Para detener y cancelar la impresión, pulse  $\circledcirc$ . Para reanudar la impresión, seleccione [Continuar].

#### ■ Cancelación de la impresión

Para cancelar la impresión, seleccione [Cancelar] y pulse  $\textcircled{\tiny{\textcircled{\tiny{N}}}}$ . Tenga presente que todos los cambios de la orden de impresión se perderán; para cancelar y regresar al paso anterior, donde podrá cambiar la presente orden de impresión, pulse MENU.

# **Menú de confi guración**

Utilice el menú de configuración para ajustar las funciones básicas de la cámara. Para más información sobre la utilización de los menús,

consulte "Utilización de los menús" (P. 23).

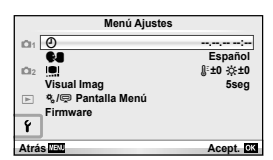

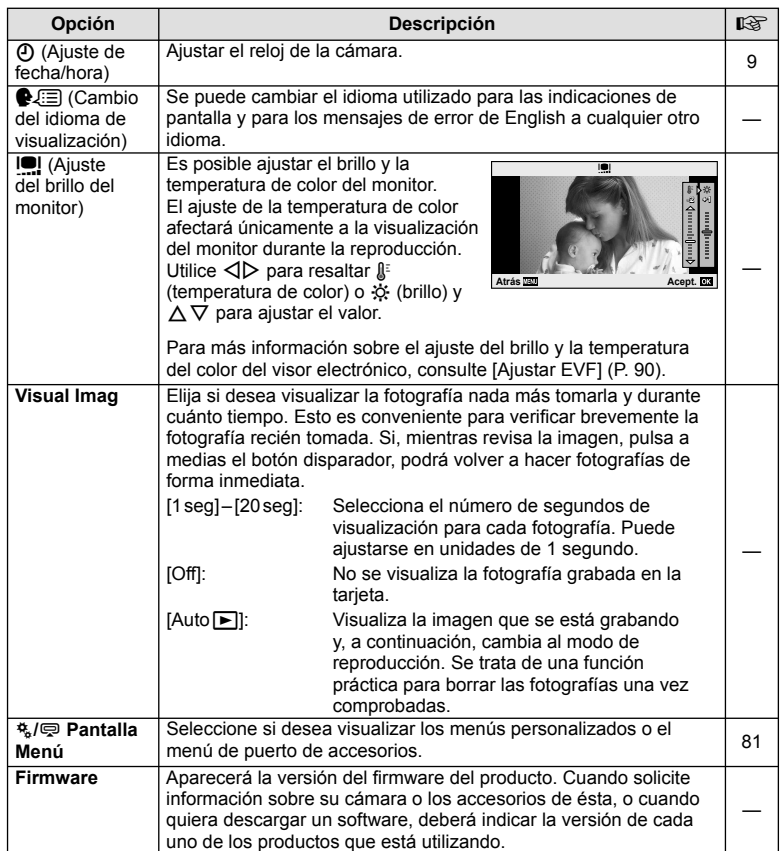

*10*

# *10* **Personalización de los ajustes de la cámara**

Puede personalizar la configuración de la cámara usando los menús personalizados y accesorios. El menú  $\frac{4}{3}$  personalizado se utiliza para configurar con precisión los ajustes de la cámara. El menú  $\bigcirc$  de puerto de accesorios se utiliza para ajustar la configuración de los dispositivos del puerto de accesorios.

# **Antes de utilizar los menús personalizado/puerto de accesorios**

Los menús personalizado y puerto de accesorios únicamente están disponibles cuando se selecciona la opción adecuada para el artículo [株/ 字 Pantalla Menú] en el menú de configuración.

- **1** Pulse el botón MENU para visualizar los menús.
- **2** Seleccione la pestaña del menú de configuración  $f$  (P. 80) usando  $\triangle \nabla$  y pulse I.
- 3 Seleccione [ $\frac{R}{2}$  Pantalla Menú] usando  $\triangle \nabla$  $v$  pulse  $\triangleright$ .
- **4** Seleccione el menú deseado usando  $\triangle \nabla$  y presione  $\triangleright$ .

c **Pantalla Menú On**

**Atrás Acept.**

- **5** Seleccione [On] usando  $\Delta \nabla$  y presione  $\otimes$ .
	- El menú seleccionado será visualizado. •

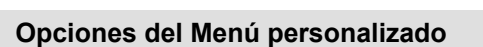

# **MENÚ→ \* → MENÚ→ \* → MENÚ**

**Atrás Acept.**

**OK**  $\begin{bmatrix} 1 & 0 \\ 2 & 0 \\ 0 & 0 \end{bmatrix}$  **Español** 

**Visual Imag** c**/**# **Pantalla Menú**

**Firmware**

Pestaña [#1]

M<br>Magnus de Español<br>Magnus de Strategia de Strategia de Strategia de Strategia de Strategia de Strategia de Strategia de Strategi **Menú Ajustes**

梵

Ÿ

X **11.05.01 14:01**

**5seg**

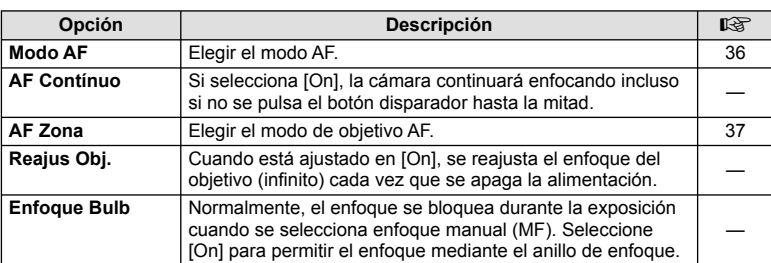

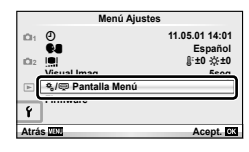

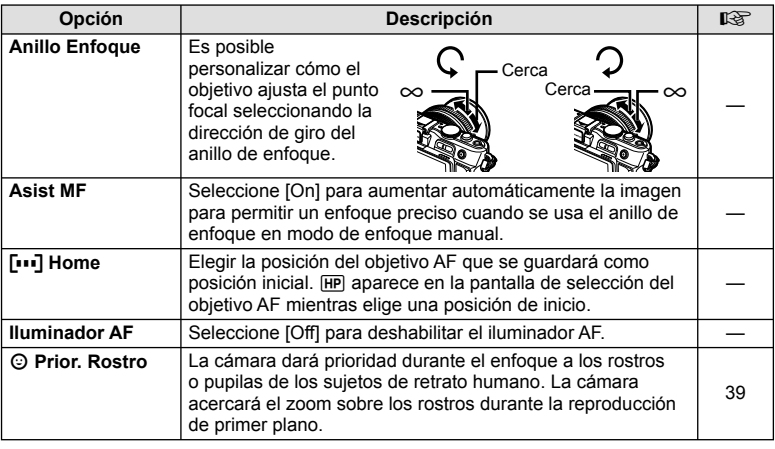

# **■ Botón/Dial MENÚ → \*。 → ■**

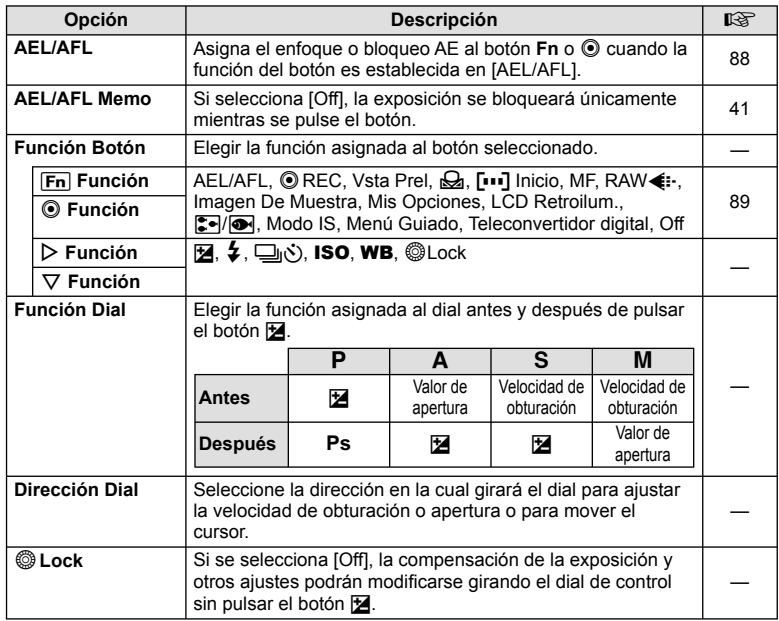

**82** ES **Personalización de los ajustes de la cámara** Personalización de los ajustes de la cámara

# **Extra Release and The Contract Contract Contract Contract Contract Contract Contract Contract Contract Contract Contract Contract Contract Contract Contract Contract Contract Contract Contract Contract Contract Contrac**

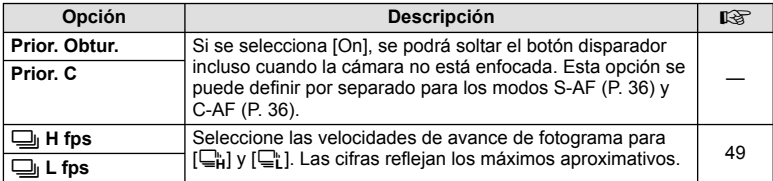

# **● Disp/■))/PC** MENÚ → \*。 → ■

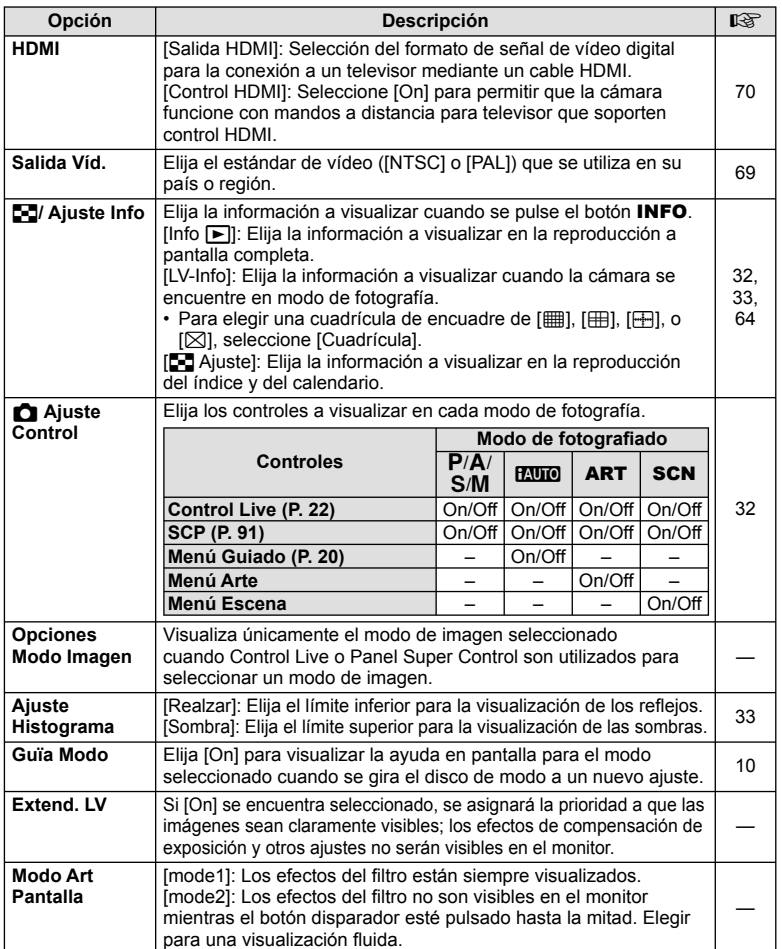

ES **83 Personalización de los ajustes de la cámara** Personalización de los ajustes de la cámara

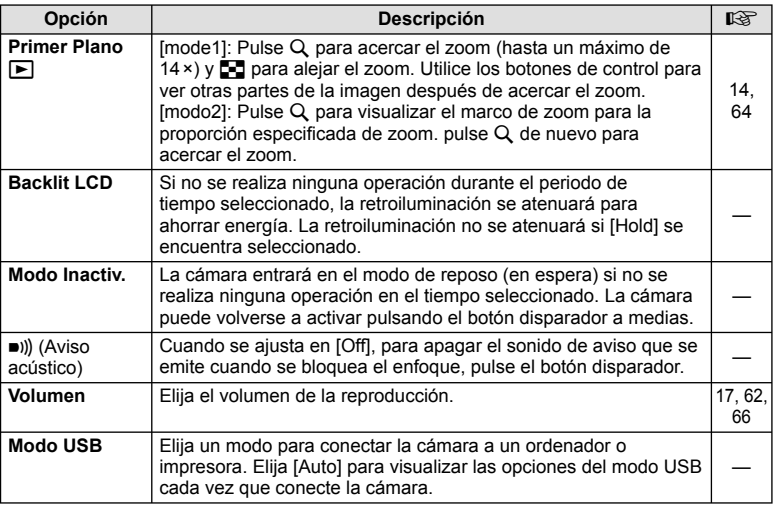

# **Z**<br>**Z** Exp/<mark>图</mark>/ISO MENÚ → ☆ → 图

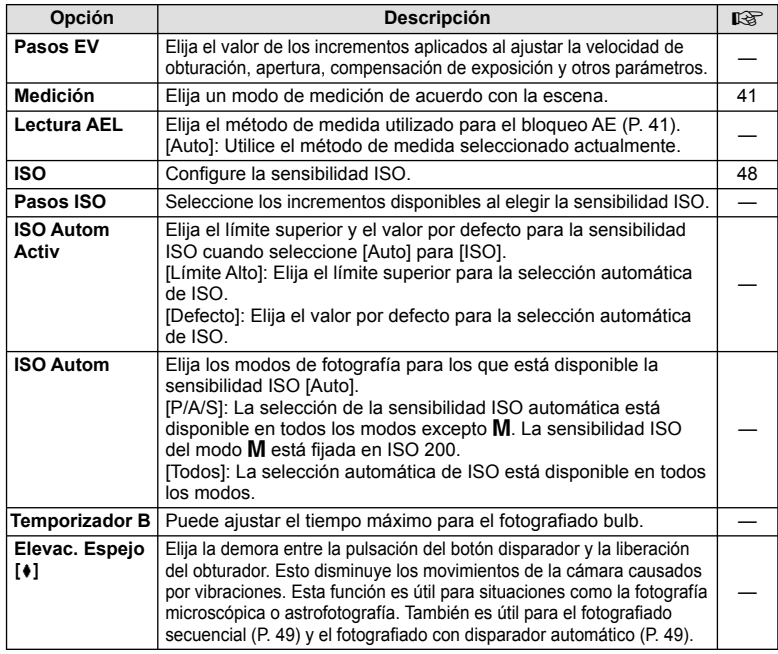

# 图 <mark>\$ Pers.</mark> MENÚ → % → 图

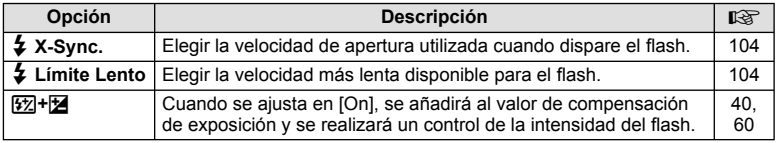

# **MENÚ → «→ MENÚ → » → MENÚ**

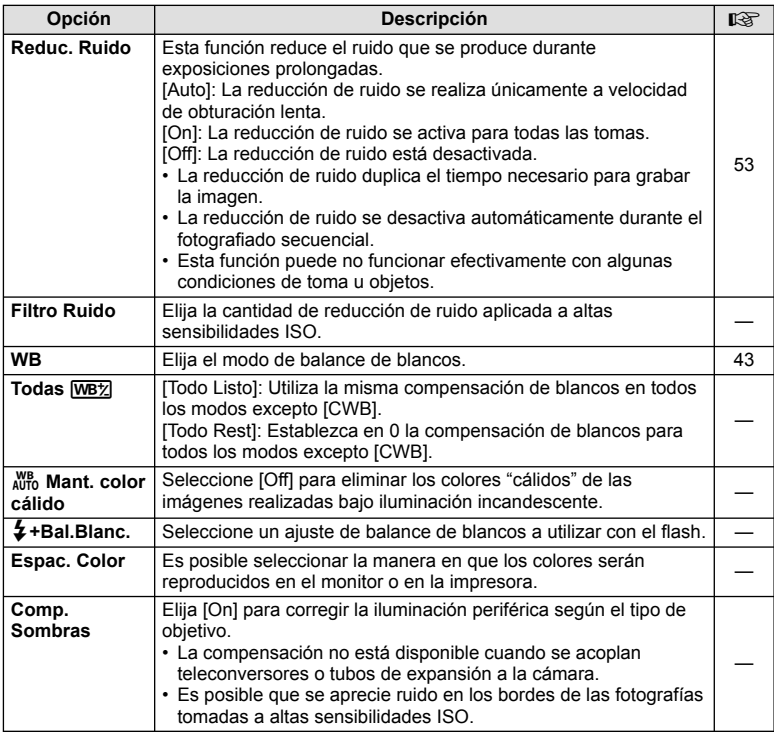

# **MENÚ → ☆ → MENÚ** color/WB

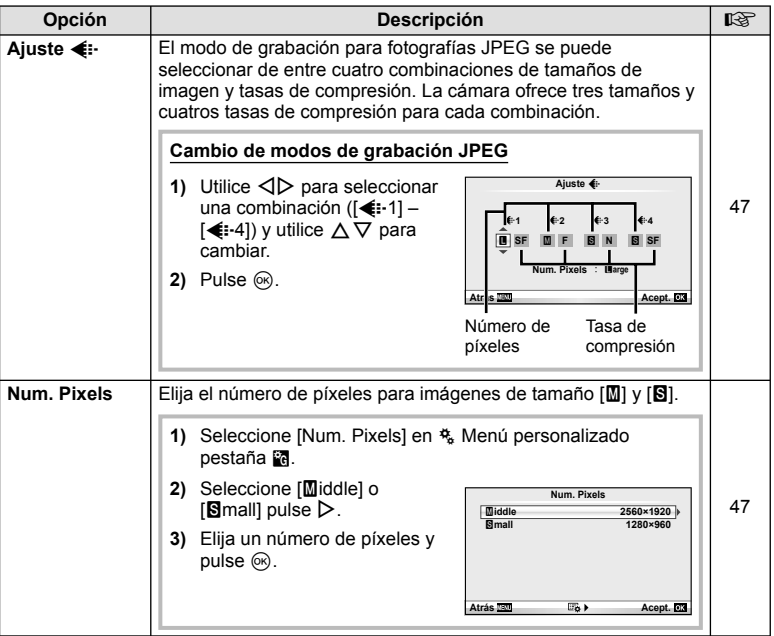

# **Y<sub>n</sub> Grabar/Borrar** *MENÚ →* **% → MENÚ**

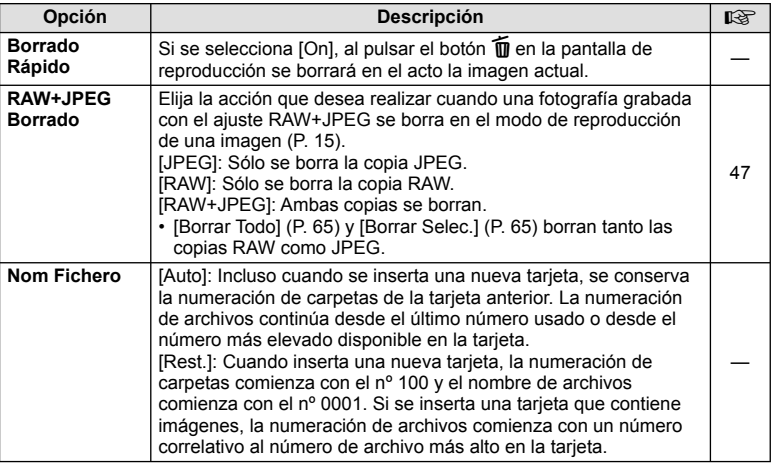

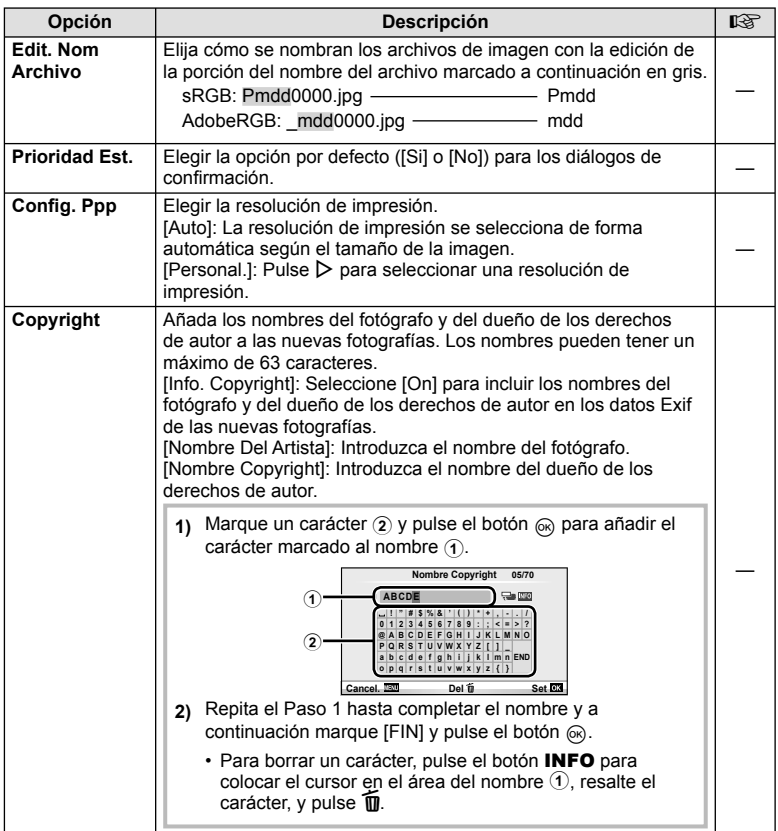

• OLYMPUS no acepta responsabilidad alguna por perjuicios derivados de disputas relacionadas con el uso de [Copyright]. Utilizar bajo su propia responsabilidad.

# **ZZ** Vídeo *MENÚ → % → ZZ*

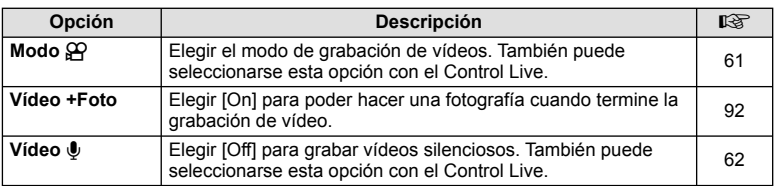

# **b D** Utilidad *MENÚ →* **% → <b>D**

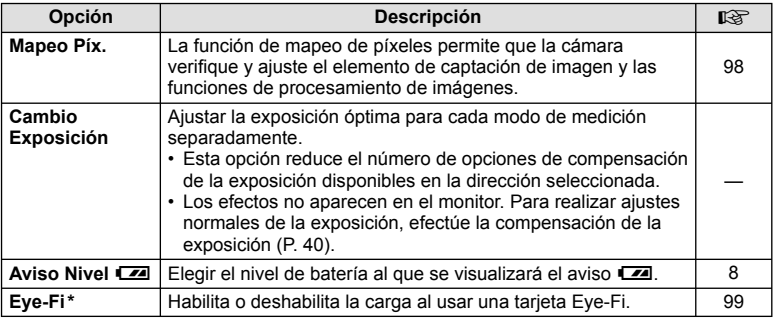

\* La cámara no es compatible con el modo Eye-Fi "sin fin". Asegúrese de leer lo siguiente antes del uso:  $\mathbb{R}$  "Elementos básicos de la tarjeta" (P. 99)

#### AEL/AFL

### **MENÚ → % → 图 → [AEL/AFL]**

Los botones **Fn** y © pueden utilizarse para medición o enfoque automático. Elija un modo para cada modo de enfoque.

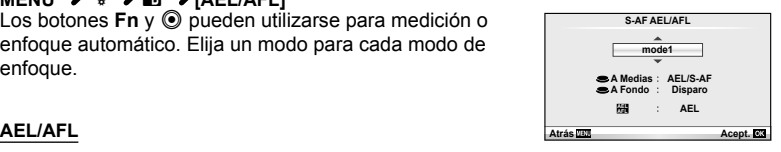

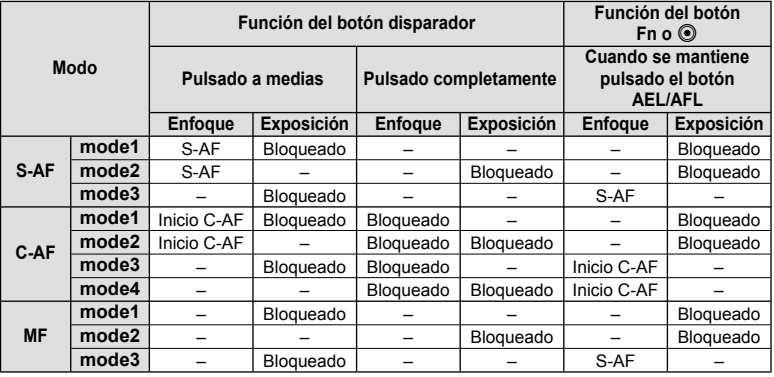

# ■ Fn Función, © Función

## **MENU →**  $\frac{a}{b}$  **→**  $\frac{a}{c}$  **| Función Botón] → [Fn] Función]/[© Función]**

Pueden asignarse a los botones **Fn** y <sup>®</sup> las siguientes funciones. Las opciones disponibles varían de botón a botón.

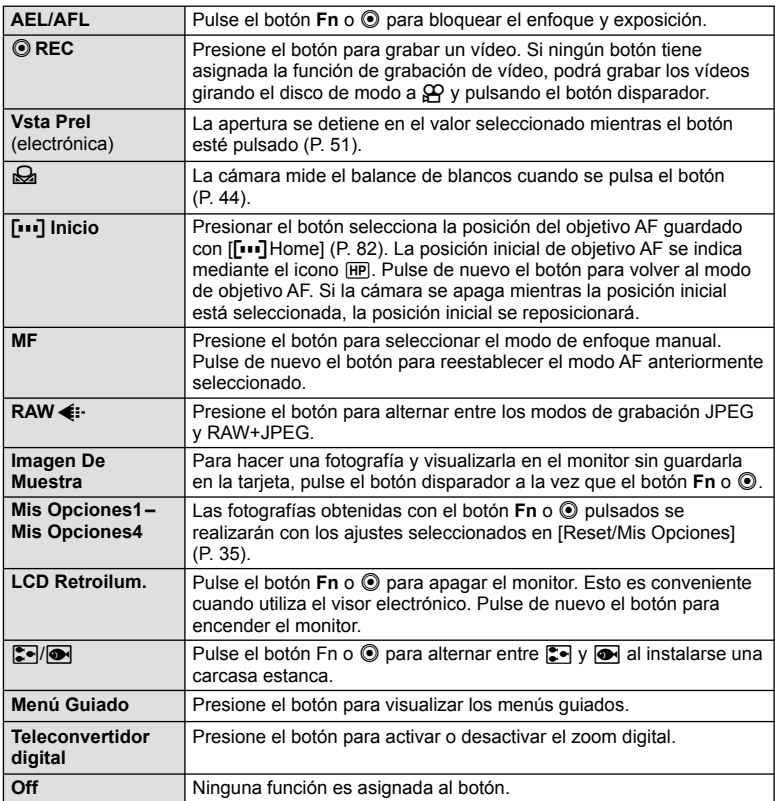

# **Opciones del menú de puerto de accesorios**

# **■ Compartir PENPAL MENÚ → ☞ → ■**

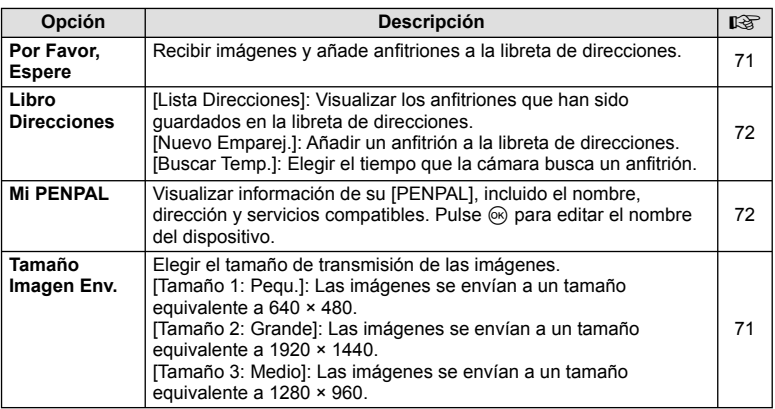

# **B** Álbum PENPAL MENÚ → <sup>©</sup> → *B*

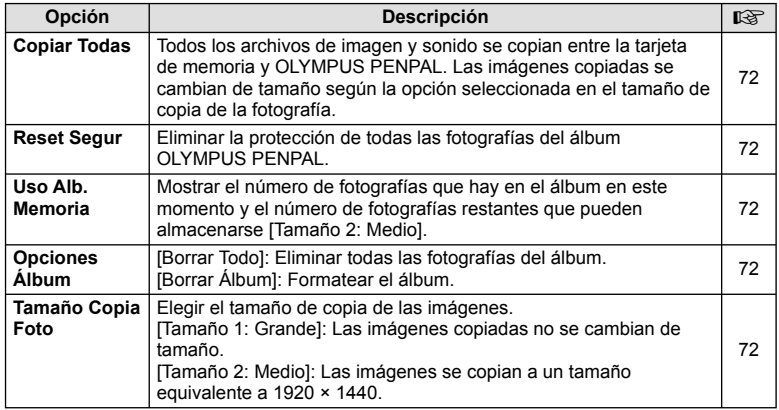

# **C** Visor Electrónico *MENÚ → Q → C*

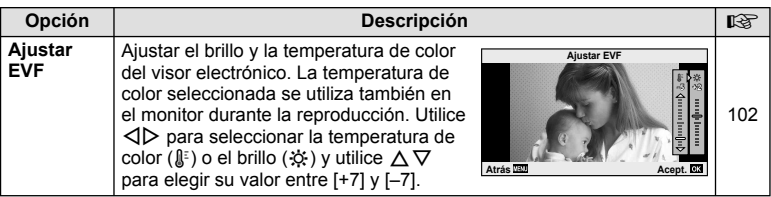

# **Uso del Panel Super Control**

El término "Panel Super Control" se refiere a la pantalla visualizada abajo, que enumera los parámetros de fotografiado y las opciones seleccionadas para cada uno. Para utilizar el Panel Super Control, seleccione [On] para [na Ajuste Control] > [SCP] (P. 83). Para elegir entre Control Live, Panel Super Control, y otras pantallas, pulse  $\circledR$ mientras la cámara se encuentra en el modo de disparo y pulse el botón INFO para alternar entre las distintas pantallas.

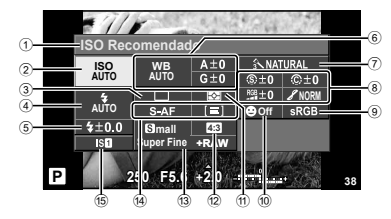

#### ■ Ajustes que puede modificarse con el Panel Super Control

- 1 Opción actualmente seleccionada
- 2 Sensibilidad ISO .............................P. 48
- 3 Fotografiado secuencial/
- disparador automático ....................P. 49
- 4 Modo de fl ash .................................P. 59
- $\overline{5}$  Control de intensidad del flash ....... P. 60
- 6 Balance de blancos ........................P. 43 Compensación de balance de blancos .........................P. 44 7 Modo de fotografía..........................P. 45
- 8 Nitidez N ........................................P. 46 Contraste J ...................................P. 46

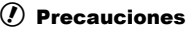

- No visualizado en el modo de grabación de vídeo.
- **1** Después de visualizar el panel Super Control, seleccione el ajuste deseado utilizando  $\triangle \nabla \triangleleft \triangleright$  y pulse  $\circledcirc$ .
	- También puede seleccionar los ajustes con el dial de control.
- **2** Seleccione una opción con  $\triangleleft\triangleright$  y pulse  $\heartsuit$ .
	- Repita los pasos 1 y 2 según sea necesario.
	- Los ajustes seleccionados se aplicarán automáticamente si no se realiza ninguna acción durante unos segundos.
- **3** Pulse el botón disparador hasta la mitad para regresar al modo de fotografiado.

Saturación T ................................P. 46 Gradación z ..................................P. 46 Filtro B&N x ..................................P. 46 Tono imagen y ..............................P. 46 9 Espacio de color .............................P. 85 0 Detección de rostros .................P. 39, 82 a Modo de medición ..........................P. 41 b Proporción ......................................P. 48 c Modo de grabación .........................P. 47 d Modo AF .........................................P. 36 Objetivo AF .....................................P. 37 15 Estabilizador de imagen ..................P. 42

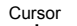

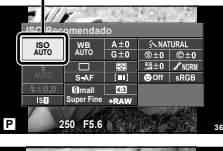

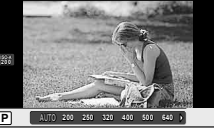

*10*

# **Grabación de vídeos con el botón disparador**

Los vídeos se graban normalmente usando el botón <sup>o</sup> pero también podrá utilizar el botón disparador si se ha asignado otra función la botón Fn y <sup>®</sup>.

- **1** Ajuste el disco de modo en  $\mathbb{R}$ .
- **2** Pulse el botón disparador hasta la mitad y enfoque lo que desea grabar.
	- Cuando el sujeto está enfocado, la marca de confirmación AF se ilumina.

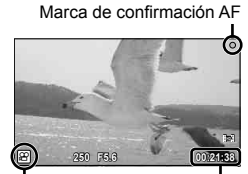

n visualizar modo Tiempo de

grabación disponible

- **3** Pulse el botón disparador del todo para comenzar la grabación.
	- • REC se enciende y se grabará simultáneamente el vídeo y el sonido.

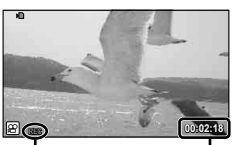

Se encienden luces rojas durante la grabación

Tiempo total de grabación

4 Pulse el botón disparador a fondo para finalizar la grabación.

# **Toma de fotografías cuando fi naliza la grabación**

Seleccione [On] para [Vídeo +Foto] para tomar una imagen fija cuando la grabación de vídeo haya terminado. Esta función es útil cuando desea grabar tanto una imagen fija como un vídeo.

- **1** Seleccione [Vídeo +Foto] en  $\frac{1}{2}$  Menú personalizado (P. 81) pestaña **Z.**
- **2** Seleccione [On] y pulse el botón  $\omega$ .

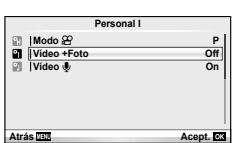

## $\Omega$  Precauciones

Esta opción sólo está disponible cuando se emplea el botón disparador para grabar •vídeos.

## **Toma de fotografías con fl ash controlado por mando a distancia inalámbrico**

Las unidades de flash externas que ofrecen modo de control remoto y que están diseñadas para esta cámara pueden emplearse para fotografías mediante flash inalámbrico. La cámara puede controlar de manera independiente un máximo de 3 grupos de unidades del flash suministrado y/o flashes remotos. Consulte la documentación de las unidades de flash externas para más detalles.

**1** Ajuste las unidades remotas de flash al modo RC y colóquelas como desee.

- Encienda las unidades de flashes remotos, pulse el botón MODE y seleccione el modo RC.
- Seleccione un canal y un grupo para cada unidad de flash externa.

# 2 Seleccione [On] en [ $\frac{1}{2}$  Modo RC] en el  $\frac{1}{2}$  menú de fotografía 2 (P. 107).

- El panel Super Control cambia a modo RC. •
- Puede elegir una visualización del panel Super Control pulsando varias veces el botón INFO.
- Seleccione un modo de flash (tenga en cuenta que la reducción de ojos rojos no está disponible en el modo RC).
- **3** Configure los ajustes de cada grupo en el panel Super Control.

#### Grupo

Seleccione el modo de control de flash y ajuste la intensidad del flash de forma independiente para cada grupo. Para MANUAL, seleccione la intensidad del flash.

Establezca los ajustes para la unidad de flash suministrada

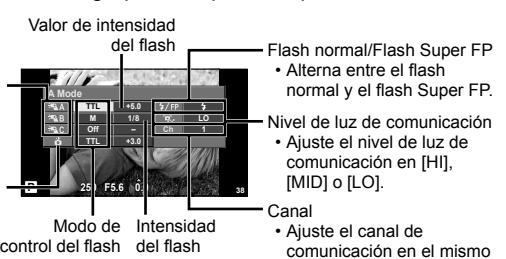

**4** Instale la unidad de flash suministrada y eleve el cabezal del flash.

• Después de confirmar que ha finalizado la carga de las unidades remotas e integradas de flash, realice una toma de prueba.

### Alcance del control inalámbrico del flash

Posicione las unidades de flash inalámbricas de forma que sus sensores apunten a la cámara. La imagen de la derecha muestra los alcances aproximados en los cuales puede colocar las unidades de flash. El alcance real depende de las condiciones del lugar.

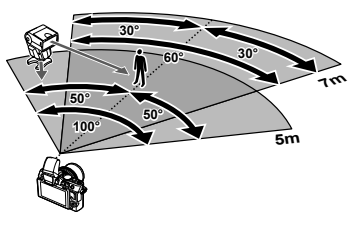

canal utilizado en el flash.

# $\left( \prime \right)$  Precauciones

- Recomendamos que utilice un solo grupo de como máximo tres unidades remotas de flash.
- Las unidades remotas de flash no pueden utilizarse para sincronizaciones lentas de segunda cortinilla o exposiciones antigolpes superiores a 4 segundos.
- Si el sujeto se encuentra demasiado cerca de la cámara, los destellos de control emitidos por el flash suministrado podrían afectar a la exposición (este efecto puede reducirse disminuyendo la salida del flash suministrado mediante, por ejemplo, el uso de un difusor).

# *11* **Información**

# **Consejos e información sobre la captura de fotografías**

### **La cámara no se enciende, aunque la batería está cargada**

#### **La batería no está totalmente cargada**

Cargue la batería con el cargador. •

#### **La batería no funciona temporalmente debido al frío**

El rendimiento de la batería disminuye con temperaturas bajas. Retire la batería y • caliéntela guardándola en su bolsillo durante unos minutos.

### **No hace fotografías mientras el botón disparador está pulsado**

#### **La cámara se ha apagado automáticamente**

La cámara entra automáticamente en el modo de reposo para reducir el consumo de • energía si no se realiza ninguna operación durante un periodo definido de tiempo.  $\mathbb{R}$  [Modo Inactiv.] (P.15)

Si no se realiza ninguna operación durante un tiempo definido (5 minutos) después de que la cámara haya entrado en el modo de reposo, la cámara se apagará automáticamente.

#### **El fl ash está cargando**

• En el monitor parpadeará la marca  $\clubsuit$  cuando la carga está en progreso. Espere que deje de parpadear, después pulse el botón disparador.

#### **Incapaz de enfocar**

La cámara no puede enfocar en objetos que estén demasiado cerca de la cámara o • que no estén adecuados para enfoque automático (la marca de confirmación de AF parpadeará en el monitor). Aumente la distancia al objeto o enfoque en un objeto de contraste elevado a la misma distancia de la cámara que el objeto principal, componga la fotografía, y realice la toma.

#### **Casos de enfoque difícil**

En las siguientes situaciones, puede que sea complicado enfocar utilizando el modo automático.

La marca de confirmación AF está parpadeando. Estos objetos no Estos objetos no conjetos con poco<br>están enfocados. contraste

La marca de confirmación AF se ilumina, pero el objeto no está

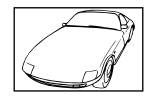

contraste

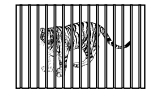

enfocado. Objetos a diferentes distancias

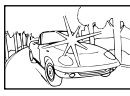

Exceso de luz muy brillante en el centro del cuadro

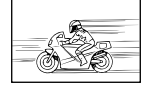

Objetos de movimiento rápido

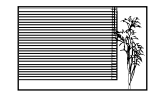

Objetos sin líneas verticales

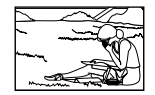

El objeto no está posicionado dentro del área AF

#### **El ajuste de reducción de ruido se activa**

Cuando se fotografía escenas nocturnas, las velocidades de obturación son más lentas y • tienden a aparecer ruidos en las imágenes. La cámara activa el proceso de reducción de ruido luego de hacer tomas a velocidades de obturación lentas. Durante dicho proceso no es posible hacer tomas. Puede ajustar [Reduc. Ruido] a [Off].  $\mathbb{R}$  "Personalización de los ajustes de la cámara" (P. 81)

### **La fecha y la hora no se han ajustado**

#### **La cámara se utiliza con los ajustes de fábrica**

La fecha y la hora no se han ajustado en el momento de la compra. Ajuste la fecha y la • hora antes de utilizar la cámara.  $\mathbb{R}$  "Ajuste de fecha/hora" (P. 9)

#### **La batería ha sido retirada de la cámara**

Los ajustes de fecha y hora volverán a los ajustes predeterminados de fábrica si la • cámara se deja sin la batería durante aproximadamente 1 día. Los ajustes se cancelarán antes aún si la batería se instaló en la cámara sólo durante un breve período de tiempo antes de retirarla. Antes de tomar fotografías importantes, asegúrese de que los ajustes de fecha y hora sean correctos.

### **Las funciones ajustadas son restauradas según los valores predeterminados en fábrica**

Cuando gire el disco de modo o apague la cámara en un modo de fotografiado que no sea P, A, S o M, las funciones cuyos valores han sido cambiados serán restauradas a sus valores predeterminados en fábrica.

#### **La imagen captada aparece toda blanca**

Esta situación puede presentarse cuando la fotografía se hace a contraluz o casi a contraluz. Esto se debe a un fenómeno conocido como reflejo o imagen fantasma. En lo posible, cree una composición en la que la fuente de luz fuerte no se capte en la imagen. Puede haber refleios, incluso cuando no haya una fuente de luz en la imagen. Utilice un parasol para proteger el objetivo de la fuente de luz. Si el parasol no es efectivo, utilice sus manos para proteger el objetivo de la luz.  $\mathbb{R}$  "Objetivos intercambiables" (P. 100)

### **Aparecen puntos brillantes en el objeto de la fotografía**

Esto puede ser resultado de la presencia de píxeles bloqueados en el dispositivo de captación de imagen. Ejecute [Mapeo Píx.]. Si el problema persiste, repita la función de mapeo de píxeles unas cuantas veces.  $\mathbb{R}$  "Mapeo de píxeles - Verificación de las funciones de procesamiento de imágenes" (P. 98)

#### **Funciones que no se pueden seleccionar desde los menús**

Cuando se utilizan las teclas de control, hay algunas funciones que no se pueden seleccionar desde los menús.

- Dichas funciones no se pueden configurar con el modo de fotografiado actual
- Funciones que no se pueden configurar debido a un ajuste previo realizado en otra opción:

Combinación de [⊑¦µ] y [Reduc. Ruido], etc.

*11*

# **Códigos de error**

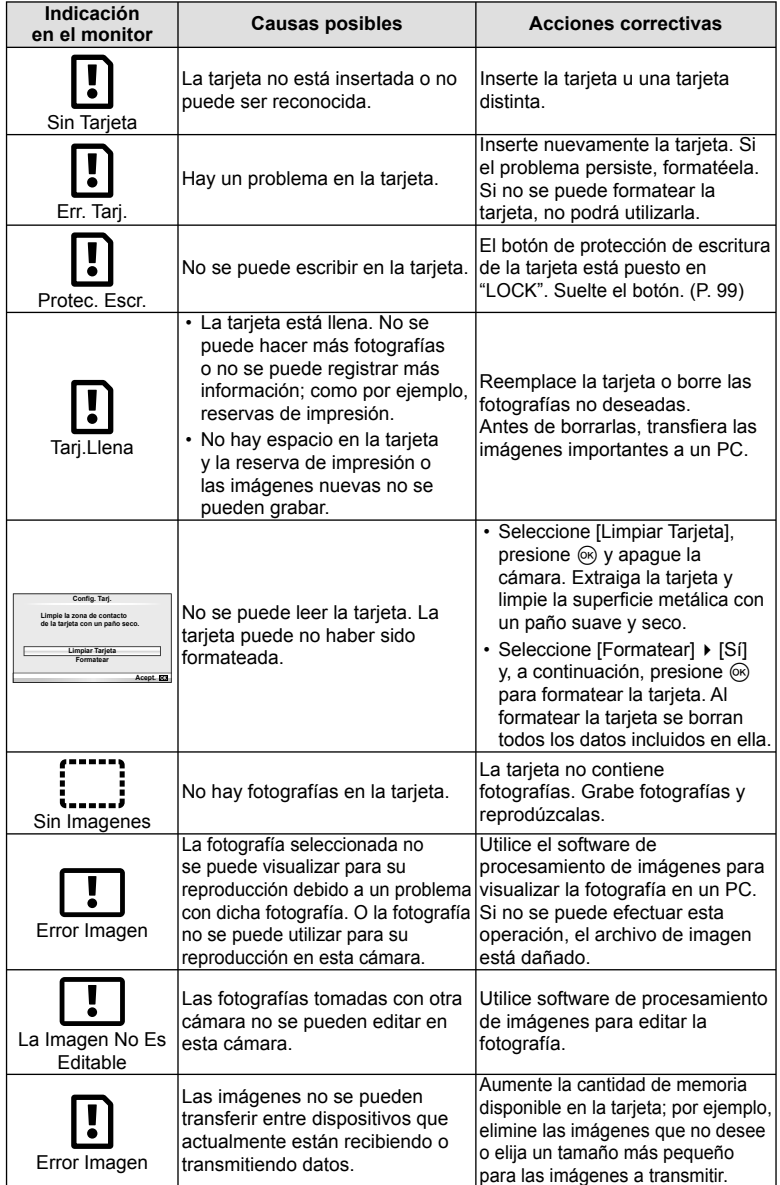

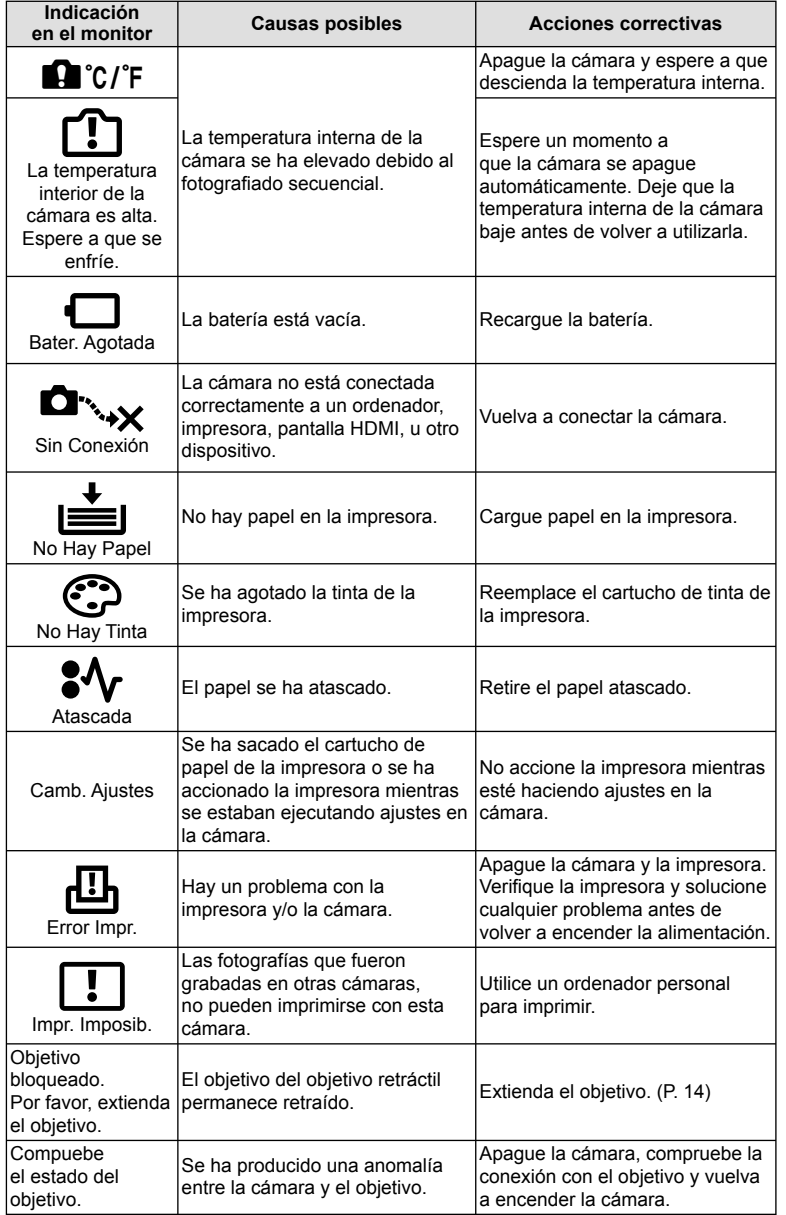

# **Limpieza y almacenamiento de la cámara**

## **Limpieza de la cámara**

Apague la cámara y retire la batería antes de limpiar la cámara.

#### **Superfi cie externa:**

Limpie ligeramente con un paño suave. Si la cámara está muy sucia, humedezca el • paño en agua jabonosa suave y escúrralo bien. Limpie la cámara con el paño húmedo y luego séquela con un paño seco. Si se ha usado la cámara en la playa, utilice un paño humedecido con agua limpia y escúrralo bien.

#### **Monitor:**

• Limpie ligeramente con un paño suave.

#### **Objetivo:**

• Quite el polvo del objetivo con un soplador mecánico disponible comercialmente. Para los objetivos, limpie suavemente con un papel de limpieza de objetivos.

## **Almacenamiento**

- Cuando no utilice la cámara durante un período de tiempo prolongado, retire la batería y la tarjeta. Guarde la cámara en un lugar fresco, seco y bien ventilado.
- · Inserte la batería periódicamente y revise las funciones de la cámara.
- Elimine el polvo y cualquier otro objeto extraño de las tapas del cuerpo y la parte trasera antes de encajarlas.
- Coloque la tapa del cuerpo en la cámara para evitar la entrada de polvo en el interior de la unidad, cuando no haya ningún objetivo acoplado. Asegúrese de volver a colocar las tapas de los objetivos frontal y trasero antes de guardar los objetivos.
- Limpie la cámara tras su uso. •
- No almacene la cámara con repelente para insectos.

## **Limpieza y revisión del elemento de captación de imagen**

Esta cámara incorpora una función de reducción de polvo para impedir la entrada de polvo en el dispositivo de captación de imagen, y retirar mediante vibraciones ultrasónicas el polvo o suciedad de la superficie de este dispositivo. La función de reducción de polvo funciona cuando se enciende la cámara.

La función de reducción de polvo funciona al mismo tiempo que el mapeo de píxeles, que comprueba el dispositivo de captación de imagen y los circuitos de procesamiento de imágenes. Dado que la función de reducción de polvo se activa cada vez que se enciende la alimentación de la cámara, la cámara debe mantenerse derecha para que la función de reducción de polvo sea efectiva.

### $($ *!*) Precauciones

- No utilice disolventes fuertes como benceno o alcohol, ni paños tratados químicamente.
- Evite guardar la cámara en lugares donde se empleen productos químicos, para proteger la cámara contra corrosiones.
- Puede formarse moho si se deja el objetivo sucio.
- Verifique cada parte de la cámara antes de usarla en el caso de no haberla utilizado durante un largo tiempo. Antes de tomar fotografías importantes, asegúrese de realizar una toma de prueba y confirme que la cámara funcione perfectamente.

### **Mapeo de píxeles - Verifi cación de las funciones de procesamiento de imágenes**

La función de mapeo de píxeles permite que la cámara verifique y ajuste el elemento de captación de imagen y las funciones de procesamiento de imágenes. Después de utilizar el monitor o de efectuar tomas continuas, espere por lo menos un minuto hasta utilizar la función de mapeo de píxeles, para asegurarse de que está funcionando correctamente.

ES **99 Información** FS I 99

*11*

Información

- **1** Seleccione [Mapeo Píx.] en  $x$  Menú personalizado (P. 81) pestaña **id**.
- **2** Presione  $\triangleright$ , a continuación presione  $\otimes$ .
	- Aparece la barra [Procs.] cuando el mapeo de píxeles está en progreso. Cuando termine el mapeo de píxeles, se restaurará el menú.

## $\left( \boldsymbol{\prime}\right)$  Precauciones

Si se apaga la cámara accidentalmente durante el mapeo de píxeles, empiece • nuevamente desde el Paso 1.

# **Elementos básicos de la tarjeta**

# **Tarjetas válidas**

En este manual, todos los dispositivos de almacenamiento se describen como "tarjetas".

Pueden utilizarse con esta cámara los siguientes tipos de tarjetas de memoria SD (disponible en comercios): SD, SDHC, SDXC, y Eye-Fi. Para obtener la información más actualizada, visite el sitio web de Olympus.

**Botón de protección de escritura de tarjeta SD**

El cuerpo de la tarjeta SD tiene un botón de protección de escritura. Si corre el botón al costado "LOCK", no será posible escribir en la tarjeta, eliminar datos o formato. Vuelva a colocar el selector en la posición de desbloqueo para permitir la escritura.

# $\omega$  Precauciones

- Los datos en la tarjeta no se borrarán completamente ni siquiera luego de formatear la tarjeta o de borrar los datos. Al desecharla, destruya la tarjeta para prevenir la fuga de información personal.
- Use la tarjeta Eye-Fi en conformidad con las leyes y normativas vigentes en el país donde se esté utilizando la cámara.
- En lugares tales como un avión, en donde está prohibida la comunicación Eye-Fi, extraiga la tarjeta Eye-Fi de la cámara, o ajuste [Eye-Fi] (P. 88) en [Off].
- La tarjeta Eye-Fi puede calentarse durante su uso.
- Si se usa una tarjeta Eye-Fi, la batería puede gastarse más deprisa.
- Si se usa una tarjeta Eye-Fi, la cámara puede funcionar más despacio.

# **Formateo de la tarjeta**

Con esta cámara debe formatear las tarjetas antes de utilizarlas por primera vez o tras utilizarlas con otras cámaras u ordenadores.

Todos los datos almacenados en la tarjeta, incluyendo las imágenes protegidas, serán borrados al formatear la tarjeta. Cuando vaya a formatear una tarjeta usada, confirme si no existe ninguna imagen que aún desea conservar en la tarjeta.

- **1** Seleccione [Config. Tarj.] en el menú de fotografiado  $\blacksquare$  (P. 107).
- **2** Seleccione [Formatear].
- **3** Seleccione [Si] y pulse  $\otimes$ .
	- Se ejecutará el formateo.

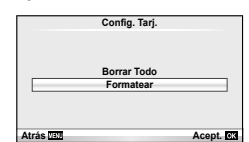

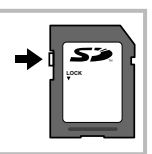

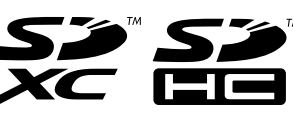

# **Batería y cargador**

- Utilice la batería individual de iones de litio Olympus. Utilice exclusivamente baterías recargables OLYMPUS.
- A la hora de cargar baterías recargables, utilice únicamente cargadores de batería compatibles. Las baterías BLS-1 deben cargarse utilizando el BCS-1, las baterías BLS-5 usando el BCS-5.
- El consumo de alimentación de la cámara varía considerablemente dependiendo del uso y otras condiciones.
- Como las operaciones siguientes requieren un consumo considerable de alimentación, incluso sin hacer fotografías, la batería se agotará rápidamente.
	- Utilizar el enfoque automático repetidamente pulsando el botón disparador hasta la mitad del recorrido en el modo de fotografiado.
	- Visualizar imágenes en el monitor durante períodos prolongados.
	- La conexión a un ordenador o a una impresora. •
- Cuando utilice una batería agotada, es posible que la cámara se apague sin mostrar ninguna señal de advertencia que indique que la batería está baja.
- En el momento de la compra, la batería no se facilita totalmente cargada. Cargue la batería utilizando el cargador designado antes de su utilización.
- El tiempo de carga normal de la batería recargable suministrada es de aproximadamente 3 horas y 30 minutos (aproximadamente).
- No intente utilizar cargadores que no estén diseñados específicamente para utilizarse con la batería suministrada, ni usar baterías que no estén diseñadas específicamente para utilizarse con el cargador suministrado.

#### $\omega$  Precauciones

• Si la batería se sustituye por un tipo de batería no apropiado, podría producirse una explosión. Siga las instrucciones para desechar la batería usada. "Precauciones al manipular la batería" (P. 114)

# **Uso del cargador en el extranjero**

- El cargador puede utilizarse en la mayoría de tomas de corriente domésticas dentro del rango de 100 V a 240 V AC (50/60 Hz) en todo el mundo. Sin embargo, dependiendo del país o de la zona en la que se encuentre, la toma de corriente de CA de pared puede tener una forma distinta y el cargador puede requerir un adaptador de enchufe que se adecue a la toma de corriente. Para más detalles, consulte a un electricista local o a su agente de viajes.
- No utilice adaptadores de viaje comercialmente disponibles para cargar la cámara, ya que puede deteriorar su funcionamiento.

# **Objetivos intercambiables**

Elija una lente según la escena y su propósito creativo. Utilice objetivos diseñados exclusivamente para el sistema Micro Four Thirds y que contengan la etiqueta M. ZUIKO o el símbolo mostrado a la derecha. Con un adaptador, también puede utilizar objetivos del sistema Four Thirds y OM.

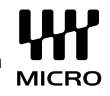

### $\Omega$  Precauciones

- Cuando coloque o cuando retire la tapa de la cámara y el objetivo, deje el montaje del objetivo en la cámara, pero posicionado hacia abajo. Esto evitará que polvo o cualquier otro objeto extraño se introduzca en la cámara.
- No retire la tapa de la cámara ni coloque el objetivo en lugares donde haya polvo.
- No dirija el objetivo acoplado a la cámara hacia el sol. Esto puede deteriorar el funcionamiento de la cámara o, incluso, quemar ésta debido al efecto de aumento de la luz del sol enfocando a través del objetivo.

# **Especifi caciones del objetivo M.ZUIKO DIGITAL**

#### Nombres de las piezas

- $(1)$  Rosca de montura del filtro
- 2 Anillo de zoom (sólo objetivos zoom)
- 3 Anillo de enfoque
- 4 Índice de montura
- 5 Contactos eléctricos
- 6 Tapa frontal
- 7 Tapa trasera

Si el parasol es instalado en un objetivo con anillo decorativo, gire el anillo decorativo hacia la izquierda.

#### ■ Combinaciones de objetivos y cámara

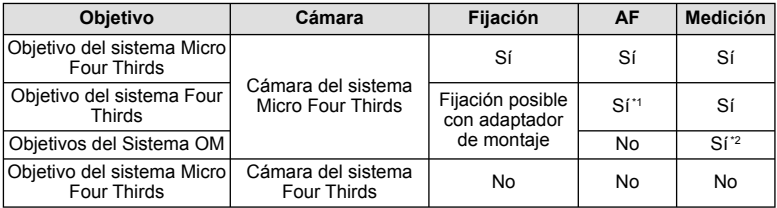

\*1 No se puede usar [C-AF] ni [C-AF+TR] de [Modo AF].

\*2 No es posible realizar una medición exacta.

#### **Especificaciones principales**

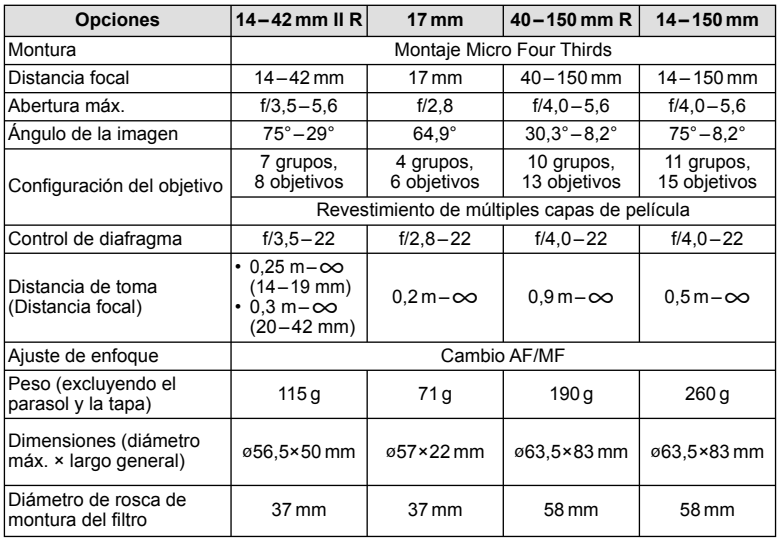

## $\Omega$  Precauciones

• Los bordes de las fotografías pueden cortarse si se utiliza más de un filtro o un filtro grueso.

# **Accesorios principales**

### **Adaptador de montaje**

Los adaptadores de montaje permiten que la cámara se pueda utilizar con objetivos que no siguen el estándar del sistema Micro Four Thirds.

#### ■ Adaptador Four Thirds (MMF-2)

La cámara necesita de un adaptador de objetivo MMF-2 Four Thirds para colocar objetivos Four Thirds. Algunas características, como el enfoque automático, podrían no estar disponibles.

#### ■ Adaptadores de OM (MF-2)

Utilizar con objetivos del sistema OLYMPUS OM existentes. El enfoque y la apertura deben ajustarse manualmente. Introduzca la distancia focal del objetivo a utilizar en los ajustes de estabilización de imagen de la cámara.

### **Cable remoto (RM-UC1)**

Utilizar cuando el más ligero movimiento de la cámara pueda resultar en fotografías borrosas, como por ejemplo en modo macro o fotografía bulb. El cable remoto se conecta por el conector USB de la cámara.

### **Objetivos convertidores**

Los objetivos convertidores se colocan en el objetivo de la cámara para realizar fotografías rápidas y sencillas de ojo de pez o macro. Consulte el sitio web de OLYMPUS para obtener información sobre los objetivos que pueden utilizarse.

• Utilice el accesorio de objetivo adecuado para el modo SCN ( $\Xi$ ,  $\Xi$ , o  $\Xi$ ).

### **Luz dirigible para macro (MAL-1)**

Utilícelo para iluminar objetos en fotografía macro, incluso a distancias en las que se produciría viñetado con el flash.

## **Micrófono (SEMA-1)**

Se obtiene una grabación de mayor calidad que la realizada con el micrófono integrado de la cámara. El micrófono puede colocarse a cierta distancia de la cámara para evitar la grabación de sonidos ambientales o el ruido del viento. También es posible utilizar micrófonos comerciales de terceros dependiendo de su propósito creativo (alimentación suministrada por medio de un miniconector estéreo de  $\varnothing$ 3.5 mm).

## **Visor electrónico (VF-2)**

Se puede utilizar el visor electrónico para ver la pantalla de disparo. Esto es conveniente cuando está en un lugar con mucho brillo, como bajo la luz solar directa, donde es difícil ver el monitor, o cuando utiliza la cámara en ángulo.

# **Visualización de advertencia de exposición**

Si no se puede obtener la exposición óptima al presionar el botón disparador hasta la mitad, la pantalla parpadeará en el monitor.

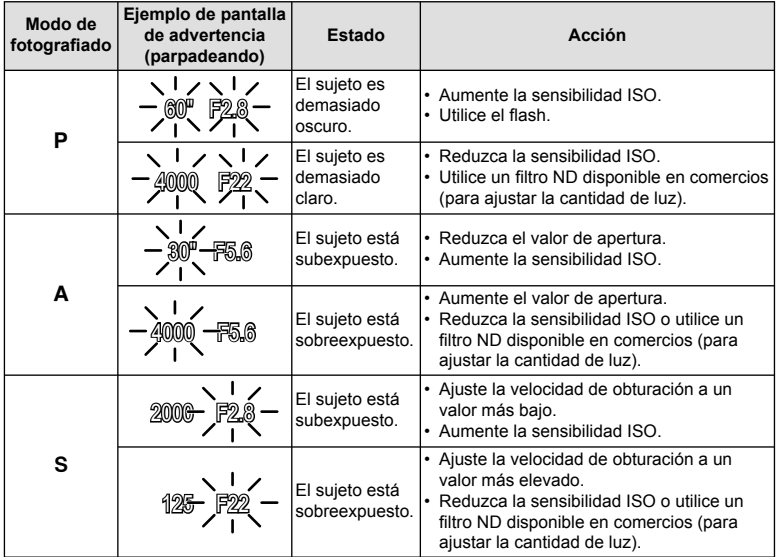

El valor de apertura en el momento en que su indicación parpadea varía dependiendo del •tipo de objetivo y la distancia focal del objetivo.

*11*

# **Modos de fl ash que pueden ajustarse según el modo de fotografi ado**

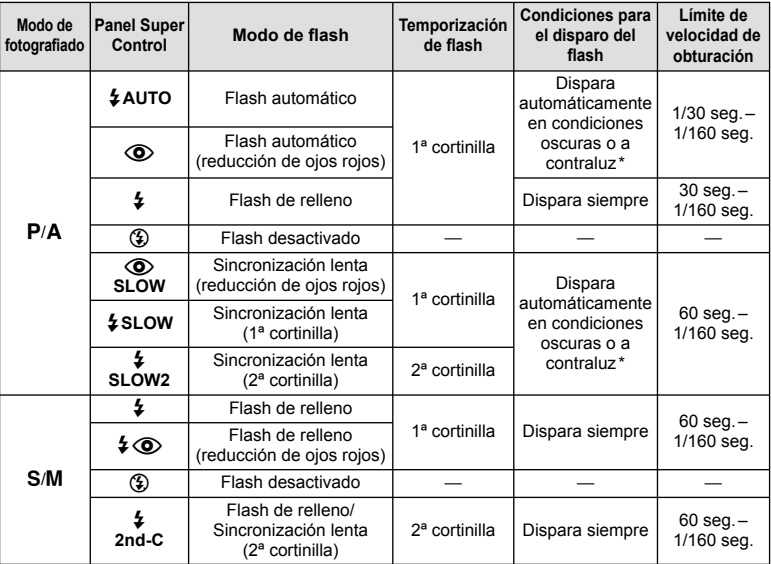

\* En el modo Super FP, las unidades de flash externas para el uso con esta cámara detectan contraluz y emiten flashes más largos de lo normal.

•  $\frac{1}{4}$ AUTO,  $\textcircled{\tiny{\textcircled{\tiny\textcirc}}}$  puede ajustarse en el modo  $\textcircled{\tiny\textcircled{\tiny\textcirc}}}$ 

#### **Alcance mínimo**

El objetivo puede arrojar sombras sobre objetos cercanos a la cámara, causar viñetado o ser demasiado brillantes incluso con la mínima salida.

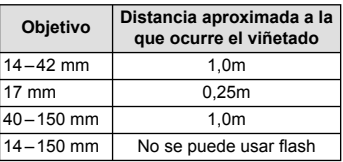

• Pueden utilizarse unidades de flash externas para evitar el viñeteado. Para evitar la sobreexposición de las fotografías, seleccione el modo **A** o **M** y seleccione un número f elevado, o reduzca la sensibilidad ISO.

# **Sincronización del fl ash y velocidad de obturación**

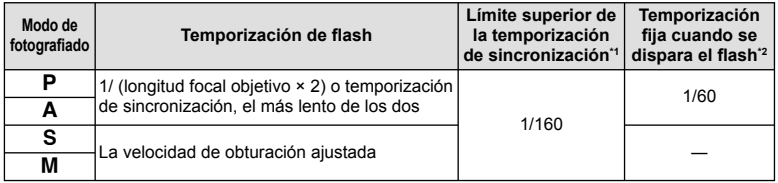

\*1 Se puede cambiar con el menú: 1/60 – 1/160 [ $\frac{1}{4}$  X-Sync.]:  $\mathbb{R}$  "Personalización de los ajustes de la cámara" (P. 81)

\*2 Se puede cambiar con el menú: 30-1/160  $\frac{1}{4}$  Límite Lento]:  $\mathbb{R}$  "Personalización de los ajustes de la cámara" (P. 81)

# **Unidad de fl ash externa**

Para lograr toda una variedad de efectos de flash, podrá utilizar unidades de flash opcionales diseñadas para el uso con esta cámara. Los flashes externos se comunican con la cámara, lo cual le permite utilizar los modos de flash de esta cámara con los diferentes modos de control de flash disponibles, tales como TTL-AUTO y Super FP. En la cámara se puede montar una unidad externa de flash especificada para el uso con esta cámara acoplándola en la zapata de contacto de la cámara. El flash también se puede acoplar en el soporte del flash en la cámara por medio del cable de soporte (opcional). Consulte también el manual del flash externo.

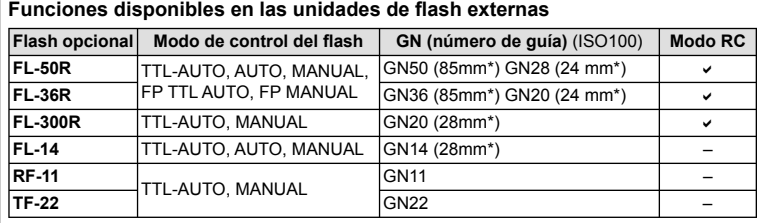

Distancia focal del objetivo que puede utilizarse (calculada en base a una videocámara de \*35 mm).

# **Modo de grabación y tamaño de archivo/número de imágenes fi jas almacenables**

El tamaño de archivo de la tabla es aproximado, para archivos con una proporción de 4:3.

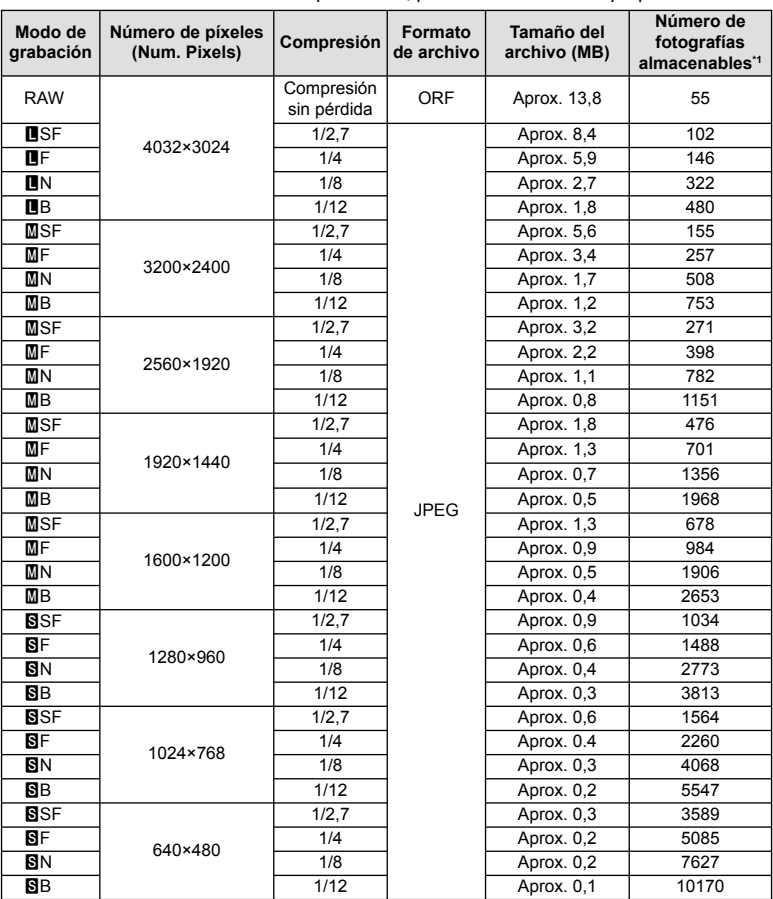

\*1 Basado en una tarjeta SD de 1GB.

#### $\omega$  Precauciones

- El número de fotografías restantes puede cambiar de acuerdo con el objeto u otros factores como, por ejemplo, si se han hecho reservas de impresión o no. En determinadas circunstancias, el número de fotografías restantes visualizadas en el monitor no cambiará incluso si realiza imágenes o borra imágenes almacenadas.
- El tamaño real del archivo varía según el objeto captado. •
- El número máximo de imágenes fijas almacenables que se indica en el monitor es 9999.
- Para el tiempo de grabación disponible para vídeos, consulte la página web de Olympus. •

# **Directorio del menú**

- \*1: Puede ser añadido a [Mis Opciones].
- \*2: Se pueden restaurar los ajustes predeterminados seleccionando [Completo] para [Rest.].
- \*3: Se pueden restaurar los ajustes predeterminados seleccionando [Básico] para [Rest.].

# $\bigcap$  Menú de fotografiado

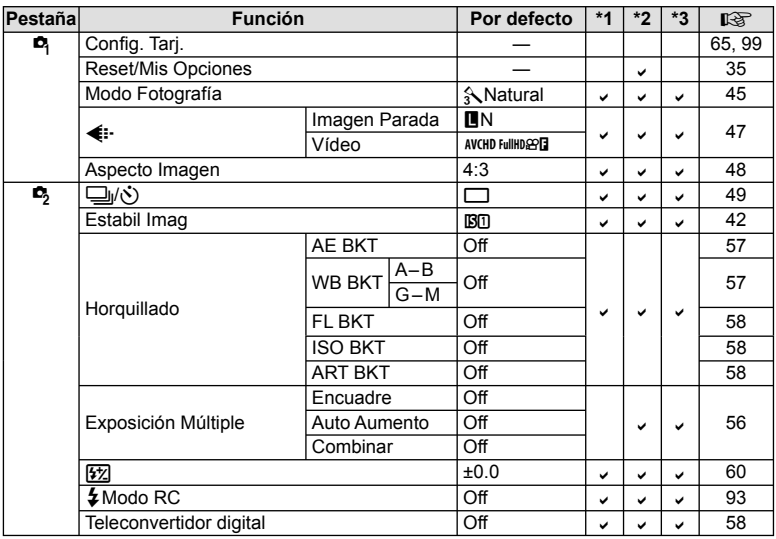

# **Menú de reproducción**

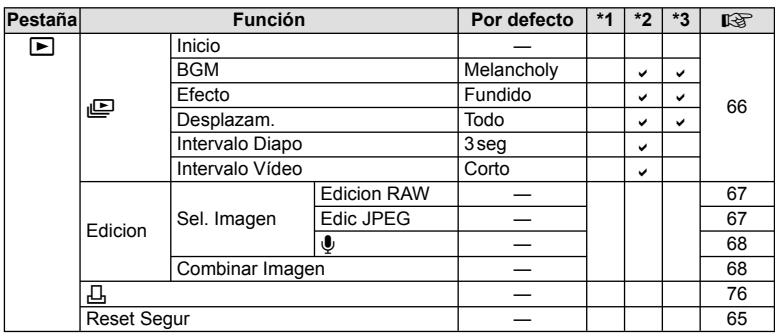

# d **Menú de confi guración**

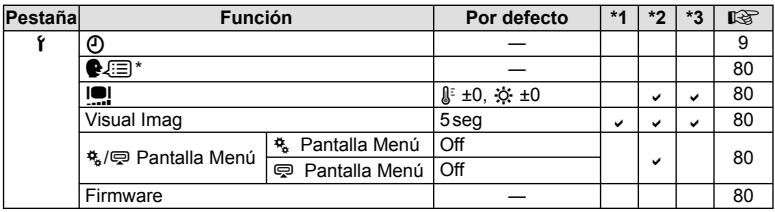

\* Los ajustes varían dependiendo de la región donde se compre la cámara.

# c **Menú personalizado**

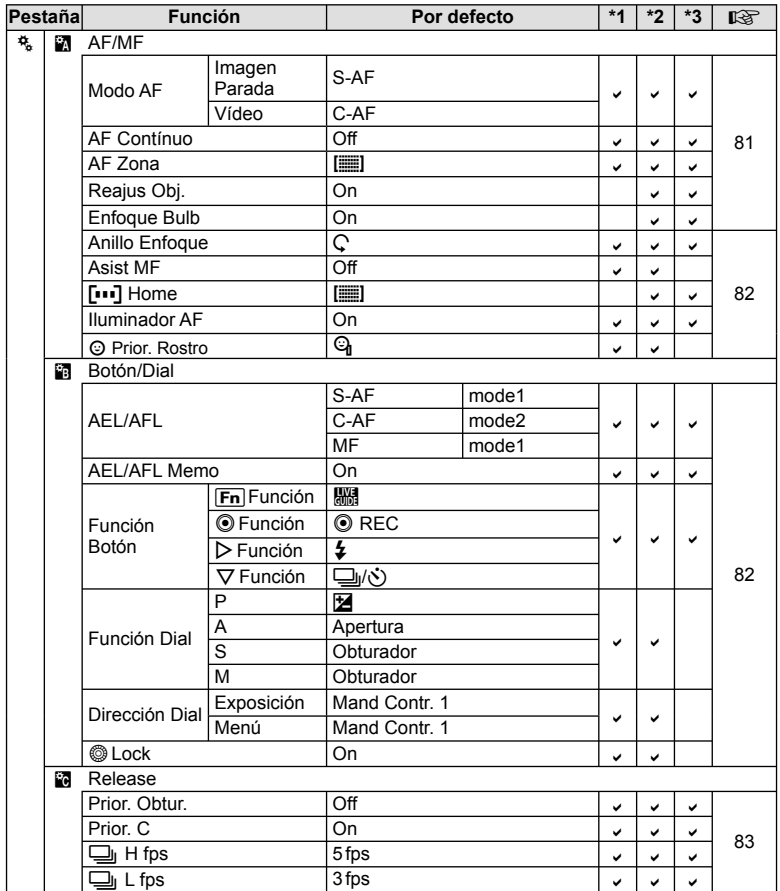
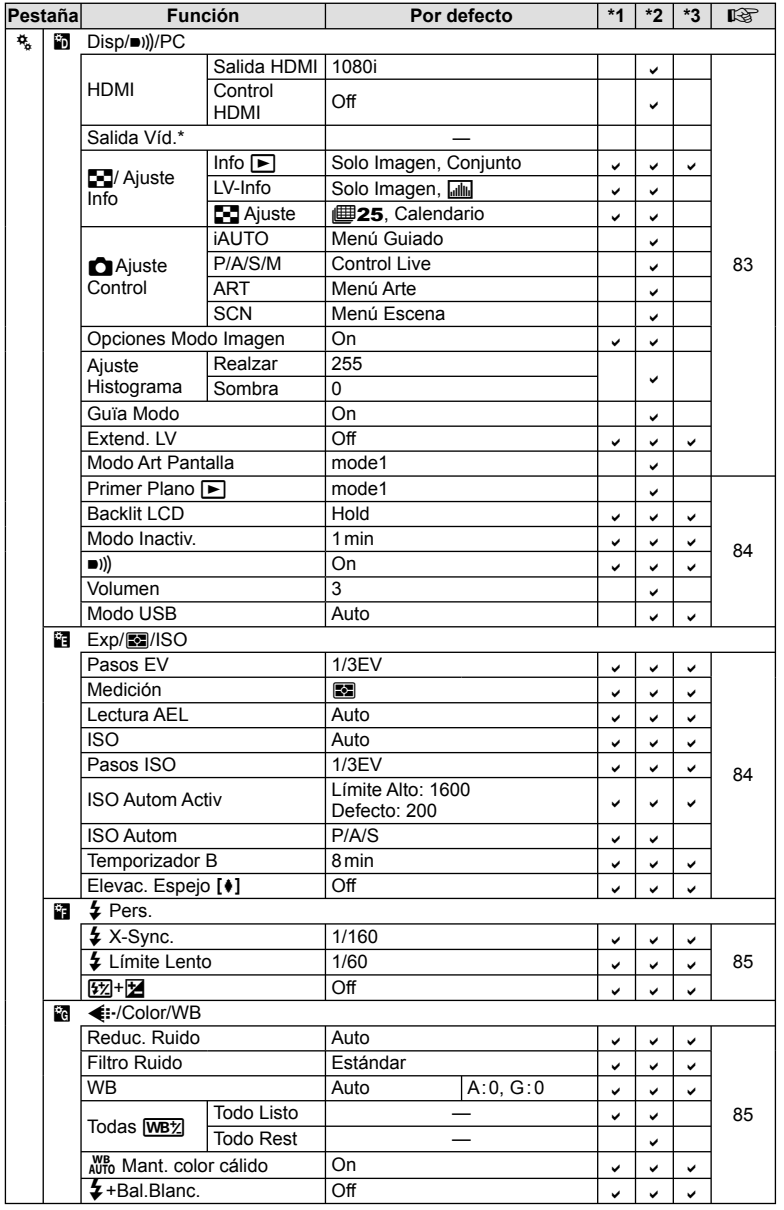

\* Los ajustes varían dependiendo de la región donde se compre la cámara.

ES **109 Información** *11*

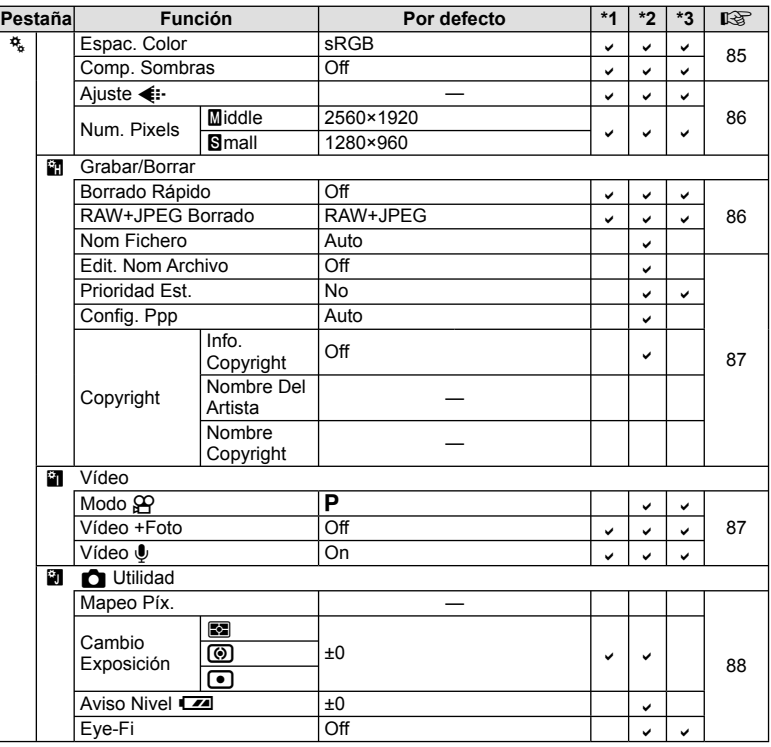

### # **Menú Puerto Accesorios**

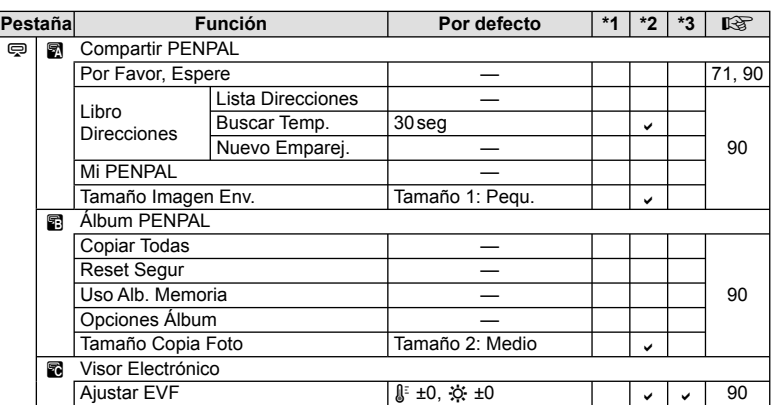

# **Especifi caciones**

#### ■ Cámara

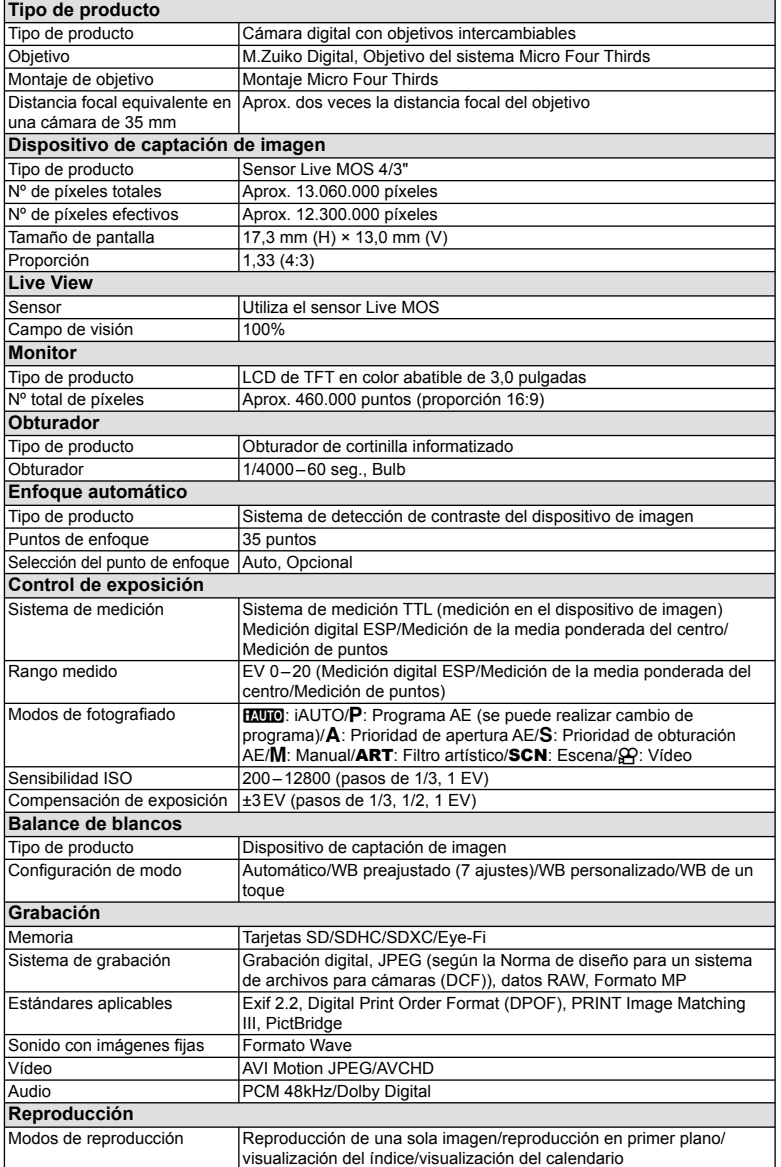

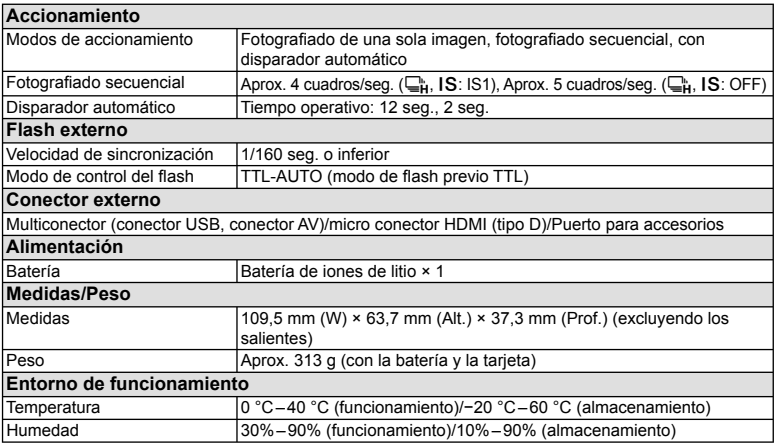

HDMI, el logo HDMI y High-Definition Multimedia Interface son marcas comerciales o marcas registradas de HDMI Licensing LLC.

HIGH-DEFINITION MULTIMEDIA INTERFACE

#### **E** FL-LM1 Flash

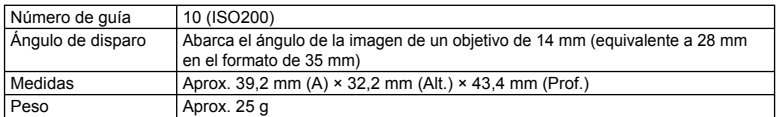

#### ■ Batería de iones de litio

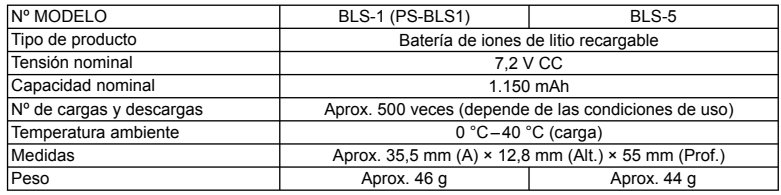

#### ■ Cargador de batería de iones de litio

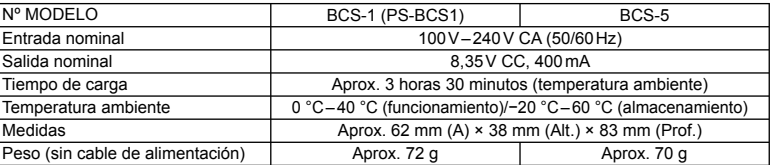

• El cable de CA suministrado con este dispositivo sirve únicamente para este dispositivo y no debe utilizarse con otros dispositivos. No utilice cables de otros dispositivos con este dispositivo.

ESPECIFICACIONES SUJETAS A CAMBIO SIN PREVIO AVISO NI OBLIGACIÓN A ELLO POR PARTE DEL FABRICANTE.

# *12* **PRECAUCIONES DE SEGURIDAD**

## **PRECAUCIONES DE SEGURIDAD**

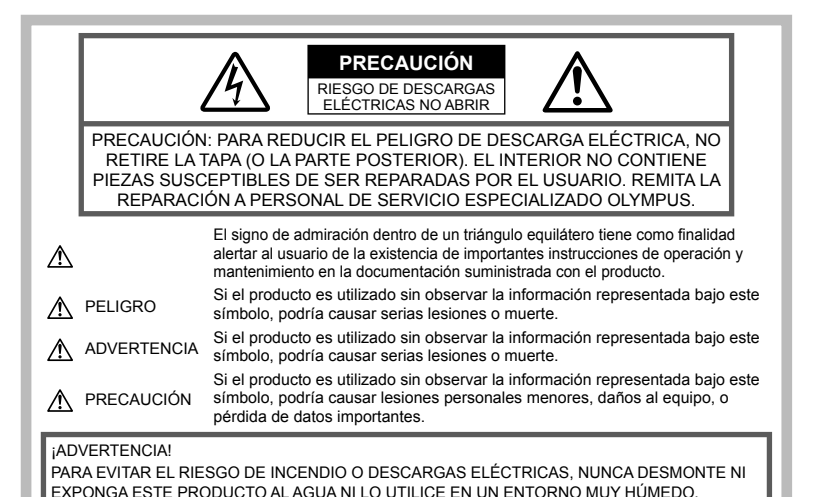

**Precauciones Generales**

Lea todas las instrucciones — Antes de utilizar este producto, lea todas las instrucciones de funcionamiento. Guarde todos los manuales y la documentación para futuras consultas.

Limpieza — Desconecte siempre el producto de la toma de corriente antes de limpiarlo. Para la limpieza use sólo un paño húmedo. Nunca use limpiadores líquidos o aerosoles, ni solventes orgánicos de ningún tipo para limpiar este producto.

Accesorios - Por su seguridad y para evitar daños al producto, utilice únicamente los accesorios recomendados por Olympus.

Agua y humedad - Para conocer las medidas de seguridad relativas al uso de productos resistentes a la intemperie, consulte las secciones sobre resistencia a la intemperie en sus respectivos manuales.

Ubicación — Para evitar daños, monte el producto sobre un trípode, caballete o soporte estable.

Fuentes de alimentación — Conecte este producto únicamente a la fuente de alimentación descrita en la etiqueta del producto.

Obietos extraños — Para evitar daños personales, nunca inserte objetos de metal en el producto.

Calentadores - Nunca utilice ni guarde este producto cerca de fuentes de calor, tales como radiadores, rejillas de calefacción, estufas o cualquier tipo de equipo o aparato generador de calor, incluidos los amplificadores estéreo.

#### **Precauciones relativas a la manipulación del producto**

### **ADVERTENCIA**

- **No utilice la cámara cerca de gases infl amables o explosivos.**
- **No utilice el fl ash ni el LED a corta distancia de las personas (bebés, niños pequeños, etc.).** Cuando dispare el flash, deberá mantener, por lo menos, una distancia de 1 m de la cara de los sujetos. El uso del flash a una distancia demasiado cercana a los ojos del sujeto podría causarle pérdida de visión momentánea. •
- **Mantenga a los niños menores y mayores alejados de la cámara.** •

Utilice y guarde siempre la cámara fuera del alcance de los niños menores y mayores, para prevenir las siguientes situaciones de peligro que podrían causarles serias lesiones:

- Enredarse con la correa de la cámara, ocasionando asfixia.
- Ingerir accidentalmente una batería, tarjetas, u otras piezas pequeñas. •
- Disparar el flash accidentalmente hacia sus propios ojos o hacia los ojos de otro niño.
- Lesionarse accidentalmente con las piezas móviles de la cámara.
- **No mire al sol ni a luces fuertes a través de la cámara.**

*12*

- **No utilice ni guarde la cámara en lugares polvorientos o húmedos.**
- **No cubra el fl ash con la mano mientras efectúa el disparo.** •

#### $\triangle$  PRECAUCION

**Interrumpa inmediatamente el uso de la**  • **cámara si percibe algún olor, ruido o humo extraño alrededor de la misma.**

Nunca retire las baterías con las manos descubiertas, ya que podría causar un incendio o quemarle las manos.

- **Nunca sujete ni utilice la cámara con las manos mojadas.**
- **No deje la cámara en lugares donde pueda estar sujeta a temperaturas extremadamente altas.** •

Si lo hace puede provocar el deterioro de las piezas y, en algunas circunstancias, provocar que se prenda fuego.

No utilice el cargador si está cubierto (por ejemplo con una manta). Esto podría causar recalentamiento, resultando en incendio.

**Manipule la cámara con cuidado para evitar una quemadura leve.** •

Ya que la cámara contiene partes metálicas, el recalentamiento puede resultar en una quemadura de baja temperatura. Preste atención a lo siguiente:

- Cuando utilice la cámara durante un largo período, ésta se recalentará. Si mantiene la cámara en este estado, podría causar una quemadura de baja temperatura.
- En lugares sujetos a temperaturas extremadamente bajas, la temperatura de la carcasa de la cámara puede ser más baja que la temperatura ambiente. Si es posible, póngase guantes cuando manipule la cámara en temperaturas bajas.
- **Tenga cuidado con la correa.** Tenga cuidado con la correa cuando transporte la cámara. Podría engancharse en objetos sueltos y provocar daños graves.

#### **Precauciones al manipular la batería**

Siga estas importantes indicaciones para evitar que se produzcan fugas, recalentamientos, incendios o explosión de la batería, o que cause descargas eléctricas o quemaduras.

### **PELIGRO**

- La cámara utiliza una batería de iones de litio especificada por Olympus. Cargue la batería con el cargador especificado. No utilice otros cargadores. •
- Nunca caliente ni incinere las baterías. •
- Tome precauciones al transportar o guardar las baterías a fin de evitar que entren en contacto con objetos metálicos, tales como alhajas, horquillas, cierres, etc.
- Nunca guarde las baterías en lugares donde queden expuestas a la luz solar directa o sujetas a altas temperaturas en el interior de un vehículo con calefacción, cerca de fuentes de calor, etc.
- Para evitar que ocurran fugas de líquido de las baterías o daños de sus terminales, siga cuidadosamente todas las instrucciones respectivas al uso de las baterías. Nunca intente desarmar una batería ni modificarla de ninguna manera, por soldadura, etc.
- Si el fluido de la batería penetrara en sus ojos, lávelos de inmediato con agua corriente fresca y limpia, y solicite atención médica inmediatamente. •
- Siempre guarde las baterías fuera del alcance de los niños pequeños. Si un niño ingiere una batería accidentalmente, solicite atención médica inmediatamente. •
- Si nota que el cargador emite humo, calor o un ruido u olor inusual, deje de utilizarlo inmediatamente y desenchufe el cargador de la toma de corriente y, a continuación, póngase en contacto con un distribuidor o centro de servicio autorizado. •

#### **ADVERTENCIA**

- Conserve la batería siempre seca. •
- Para evitar que ocurran fugas de líquido, recalentamiento de la batería, o que cause incendio o explosión, utilice únicamente la batería recomendada para el uso con este producto.
- Inserte la batería cuidadosamente, tal como se describe en el manual de instrucciones. •
- Si las baterías recargables no han sido recargadas dentro del tiempo especificado. interrumpa la carga y no las utilice. •
- No utilice una batería si está rajada o quebrada. •
- Si se producen fugas de líquido, decoloración o deformación de la batería, o cualquier otra anormalidad durante la operación, interrumpa el uso de la cámara. •
- Si el fluido de la pila entrara en contacto con su ropa o con su piel, quítese la ropa y lave de inmediato la parte afectada con agua corriente fresca y limpia. Si el fluido quemara su piel, solicite atención médica inmediatamente. •
- Nunca exponga la batería a fuertes impactos ni a vibraciones continuas. •

### $\triangle$  PRECAUCIÓN

- Antes de colocarla, siempre inspeccione la batería atentamente para verificar si no hay fugas de líquido, decoloración, deformación o cualquier otra anomalía. •
- La baterías puede recalentarse durante el uso prolongado. Para evitar quemaduras menores, no la retire inmediatamente después de utilizar la cámara. •
- Siempre retire la batería de la cámara antes de guardar la cámara por un largo tiempo.
- Esta cámara utiliza una batería de iones de litio especificada por Olympus. No utilice ningún otro tipo de batería. Para el uso seguro y correcto, lea cuidadosamente el manual de instrucción de la batería, antes de usarla. •
- Si los terminales de la batería se humedecen o engrasan, los contactos de la cámara pueden resultar dañados. Limpie bien la batería con un paño seco antes de usarlo. •
- Cargue siempre la batería antes de usarla por primera vez, o si no se ha utilizado la batería durante un período largo.
- Cuando opere la cámara con la batería en bajas temperaturas, trate de mantener la cámara y la batería de repuesto tan tibias como sea posible. La batería utilizada en temperaturas bajas puede ser recuperada después de ser climatizada en temperatura ambiente.
- El número de fotografías que se puede tomar puede variar dependiendo de las condiciones de la toma o de la batería.
- Antes de salir a un largo viaje, y especialmente si viaja al extranjero, adquiera baterías extras. Una batería recomendada puede ser difícil de conseguir durante el viaje. •
- Cuando no vaya a utilizar la cámara durante un periodo prolongado, guárdela en un lugar fresco.
- Sírvase reciclar las baterías para ayudar a conservar los recursos del planeta. Cuando deseche las baterías en desuso, asegúrese de cubrir los terminales y siempre tenga en cuenta las regulaciones y leyes locales.

#### **Precaución sobre el ambiente de uso**

- Para proteger la tecnología de alta precisión contenida en este producto, nunca deje la cámara en los lugares listados abajo, durante su uso o almacenamiento:
	- Lugares donde la temperatura y/o humedad sea(n) alta(s) o sufre(n) cambios extremos. Luz solar directa, playas, vehículos cerrados, o cerca de fuentes de calor (estufas, radiadores, etc.) o humidificadores.
	- En ambientes arenosos o polvorientos. •
	- Cerca de productos inflamables o explosivos.
	- En lugares húmedos, tales como cuartos de baño o bajo la lluvia. Cuando utilice productos diseñados a prueba de la intemperie, lea también sus manuales.
	- En lugares propensos a fuertes vibraciones. •
- Jamás deje caer la cámara ni la someta a fuertes impactos o vibraciones.
- Cuando la cámara está montada en un trípode, ajuste la posición de la cámara con la cabeza del trípode. No gire la cámara.
- No deje la cámara apuntada directamente al sol. Esto podría producir daños al objetivo o a la cortina del obturador, fallos en el color, imágenes fantasma en el dispositivo de captación de imagen, o puede causar incluso puede causar un incendio.
- No toque los contactos eléctricos de las cámaras ni de las lentes intercambiables. No olvide colocar la tapa de la cámara cuando retire el objetivo.
- Antes de guardar la cámara por un largo tiempo, retire la batería. Seleccione un lugar fresco y seco para guardarla a fin de evitar la condensación o formación de moho en el interior de la cámara. Después de un tiempo de almacenamiento, pruebe la cámara, encendiéndola y presionando el botón disparador, para asegurarse de que está funcionando normalmente.
- La cámara puede funcionar mal si se utiliza en un lugar donde esté sometida a campos magnéticos/electromagnéticos, ondas de radio, o altos voltajes, como por ejemplo cerca de televisores, hornos microondas, juegos de vídeo, altavoces, monitores de gran tamaño, torres de televisión o radio, o torres de transmisión. En tales casos, apague la cámara y vuélvala a encender antes de seguir operándola.
- Observe siempre las restricciones del ambiente de funcionamiento descritas en el manual de la cámara. •
- No toque ni limpie directamente el dispositivo de captación de imagen de la cámara. •

#### **Monitor**

La pantalla en la parte trasera de la cámara es un monitor LCD.

- En el caso poco probable de que se rompa el monitor, no ingiera el cristal líquido. Cualquier resto de material adherido a sus manos, pies o ropa debe ser aclarado inmediatamente con agua.
- Un rayo de luz puede aparecer en la parte superior/ inferior del monitor, pero esto no es un fallo.
- Cuando se visualiza un objeto diagonalmente en la cámara, los bordes pueden aparecer en zigzag en el monitor. Esto no es un fallo; y será menos notorio en el modo de reproducción. •
- En lugares sometidos a bajas temperaturas, el monitor puede tardar más tiempo en encenderse o su color puede cambiar temporalmente. Cuando use la cámara en lugares extremadamente fríos, sería una buena idea colocarla ocasionalmente en lugares cálidos. La deficiente iluminación del monitor debido a bajas temperaturas se recuperará a temperaturas normales. •
- El monitor está hecho con tecnología de alta precisión. Sin embargo, pueden aparecer constantemente puntos de luz negros o brillantes en el monitor. •

Debido a sus características o al ángulo en el cual está visualizando el monitor, el punto puede no ser uniforme en color y brillo. Esto no es una anomalía.

#### **El objetivo**

- No introducir en agua ni salpicar con agua.
- No dejar caer, ni ejercer fuerza sobre el objetivo. •
- No sujetar las partes móviles del objetivo. •
- No tocar directamente la superficie del objetivo. •
- No tocar directamente los puntos de contacto. •
- Evitar los cambios súbitos de temperatura. •
- La gama de temperaturas de funcionamiento es de –10 °C a 40 °C. Utilícese siempre dentro de esta gama de temperaturas. •

#### **Avisos legales y otros**

- Olympus no asume la responsabilidad ni ofrece garantías con respecto a cualquier daño o beneficio que pudiera surgir del uso legal de esta unidad o cualquier petición de una tercera persona, que sea causada por el uso inapropiado de este producto. •
- Olympus no asume la responsabilidad ni ofrece •

garantías con respecto a cualquier daño o beneficio que pudiera surgir del uso legal de esta unidad, que sea causado por el borrado de datos de imágenes.

#### **Descargo de responsabilidad de garantías**

- Olympus no asume la responsabilidad ni ofrece garantías, escritas o implícitas, con respecto al contenido de este material escrito o del software, ni tampoco en ningún caso asumirá la responsabilidad por ninguna garantía implicada en la comercialización o conveniencia para algún propósito particular, o algún perjuicio consecuente, fortuito o indirecto (que incluye, pero no se restringe a los perjuicios causados por pérdida de beneficios comerciales. interrupciones comerciales y pérdidas de informaciones comerciales) que pudiera surgir del empleo o incapacidad de uso de este material escrito, del software o del equipo. Algunos países no permiten la exclusión o limitación de responsabilidad por perjuicios consecuentes o fortuitos, de manera que las limitaciones anteriormente mencionadas puedan no ser aplicables a Ud.
- Olympus se reserva todos los derechos de este manual. •

#### **Advertencia**

El fotografiado no autorizado o el uso de material protegido por los derechos de autor puede violar las leyes aplicables de los derechos de autor. Olympus no asume ninguna responsabilidad por el fotografiado no autorizado, por el uso, u otros actos que violen los derechos de los propietarios de tales derechos de autor.

#### **Aviso sobre la protección de los derechos de autor**

Todos los derechos están reservados. Ninguna parte de este material escrito o del software podrá ser reproducida o utilizada de ninguna forma ni bajo ningún medio, electrónico o mecánico, incluyendo el fotocopiado y la grabación o el uso de cualquier tipo de sistema de almacenamiento y recuperación de información sin la autorización previa y por escrito de Olympus. No se asume ninguna responsabilidad con respecto al uso de la información contenida en este material escrito o en el software, ni por perjuicios resultantes del uso de la información en estos contenida. Olympus se reserva el derecho de modificar las características y el contenido de esta publicación o del software sin aviso previo ni obligación alguna.

#### **Aviso FCC**

• Interferencia de radio y televisión Los cambios o modificaciones no aprobados de forma expresa por el fabricante podrían invalidar la autoridad del usuario para utilizar este equipo. Este equipo ha sido probado y cumple con los límites de los dispositivos digitales Clase B, de acuerdo al Apartado 15 de las Reglamentaciones FCC. Estos límites están diseñados para suministrar protección razonable contra interferencia perjudicial en una instalación residencial.

Esto equipo puede generar, emplear e irradiar energía de radiofrecuencia que puede causar interferencia perjudicial en las comunicaciones de radio si no es instalado y empleado de acuerdo con las instrucciones.

Sin embargo, no se garantiza que no se produzca interferencia en una instalación particular. Si este equipo causa interferencia perjudicial en la recepción de radio o televisión, la cual puede ser determinada conectando y desconectando el equipo, se recomienda al usuario que intente corregir la interferencia empleando una o más de las siguientes medidas:

- Reoriente o recoloque la antena receptora.
- Aumente la separación entre la cámara y el receptor.
- Conecte el equipo a una toma de corriente en un circuito diferente al cual está conectado el receptor.
- Consulte a su distribuidor o a un •técnico especializado en radio/TV para ayudarle. Sólo se debe usar el cable USB suministrado por OLYMPUS para conectar la cámara en ordenadores personales (PC) capacitados con USB.

Cualquier cambio o modificación no autorizada en este equipo podría prohibirle el derecho de uso al usuario.

#### **Precaución con el uso de la batería recargable y cargador de batería**

Se recomienda enfaticamente usar solamente la bateria recargable y cargador de bateria especificados, que se disponen con esta camara como accesorios originales Olympus. El uso de una bateria recargable y/o cargador de bateria que sean originales, puede resultar en incendios o lesiones personales, debido a la fuga de fluido, calentamiento, encendido o danos a la bateria. Olympus no asume ninguna responsabilidad por accidentes y danos debido al uso de una bateria o cargador de bateria que no sean accesorios originales Olympus.

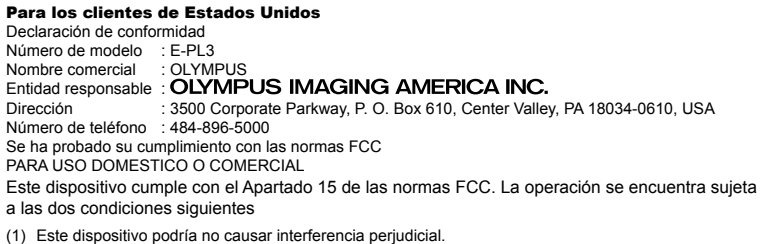

(2) Este dispositivo debe aceptar cualquier interferencia que se reciba, incluyendo aquellas interferencias que pueden provocar un funcionamiento no deseado.

#### **Para los clientes de Europa**

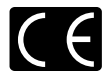

La marca "CE" indica que este producto cumple con los requisitos europeos sobre protección al consumidor, seguridad, salud y protección del medio ambiente. Las cámaras con la marca"CE" están destinadas a la venta en Europa.

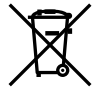

Este símbolo [un contenedor de basura tachado con una X en el Anexo IV de WEEE] indica que la recogida de basura de equipos eléctricos y electrónicos deberá tratarse por separado en los países de la Unión Europea. No tire este equipo a la basura doméstica.

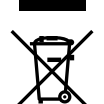

Para el desecho de este tipo de equipos utilice los sistemas de devolución al vendedor y de recogida que se encuentren disponibles.

Este símbolo [Directiva 2006/66/EC Anexo II sobre contenedores] indica que se deben separar las pilas usadas en los países de la UE.

Por favor no tire las pilas en la basura normal.

Por favor utilice los sistemas de reciclaje que existan en su país para tirar las pilas.

#### **Condiciones de la garantía**

- 1. Si este producto sufre algún defecto, a pesar de haber sido usado adecuadamente (de acuerdo con las instrucciones escritas de Cuidados de manejo y Funcionamiento suministrado con el mismo), durante el período de de duración de la Garantía Mundial desde la fecha de la compra a un distribuidor Olympus autorizado que se halle dentro del área comercial de Olympus Europa Holding GmbH, tal como se estipula en el sitio web: http://www.olympus.com, será reparado o, si Olympus lo considera oportuno, reemplazado, sin coste. Para hacer una reclamación bajo las condiciones de esta garantía, el cliente deberá entregar el producto antes de finalizar el periodo de duración de la Garantía Mundial al concesionario donde fue comprado el producto o a cualquier Centro de Servicio Olympus dentro del [área comercial de Olympus Europa Holding GmbH, tal como se estipula en el sitio web: http:// www.](http://www.olympus.com) olympus.com. Durante el periodo de un año de duración de la Garantía Mundial, el cliente puede presentar el producto a cualquier Centro de Servicio Olympus. Tenga en cuenta que no en todos los países existe un Centro de Servicio Olympus.
- 2. El coste del transporte del producto al establecimiento vendedor o servicio técnico autorizado correrá a cuenta del comprador.

#### **Condiciones de la garantía**

- 1. "OLYMPUS IMAGING CORP., (Shinjuku Monolith, 2-3-1 Nishi-Shinjuku, Shinjuku-ku, Tokyo 163-0914,) Japón otorga una Garantía Mundial de un año de duración. Esta Garantía Mundial deberá presentarse en un centro de reparación autorizado por Olympus, para así poder realizar la reparación según los terminus y condiciones de la misma. Esta Garantía Mundial solamente será valida si el certificado de Garantía y la factura ó ticket de compra son presentados en el centro de reparación autorizado por Olympus. Tenga en cuenta que esta Garantía Mundial es adicional, y que no afectará a los derechos legales garantizados al cliente bajo la legislación nacional aplicable a la venta de bienes de consumo.
- 2. Esta Garantía Mundial no cubre los siguientes casos, y el comprador deberá pagar los gastos de reparación, incluso dentro del periodo de Garantía Mundial definido anteriormente.
- (a) Cualquier defecto que se produzca debido al uso indebido (tal como una operación no mencionada en Cuidados de manejo o en otra sección de las instrucciones, etc.)
- (b) Cualquier defecto que se produzca debido a una reparación, modificación, limpieza por otros que no sean los servicios técnicos Olympus o un servicio técnico autorizado por Olympus.
- (c) Cualquier defecto o daño debido a un transporte no adecuado, a golpes, etc. después de la compra del producto.
- (d) Cualquier defecto o daño que se produzca por incendios, terremotos, inundaciones, tempestades u otros desastres naturales, contaminación ambiental y fuentes irregulares de tensión.
- (e) Cualquier defecto que se produzca por descuido o almacenamiento inadecuado (tal como guardar el producto en lugares con alta temperatura y humedad, cerca de insecticidas, tales como naftalina, o productos químicos nocivos, y otros), mantenimiento inadecuado, etc.
- (f) Cualquier daño que se produzca debido a pilas gastadas, etc.
- (g) Daños producidos por penetrar arena, barro, etc. en el producto.
- (h) Cuando no se adjunte el Certificado de Garantía en el momento de solicitar la reparación.
- (i) Cuando se haya realizado cualquier modificación en el Certificado de Garantía como año, mes y fecha de compra, nombre del comprador, nombre del establecimiento vendedor, número de serie etc.
- (j) Cuando el justificante de compra no sea presentado con este Certificado de Garantía.
- 3. Esta Garantía Mundial cubre solo el propio producto. La Garantía Mundial no cubre otros accesorios y equipo, tal como el estuche, la correa, la tapa del objetivo, las pilas, etc.
- 4. La responsabilidad de Olympus bajo esta Garantía Mundial, queda limitada únicamente a la reparación y reemplazo del producto. Cualquier responsabilidad por pérdida o daño indirectos o consecuentes de cualquier tipo que sea incurrido o sufrido por el cliente debido a un defecto del producto, y en particular cualquier pérdida o daño ocasionado a cualquier objetivo, película u otro equipo o accesorio usado con este producto, o ante cualquier pérdida resultante de un retraso en la reparación o pérdida de datos, queda excluida explícitamente. Ello sin perjuicio de las disposiciones establecidas por ley.

#### **Notas relativas a las condiciones de la garantía**

- 1. Esta Garantía Mundial solamente será válida si el Certificado de Garantía ha sido rellenado debidamente por Olympus o un concesionario autorizado o exista cualquier otro documento que contenga una prueba suficiente. Por lo tanto, asegúrese de que su nombre, el nombre del concesionario, el número de serie y fecha de la compra, se encuentren todos completos y se adjunte la factura de compra/venta original (indicando el nombre del concesionario, la fecha de compra y tipo de producto) al Certificado de Garantía. Olympus se reserva el derecho de rechazar un servicio gratuito si el Certificado de Garantía es incomplete o ilegible y si no se adjunta el documento anteriormente citado o sus datos son incompletos o ilegibles.
- 2. Ya que no es posible volver a emitir este Certificado de Garantía, consérvelo en un lugar seguro.
	- Visite la lista que aparece en el sitio web: http://www.olympus.com para conocer la red internacional de servicio Olympus.

#### **Marcas comerciales**

- IBM es una marca registrada de International Business Machines Corporation.
- Microsoft y Windows son marcas registradas de Microsoft Corporation.
- Macintosh es una marca comercial de Apple Inc. •
- Los logotipos de SDHC y SDXC son marcas comerciales. •
- Eye-Fi es una marca comercial de Eye-Fi Inc. •
- La función "Shadow Adjustment Technology" (Tecnología de Ajuste de Sombras) contiene tecnologías patentadas de Apical Limited.

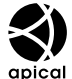

- AVCHD y el logotipo de AVCHD son marcas comerciales de las corporaciones Sony y Panasonic. •
- Fabricado con una licencia de implementación de Dolby Laboratories. Dolby y el logotipo de doble D son marcas comerciales de Dolby Laboratories.
- Tecnología de transición de reproducción de diapositivas suministrada por HI Corporation.

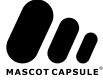

Todos los demás nombres de compañías y productos son marcas registradas y/o marcas comerciales de •sus respectivos propietarios.

- Los logotipos de Micro Four Thirds y Micro Four Thirds son marcas comerciales o marcas registradas de OLYMPUS IMAGING Corporation en Japón, los Estados Unidos, los países de la Unión Europea y otros países.
- "PENPAL" se utiliza en referencia al OLYMPUS PENPAL.
- Las normas para sistemas de archivos de cámara referidas en este manual son las "Normas de Diseño •para Sistema de Archivos de Cámara/DCF" estipuladas por la Asociación de Industrias Electrónicas y de Tecnología de Información de Japón (JEITA).

THIS PRODUCT IS LICENSED UNDER THE AVC PATENT PORTFOLIO LICENSE FOR THE PERSONAL AND NONCOMMERCIAL USE OF A CONSUMER TO (i) ENCODE VIDEO IN COMPLIANCE WITH THE AVC STANDARD ("AVC VIDEO") AND/OR (ii) DECODE AVC VIDEO THAT WAS ENCODED BY A CONSUMER ENGAGED IN A PERSONAL AND NON-COMMERCIAL ACTIVITY AND/OR WAS OBTAINED FROM A VIDEO PROVIDER LICENSED TO PROVIDE AVC VIDEO. NO LICENSE IS GRANTED OR SHALL BE IMPLIED FOR ANY OTHER USE. ADDITIONAL INFORMATION MAY BE OBTAINED FROM MPEG LA, L.L.C. SEE HTTP://WWW.MPEGLA.COM

### **Cuadro de sistema**

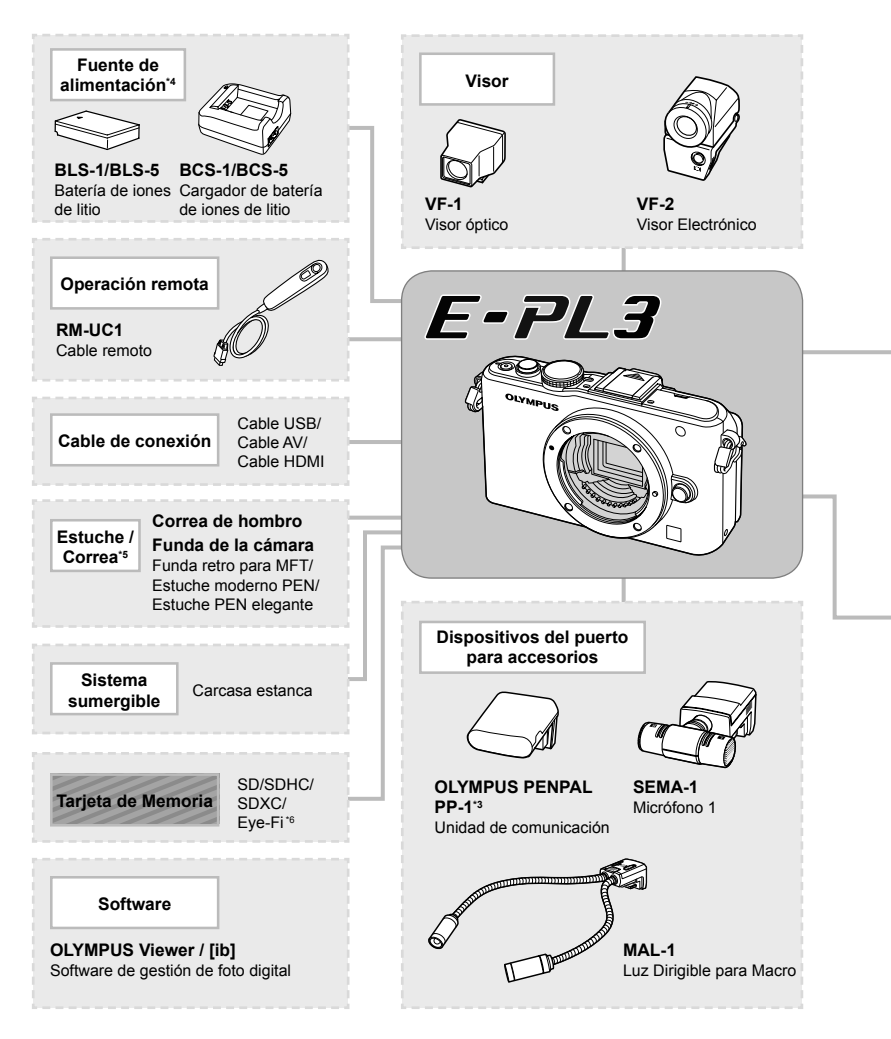

- \*1 No todos los objetivos se pueden usar con el adaptador. Para conocer más detalles, consulte el sitio oficial web de Olympus. También, por favor note que la fabricación de de los Lentes del Sistema OM se ha descontinuado.
- \*2 Si desea información sobre lentes compatibles, consulte el sitio oficial web de Olympus.
- \*3 El OLYMPUS PENPAL sólo se puede utilizar en la región donde se compró. Dependiendo de las zonas, su uso puede infringir la normativa sobre las ondas y puede estar sujeto a sanción.
- \*4 A la hora de cargar baterías recargables, utilice únicamente cargadores de batería compatibles.

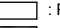

: Productos E-PL3 compatibles : Productos comercialmente disponibles

Para obtener la información más actualizada, visite el sitio web de Olympus.

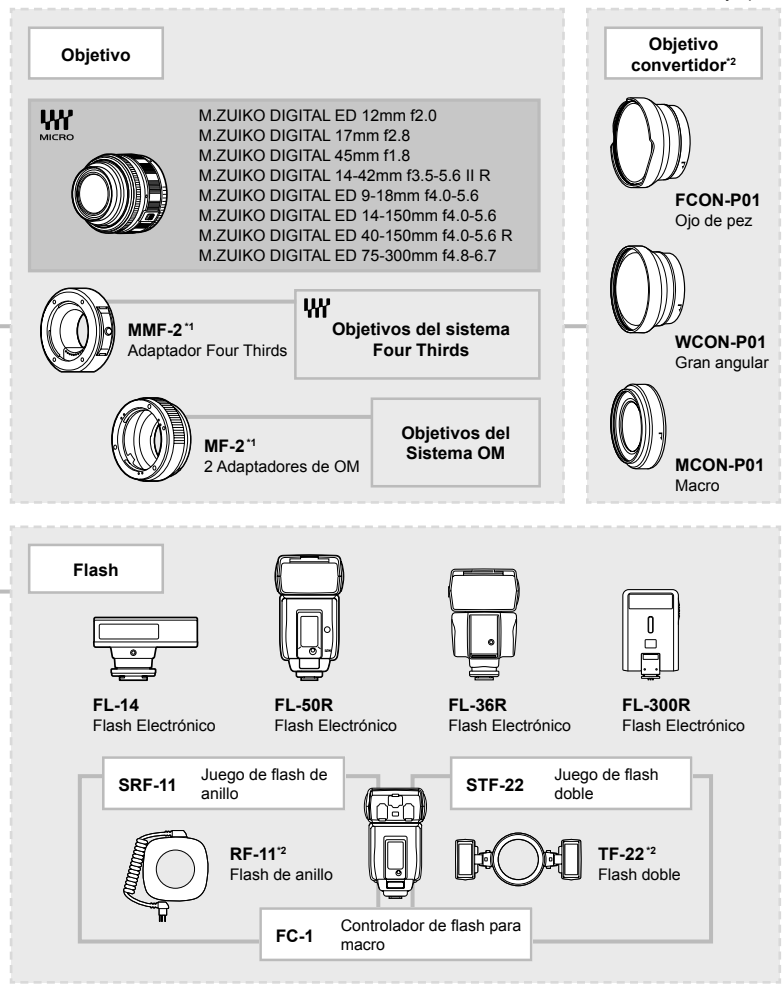

\*5 Algunos accesorios podrían no encontrarse disponibles en su región.

\*6 Utilizar en conformidad con las normativas locales.

# Índice

### **Símbolos**

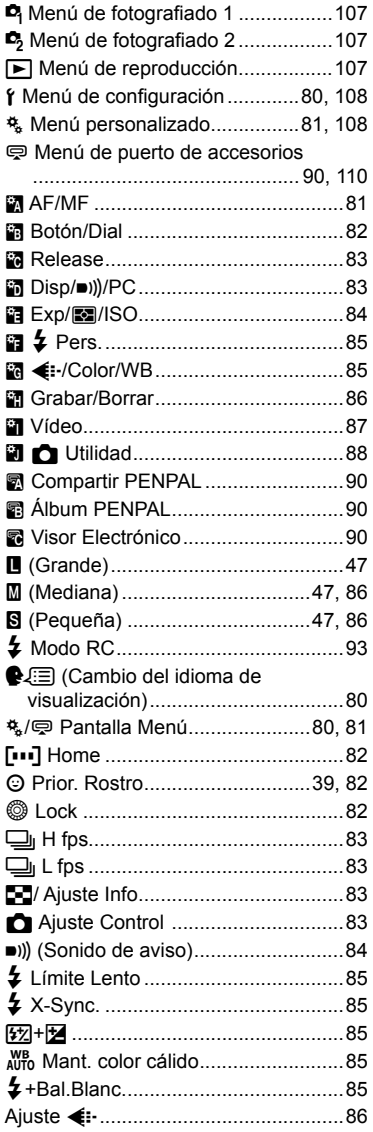

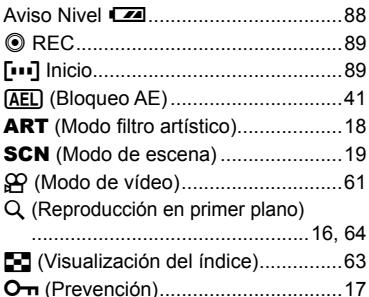

### $\mathbf{A}$

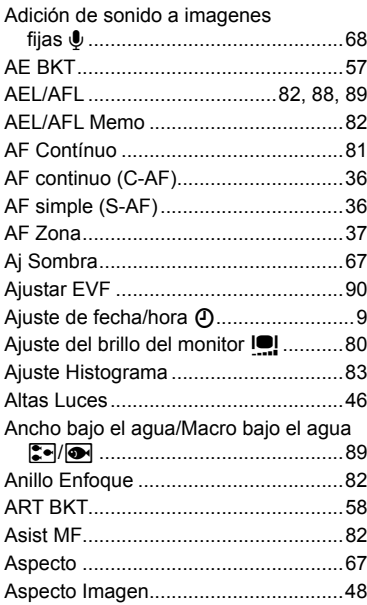

### $\overline{\mathbf{B}}$

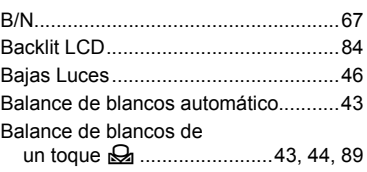

Balance de blancos personalizado

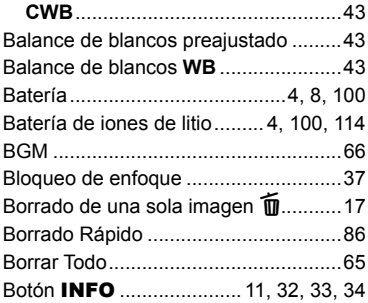

### **C**

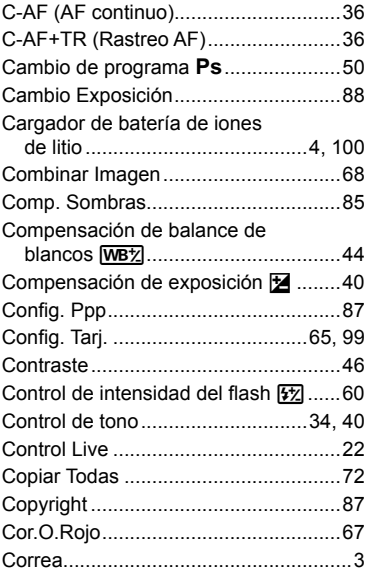

### **D**

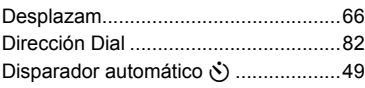

### **E**

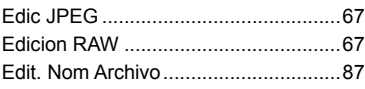

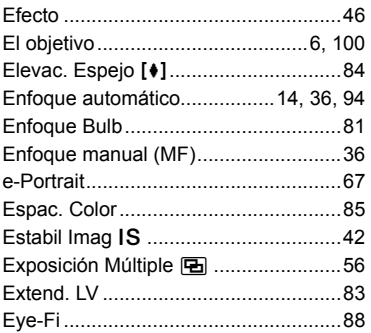

### **F**

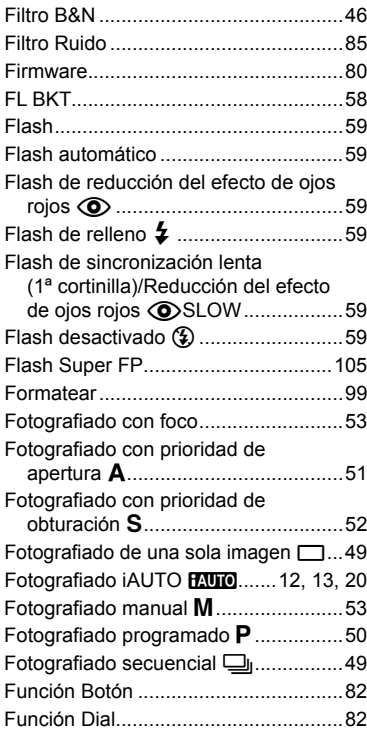

### G

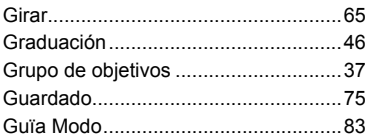

### $\overline{H}$

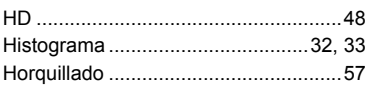

### $\mathbf{I}$

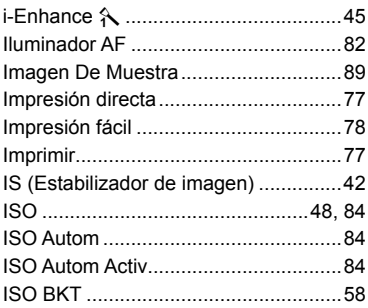

### J

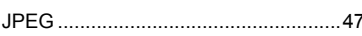

### L

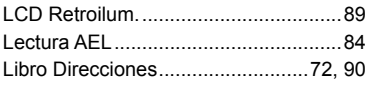

### $\overline{\mathbf{M}}$

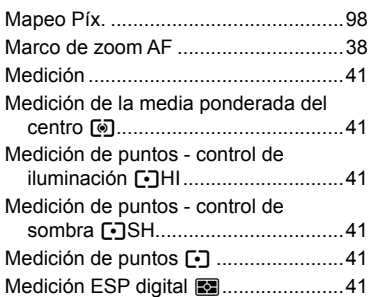

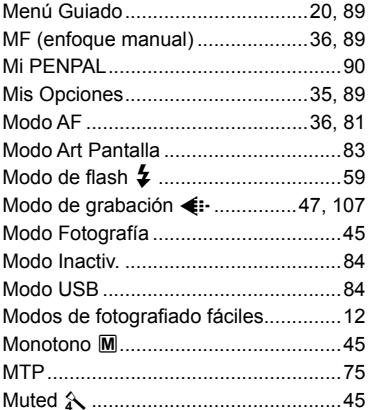

### N

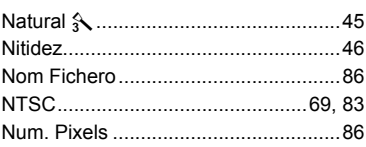

### $\mathbf{o}$

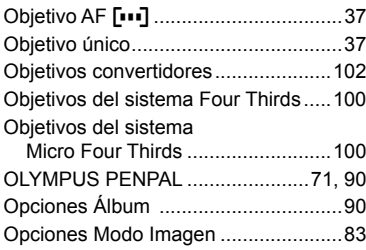

#### $\mathsf{P}$

**Contractor** 

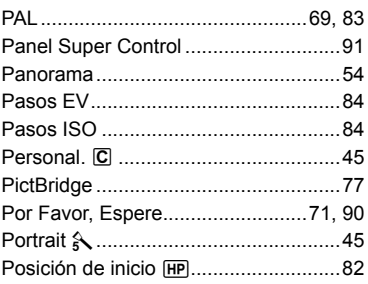

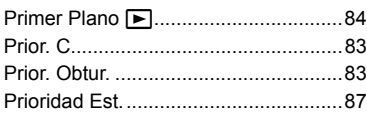

### **R**

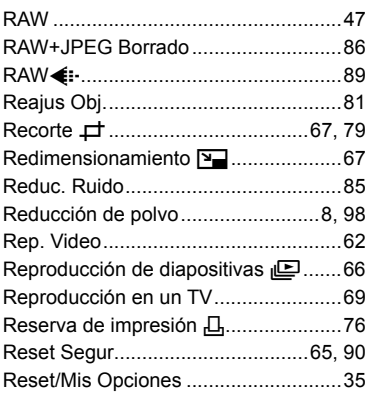

### **S**

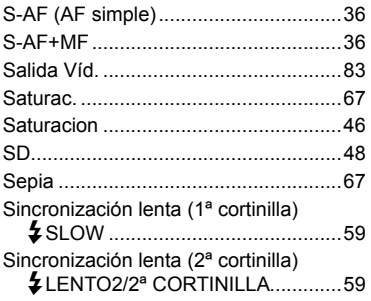

### **T**

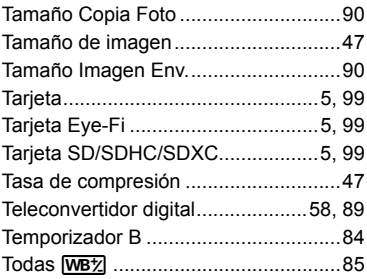

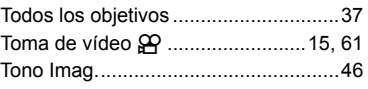

### **U**

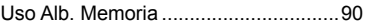

### **V**

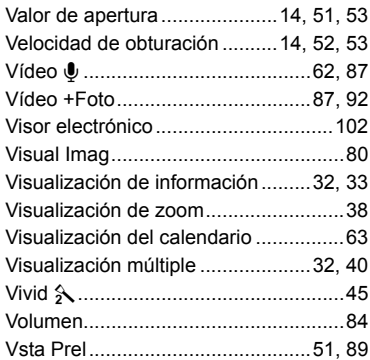

### **W**

 $\sim$ 

ă,

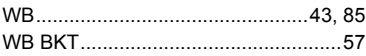

#### - OLYMPUS EUROPA HOLDING GMBH -

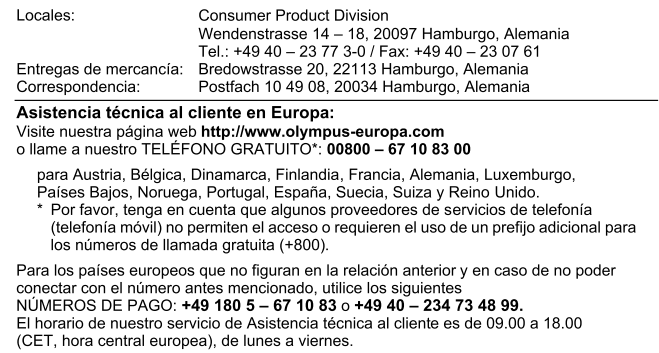

#### Distribuidores autorizados

#### Islas Canarias: K.R.H.K. MAYA S.A.

Edificio Tirsons, El Cebadal Calle Arequipa, 8 35008 Las Palmas de Gran Canaria Tel: (34) 928 30 41 00

España: Olympus España S.A.U.

Doménico Scarlatti, 11 28003 Madrid Tf.: 902.444.104 Fax. 91.343.19.17

#### K.R.H.K. MAYA S.A.

Edificio Tirsons, El Mayorazgo, 37 38108 Santa Cruz de Tenerife Tel: (34) 922 84 90 00

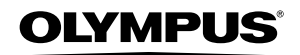

http://www.olvmpus.com/

#### **OLYMPUS IMAGING CORP. -**

Shiniuku Monolith, 3-1 Nishi-Shiniuku 2-chome, Shiniuku-ku, Tokyo, Japón

#### **OLYMPUS IMAGING AMERICA INC. -**

3500 Corporate Parkway, P.O. Box 610, Center Valley, PA 18034-0610, EE.UU. Tel. 484-896-5000

#### Asistencia técnica (EE.UU.)

24/7 Avuda automatizada en línea: http://www.olympusamerica.com/DSLR Soporte telefónico al cliente: Tel. 1-800-260-1625 (Llamada gratuita)

Nuestro teléfono de atención al cliente esta disponible de 9 am a 9 pm (de lunes a viernes) E-Mail: e-sirpro@olympus.com Las actualizaciones de los software Olympus se pueden obtener en: http://www.olympusamerica.com/digital Para encontrar los Centros de servicio más cercanos, visite: http://www.olympusamerica.com/digital, y haga clic en el icono Worldwide Warranty (Garantía en todo el mundo) al final de la página.

#### **Service Centers**

 $U.S.A.$ **New York** Olympus Imaging America Inc. 400 Rabro Drive Hauppauge, NY 11788-4258 Tel: (800) 260-1625 FAX: (631) 881-6510

Canada: **Trinitek Electronics Inc.** 3105 Unity Drive, Unit 20 Mississauga Ontario Canada L5L4L3 Tel: (800) 260-1625

Mexico: Olympus Imaging de Mexico S.A. de C.V. WTC Mexico. Montecito No.38 - Planta Baja Local 12 Col. Nápoles, Mexico D.F. 03810 Tel: (01800) 900-1280/900-1281